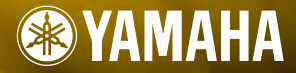

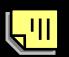

**MUSIC SYNTHESIZER** 

**MODE D'EMPLOI** 

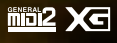

### **SPECIAL MESSAGE SECTION**

This product utilizes batteries or an external power supply (adapter). DO NOT connect this product to any power supply or adapter other than one described in the manual, on the name plate, or specifically recommended by Yamaha.

#### **WARNING:**

Do not place this product in a position where anyone could walk on, trip over ,or roll anything over power or connecting cords of any kind. The use of an extension cord is not recommended! IF you must use an extension cord, the minimum wire size for a 25' cord (or less ) is 18 AWG. NOTE: The smaller the AWG number ,the larger the current handling capacity. For longer extension cords, consult a local electrician.

This product should be used only with the components supplied or; a cart, rack, or stand that is recommended by Yamaha. If a cart, etc., is used, please observe all safety markings and instructions that accompany the accessory product.

#### **SPECIFICATIONS SUBJECT TO CHANGE:**

The information contained in this manual is believed to be correct at the time of printing. However, Yamaha reserves the right to change or modify any of the specifications without notice or obligation to update existing units.

This product, either alone or in combination with an amplifier and headphones or speaker/s, may be capable of producing sound levels that could cause permanent hearing loss. DO NOT operate for long periods of time at a high volume level or at a level that is uncomfortable. If you experience any hearing loss or ringing in the ears, you should consult an audiologist. IMPORTANT: The louder the sound, the shorter the time period before damage occurs.

Some Yamaha products may have benches and / or accessory mounting fixtures that are either supplied with the product or as optional accessories. Some of these items are designed to be dealer assembled or installed. Please make sure that benches are stable and any optional fixtures (where applicable) are well secured BEFORE using.

Benches supplied by Yamaha are designed for seating only. No other uses are recommended.

#### **NOTICE:**

Service charges incurred due to a lack of knowledge relating to how a function or effect works (when the unit is operating as designed) are not covered by the manufacturer's warranty, and are therefore the owners responsibility. Please study this manual carefully and consult your dealer before requesting service.

#### **ENVIRONMENTAL ISSUES:**

Yamaha strives to produce products that are both user safe and environmentally friendly. We sincerely believe that our products and the production methods used to produce them, meet these goals. In keeping with both the letter and the spirit of the law, we want you to be aware of the following:

#### **Battery Notice:**

This product MAY contain a small non-rechargeable battery which (if applicable) is soldered in place. The average life span of this type of battery is approximately five years. When replacement becomes necessary, contact a qualified service representative to perform the replacement.

This product may also use "household" type batteries. Some of these may be rechargeable. Make sure that the battery being charged is a rechargeable type and that the charger is intended for the battery being charged.

When installing batteries, do not mix batteries with new, or with batteries of a different type. Batteries MUST be installed correctly. Mismatches or incorrect installation may result in overheating and battery case rupture.

#### **Warning:**

Do not attempt to disassemble, or incinerate any battery. Keep all batteries away from children. Dispose of used batteries promptly and as regulated by the laws in your area. Note: Check with any retailer of household type batteries in your area for battery disposal information.

#### **Disposal Notice:**

Should this product become damaged beyond repair, or for some reason its useful life is considered to be at an end, please observe all local, state, and federal regulations that relate to the disposal of products that contain lead, batteries, plastics, etc. If your dealer is unable to assist you, please contact Yamaha directly.

#### **NAME PLATE LOCATION:**

The name plate is located on the rear of the product. The model number, serial number, power requirements, etc., are located on this plate. You should record the model number, serial number, and the date of purchase in the spaces provided below and retain this manual as a permanent record of your purchase.

**Model** 

**Serial No.**

**Purchase Date**

### **PLEASE KEEP THIS MANUAL**

92-BP (rear)

### **FCC INFORMATION (U.S.A.)**

#### **1. IMPORTANT NOTICE: DO NOT MODIFY THIS UNIT!**

This product, when installed as indicated in the instructions contained in this manual, meets FCC requirements. Modifications not expressly approved by Yamaha may void your authority, granted by the FCC, to use the product.

#### **2. IMPORTANT:**

When connecting this product to accessories and/or another product use only high quality shielded cables. Cable/s supplied with this product MUST be used. Follow all installation instructions. Failure to follow instructions could void your FCC authorization to use this product in the USA.

#### **3. NOTE:**

This product has been tested and found to comply with the requirements listed in FCC Regulations, Part 15 for Class "B" digital devices. Compliance with these requirements provides a reasonable level of assurance that your use of this product in a residential environment will not result in harmful interference with other electronic devices. This equipment generates/uses radio frequencies and, if not installed and used according to the instructions found in the users manual, may cause interference harmful to the operation of other electronic devices. Compliance with FCC regulations does not guarantee that interference will not occur in all installations. If this product is found to be the source of interference, which can be determined by turning the unit "OFF" and "ON", please try to eliminate the problem by using one of the following measures:

Relocate either this product or the device that is being affected by the interference.

Utilize power outlets that are on different branch (circuit breaker or fuse) circuits or install AC line filter/s.

In the case of radio or TV interference, relocate/reorient the antenna. If the antenna lead-in is 300 ohm ribbon lead, change the lead-in to co-axial type cable. If these corrective measures do not produce satisfactory results, please contact the local retailer authorized to distribute this type of product. If you can not locate the appropriate retailer, please contact Yamaha Corporation of America, Electronic Service Division, 6600 Orangethorpe Ave, Buena Park, CA90620 The above statements apply ONLY to those products distributed by Yamaha Corporation of America or its subsidiaries.

\* This applies only to products distributed by YAMAHA CORPORATION OF AMERICA.

(class B)

#### **NEDERLAND / THE NETHERLANDS**

- Dit apparaat bevat een lithium batterij voor geheugen back-up.
- This apparatus contains a lithium battery for memory back-up.
- Raadpleeg uw leverancier over de verwijdering van de batterij op het moment dat u het apparaat ann het einde van de levensduur afdankt of de volgende Yamaha Service Afdeiing:

Yamaha Music Nederland Service Afdeiing Kanaalweg 18-G, 3526 KL UTRECHT Tel. 030-2828425

- For the removal of the battery at the moment of the disposal at the end of the service life please consult your retailer or Yamaha Service Center as follows:
	- Yamaha Music Nederland Service Center Address : Kanaalweg 18-G, 3526 KL UTRECHT Tel : 030-2828425
- Gooi de batterij niet weg, maar lever hem in als KCA.
- Do not throw away the battery. Instead, hand it in as small chemical waste

(lithium disposal)

#### **ADVARSEL!**

Lithiumbatteri—Eksplosionsfare ved fejlagtig håndtering. Udskiftning må kun ske med batteri af samme fabrikat og type. Levér det brugte batteri tilbage til leverandoren.

#### **VARNING**

Explosionsfara vid felaktigt batteribyte. Använd samma batterityp eller en ekvivalent typ som rekommenderas av apparattillverkaren. Kassera använt batteri enligt fabrikantens instruktion.

#### **VAROITUS**

Paristo voi räjähtää, jos se on virheellisesti asennettu. Vaihda paristo ainoastaan laitevalmistajan suosittelemaan tyyppiin. Hävitä käytetty paristo valmistajan ohjeiden mukaisesti.

(lithium caution)

# **PRECAUTIONS D'USAGE**

### *PRIERE DE LIRE ATTENTIVEMENT AVANT DE PROCEDER A TOUTE MANIPULATION*

\* Ranger soigneusement ce manuel pour pouvoir le consulter dans la suite.

# *AVERTISSEMENT*

**Toujours observer les précautions élémentaires énumérées ci-après pour éviter de graves blessures, voire la mort, causées par l'électrocution, les courts-circuits, dégâts, incendie et autres accidents. La liste des précautions données ci-dessous n'est pas exhaustive :**

### **Alimentation/adaptateur secteur CA**

- Utiliser seulement la tension requise par l'instrument. Celle-ci est imprimée sur la plaque du constructeur de l'instrument.
- Utiliser seulement l'adaptateur spécifié (PA-5C ou un adaptateur équivalent conseillé par Yamaha). L'emploi d'un mauvais adaptateur risque d'endommager l'instrument ou de le surchauffer.
- Vérifier périodiquement l'état de la prise électrique, la dépoussiérer et la nettoyer.
- Ne pas laisser l'adaptateur CA d'alimentation à proximité des sources de chaleur, telles que radiateurs et appareils chauffants. Eviter de tordre et plier excessivement le cordon, ou de l'endommager de façon générale, également de placer dessus des objets pesants, ou de le laisser traîner là où l'on marchera dessus ou se prendra le pied dedans; ne pas y déposer d'autres câbles enroulés.

### **Ne pas ouvrir**

• Ne pas ouvrir l'instrument, ni tenter d'en démonter les éléments internes, ou de les modifier de quelque façon que ce soit. Aucun des éléments internes de l'instrument ne prévoit d'intervention de l'utilisateur. Si l'instrument donne des signes de mauvais fonctionnement, le mettre imédiatement hors tension et le donner à réviser au technicien Yamaha.

#### **Avertissement en cas de présence d'eau**

- Eviter de laisser l'instrument sous la pluie, de l'utiliser près de l'eau, dans l'humidité ou lorsqu'il est mouillé. Ne pas y déposer des récipients contenant des liquides qui risquent de s'épancher dans ses ouvertures.
- Ne jamais toucher une prise électrique avec les mains mouillées.

#### **Avertissement en cas de feu**

• Ne pas déposer d'articles allumés, tels que des bougies, sur l'appareil. Ceux-ci pourraient tomber et provoquer un incendie.

#### **En cas d'anomalie**

• Si le cordon de l'adaptateur CA s'effiloche ou est endomagé ou si l'on constate une brusque perte de son en cours d'interprétation, ou encore si l'on décèle une odeur insolite, voire de la fumée, couper immédiatement l'interrupteur principal, retirer la fiche de la prise et donner l'instrument à réviser par un technicien Yamaha.

# *ATTENTION*

**Toujours observer les précautions élémentaires ci-dessous pour éviter à soi-même et à son entourage des blessures corporelles, de détériorer l'instrument ou le matériel avoisinant. La liste de ces précautions n'est pas exhaustive :**

#### **C** Alimentation/adaptateur secteur CA **EMPLACE EMPLACEMENT**

- Toujours saisir la fiche elle-même, et non le câble, pour la retirer de l'instrument ou de la prise d'alimentation.
- Débrancher l'adaptateur CA dès que vous n'utilisez plus l'instrument ou en cas d'orage électrique (éclairs et tonnerre).
- Ne pas utiliser de connecteur multiple pour brancher l'instrument sur une prise électrique du secteur. Cela risque d'affecter la qualité du son, ou éventuellement de faire chauffer la prise.

- Ne pas abandonner l'instrument dans un milieu trop poussiéreux, ou un local soumis à des vibrations. Eviter également les froids et chaleurs extrêmes (exposition directe au soleil, près d'un chauffage, ou dans une voiture à midi) qui risquent de déformer le panneau ou d'endommager les éléments internes.
- Ne pas utiliser l'instrument à proximité d'une TV, d'une radio, d'un équipement stéréo, d'un téléphone portable ou d'autres appareils électriques. En effet, l'instrument, la TV ou la radio pourraient produire des bruits.
- Ne pas installer l'instrument dans une position instable où il risquerait de se renverser.
- Débrancher tous les câbles connectés, y compris celui de l'adaptateur, avant de déplacer l'instrument.
- Utiliser le pied indiqué pour l'instrument. Pour la fixation du pied ou du bâti, utiliser seulement les vis fournies par le fabricant, faute de quoi l'on risque d'endommager les éléments internes ou de voir se renverser l'instrument.

#### **Connexions**

• Avant de raccorder l'instrument à d'autres éléments électroniques, mettre ces derniers hors tension. Et avant de mettre sous/hors tension tous les éléments, toujours ramener le volume au minimum. En outre, veillez à régler le volume de tous les composants au minimum et à augmenter progressivement le volume sonore des instruments pour définir le niveau d'écoute désiré.

#### **Entretien**

• Utiliser un linge doux et sec pour le nettoyage de l'instrument. Ne jamais utiliser de diluants de peinture, dissolvants, produits de nettoyage, ou tampons nettoyeurs à imprégnations chimiques.

#### **Précautions d'utilisation**

- Ne pas glisser vos doigts ou votre main dans les fentes de l'instrument.
- N'insérez jamais d'objets en papier, métalliques ou autres dans les fentes du panneau ou du clavier. Si c'est le cas, mettez immédiatement l'appareil hors tension et débranchez le cordon d'alimentation de la prise secteur. Faites ensuite contrôler l'appareil par un membre qualifié du service Yamaha.
- Ne pas déposer d'objets de plastique, de vinyle, ou de caoutchouc sur l'instrument, ce qui risque de décolorer le panneau ou le clavier.
- Ne pas s'appuyer sur l'instrument, ni y déposer des objets pesants. Ne pas manipuler trop brutalement les boutons, commutateurs et connecteurs.
- Ne pas jouer trop longtemps sur l'instrument à des volumes trop élevés, ce qui risque d'endommager durablement l'ouïe. Si l'on constate une baisse de l'acuité auditive ou des sifflements d'oreille, consulter un médecin sans tarder.

#### **Pile auxiliaire**

• L'instrument possède une pile auxiliaire au lithium intégrée. Lorsque vous débranchez le cordon d'alimentation de la prise secteur, les données internes sont conservées. Si la pile auxiliaire est totalement déchargée, ces données seront toutefois perdues. Lorsque la pile auxiliaire est faible, le LCD indique « !BatteryLo ». Dans ce cas, vous devez immédiatement sauvegarder les données sur une carte mémoire (SmartMedia) puis demander à une personne qualifiée du service Yamaha de remplacer la pile auxiliaire.

#### **Sauvegarde des données**

#### **Sauvegarde des données**

- Les données (voir pages 33 et 40) non sauvegardées sont perdues lorsque vous mettez l'instrument hors tension. Sauvegardez les données sur la mémoire USER (voir page 50).
- Les données de la mémoire USER (voir page 20) sont conservées lorsque l'appareil est éteint, tant que la pile auxiliaire est chargée. Les données peuvent toutefois être perdues en raison d'une défectuosité ou d'une opération incorrecte. Sauvegardez toutes les données importantes sur une carte mémoire (SmartMedia).

#### **Sauvegarde de la carte mémoire (SmartMedia)**

• Pour éviter la perte de données à cause d'un support endommagé, nous vous conseillons de sauvegarder toutes les données importantes sur deux cartes mémoires (SmartMedia).

Yamaha n'est pas responsable des détériorations causées par une utilisation impropre de l'instrument, ou par des modifications apportées par l'utilisateur, pas plus qu'il ne peut couvrir les données perdues ou détruites.

Toujours laisser l'appareil hors tension lorsqu'il est inutilisé.

Même lorsque le commutateur est en position « STANDBY », une faible dose d'électricité circule toujours dans l'instrument. Lorsque vous n'utilisez pas l'instrument pendant une longue période, veillez à débrancher l'adaptateur secteur de la prise murale.

Veiller à éliminer les piles usées selon les règlements locaux.

# **Introduction**

Nous vous remercions d'avoir acheté le synthétiseur S08 Music Synthesizer de Yamaha. Pour profiter au maximum de votre nouveau S08 et de ses fonctions avancées, nous vous suggérons de lire attentivement ce mode d'emploi. Conservez-le dans un endroit sûr et à portée de main afin de pouvoir le consulter à tout moment si nécessaire.

### **Contenu du carton**

- Adaptateur PA-5C AC \* CD-ROM Manuel d'installation
	-
- 

• Mode d'emploi Liste des données

\* Peut ne pas être inclus dans votre région. Veuillez vérifier avec votre distributeur Yamaha.

### **A propos du CD-ROM fourni**

Vous trouverez sur ce CD-ROM un logiciel d'application destiné à votre S08. Voice Editor (Editeur de voix) vous permet d'éditer les voix du S08 grâce à une interface graphique très intuitive. Le logiciel séquenceur fourni (pour Windows uniquement) vous permet de créer et d'éditer facilement vos propres morceaux originaux sur votre ordinateur. Pour de plus amples détails, reportez-vous au manuel d'installation et au manuel en ligne fourni avec le logiciel.

N'essayez jamais de lire le CD-ROM sur un lecteur de CD audio. Cela pourrait avoir des conséquences négatives sur votre ouïe, ainsi que sur le lecteur et ses haut-parleurs.

# **Principales caractéristiques**

- Des voix dynamiques de qualité exceptionnelle dont plusieurs sonorités provenant du synthétiseur haut de gamme S80 Music Synthesizer de Yamaha (page 16).
- Un clavier de 88 touches à marteaux gradués doté d'une réponse naturelle au toucher, issu de notre longue expérience et de nos compétences solides en matière de fabrication de pianos.
- Une grande variété d'effets numériques de qualité professionnelle (page 46).
- Une fonction Category Search (Recherche de catégorie) pour retrouver rapidement les voix dans le groupe d'instruments souhaité (page 31).
- Un total de 493 voix normales et 29 voix de batteries, toutes compatibles avec le format GM2/XG, sans compter les voix présélectionnées et les voix utilisateur (page 20).
- Des cartes mémoire pour faciliter l'organisation et l'archivage des données internes (page 53).
- Une fonction Sequence Play (Reproduction de séquence) pour reproduire directement les fichiers de morceau stockés dans les cartes mémoire (page 51).
- Des fonctions d'édition détaillées et étendues pour personnaliser vos voix (pages 40 et 58).
- Une borne USB très pratique pour une connexion facile et directe à l'ordinateur, avec un seul câble (page 14).

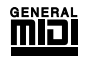

#### **GM System Level 1**

« GM System Level 1 » est une spécification standard qui définit l'arrangement des voix dans un générateur de sons et sa fonctionnalité MIDI et garantit la reproduction des données avec des sonorités en grande partie identiques sur n'importe quel générateur de sons compatible GM, indépendamment de son fabricant ou de son modèle. Les générateurs de sons et les données de morceau qui répondent à la norme « GM System Level 1 » portent ce logo GM.

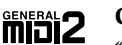

#### **GM System Level 2 (GM2)**

« GM System Level 2 » est une norme qui améliore le format « GM System Level 1 » d'origine en renforçant la compatibilité des données de morceau. Elle offre une polyphonie accrue, un plus grand choix de voix, des paramètres de voix avancés et un traitement intégré des effets. Les générateurs de sons et les données de morceau qui répondent à la norme « GM System Level 2 » portent ce logo GM2.

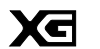

**XG**

« XG » est un format de générateur de sons qui développe l'arrangement vocal de la norme « GM System Level 1 » pour répondre aux exigences toujours plus nombreuses des environnements informatiques et périphériques d'aujourd'hui. Il offre une puissance d'expression plus riche tout en augmentant toujours plus la compatibilité des données. Le format « XG » améliore considérablement la spécification « GM System Level 1 » en définissant les méthodes de développement et d'édition des voix, ainsi que la structure et le type des effets.

Si vous souhaitez vous lancer dans une aventure musicale passionnante qui vous offre des extensions de voix et des fonctions d'effet illimitées, reproduisez les données de morceau disponibles dans le commerce et portant le logo XG sur un générateur de sons porteur du même logo.

#### **USBE USB**

USB est l'abréviation de Universal Serial Bus. Il s'agit d'une interface série permettant de raccorder un ordinateur à des périphériques.

Ce système autorise également une « connexion à chaud » (raccordement de périphériques alors que l'ordinateur est allumé).

# **A propos de ce mode d'emploi**

Ce mode d'emploi est constitué des sections suivantes.

#### ■ **Section Instructions de base (page 11)**

Cette section présente une vue d'ensemble des fonctions et caractéristiques du S08 et vous initie aux principes d'utilisation de base de l'instrument.

### ■ Guide rapide (page 29)

Cette section vous explique comment utiliser les fonctions de base.

### ■ Références : liste des fonctions (page 58)

C'est l'encyclopédie du S08. Cette section comporte l'explication de tous les paramètres.

### ■ **Annexe** (page 72)

Cette section contient des informations détaillées sur le S08, telles que la norme MIDI, les messages d'affichage, le dépistage des pannes et les spécifications.

### ■ Manuel d'installation (livret fourni séparément)

Reportez-vous à ce manuel pour obtenir des instructions sur l'installation des logiciels inclus (dans le CD-ROM) sur votre ordinateur.

### ■ Liste des données (livret fourni séparément)

Ce texte comporte différentes listes importantes comme la liste des voix, la liste des ondes, la liste des multi ou la feuille d'implémentation MIDI.

### **A propos des références « page » de ce mode d'emploi**

PAGE xx ..... Fait référence à une « page » de l'afficheur à cristaux liquides.

page xx........ Fait référence à une page réelle de ce mode d'emploi.

De nombreuses fonctions et paramètres du S08 sont présentés sur différentes « pages » d'écran, chaque page étant numérotée dans chacun des modes et renseignée à l'écran. Grâce à l'utilisation de ces numéros de page, la recherche d'une fonction ou d'un paramètre est facilitée et accélérée.

Pour distinguer ces références de page d'écran des pages réelles du manuel, nous avons utilisé la convention suivante : « PAGE » (en lettres capitales) fait référence à la page d'écran. Sauf indication contraire, la référence PAGE se rapporte aux pages d'écran du même mode (comme décrit pour d'autres paramètres dans la même section).

Tout au long du mode d'emploi, les noms de paramètre sont précédés de numéros (par exemple « 13-2 Resonance » (Résonance)). Celui-ci indique, par exemple, que le paramètre Resonance se trouve à la PAGE d'écran 13 du mode sélectionné.

Lorsqu'une page d'écran contient au moins deux paramètres apparentés, utilisez les touches  $\Box$   $/$ [ $\Box$ ] (page 26) pour faire défiler les paramètres disponibles. Ces paramètres apparentés sélectionnés à l'aide des touches  $\mathcal{I}(\blacktriangleright)$ sont précédés de chiffres séparés par un trait d'union (par exemple, 13-1, 13-2, etc.). Dans l'exemple ci-dessus, vous pouvez sélectionner le paramètre Resonance à l'aide des touches  $\vert \blacktriangleleft \vert / \vert \blacktriangleright \vert$  pour passer à la deuxième page.

**DIUI** Pour obtenir une liste complète des paramètres et de leurs pages d'écran respectives, reportez-vous à la liste des fonctions (page 58) ou au tableau des paramètres (page 18).

- Toute copie des données de séquences musicales et/ou des fichiers audio numériques disponibles dans le commerce est strictement interdite, sauf pour un usage personnel.
- Les illustrations et écrans LCD présentés dans ce mode d'emploi sont uniquement fournis à titre d'information et peuvent être quelque peu différents de ceux apparaissant sur votre instrument.
- Les noms des sociétés et des produits apparaissant dans ce mode d'emploi sont des marques de fabrique ou des marques déposées appartenant à leurs propriétaires respectifs.

# **Index des applications**

Cet index pratique et facile d'utilisation se divise en catégories génériques pour vous aider à trouver des informations sur une rubrique ou une fonction spécifiques.

### ■ **Ecoute/Reproduction**

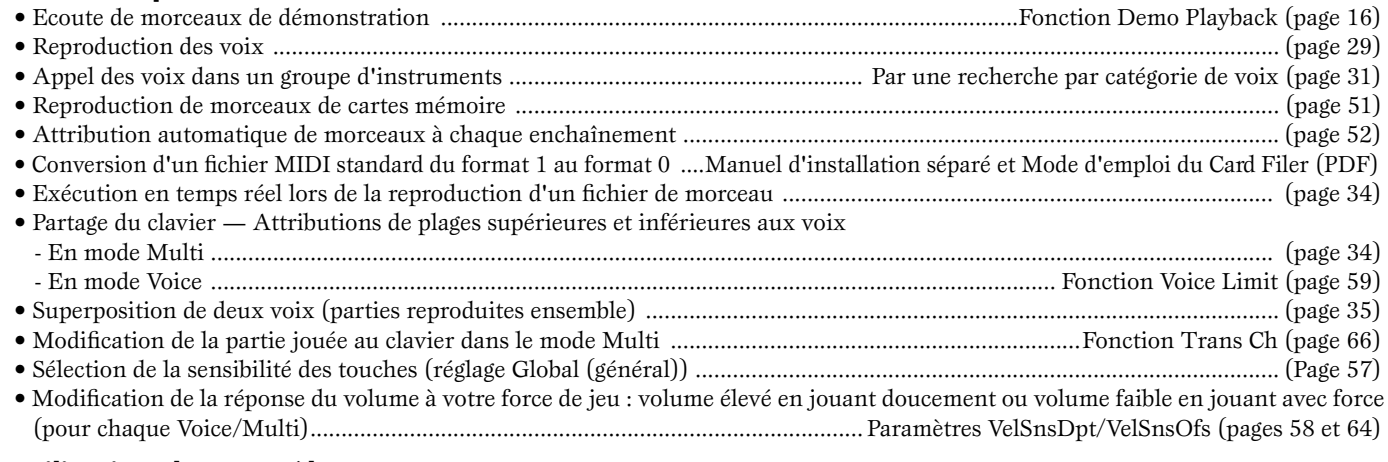

### ■ **Utilisation des contrôleurs**

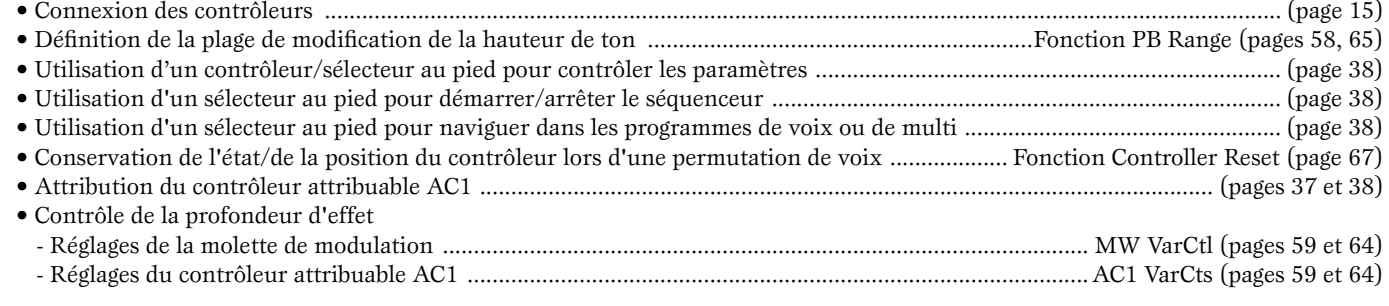

#### ■ Copie

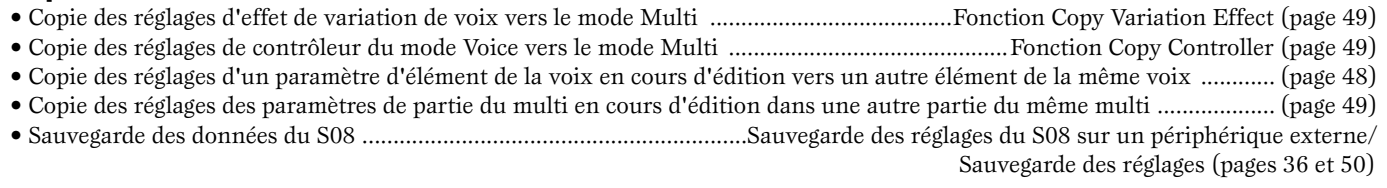

### ■ **Modification du son**

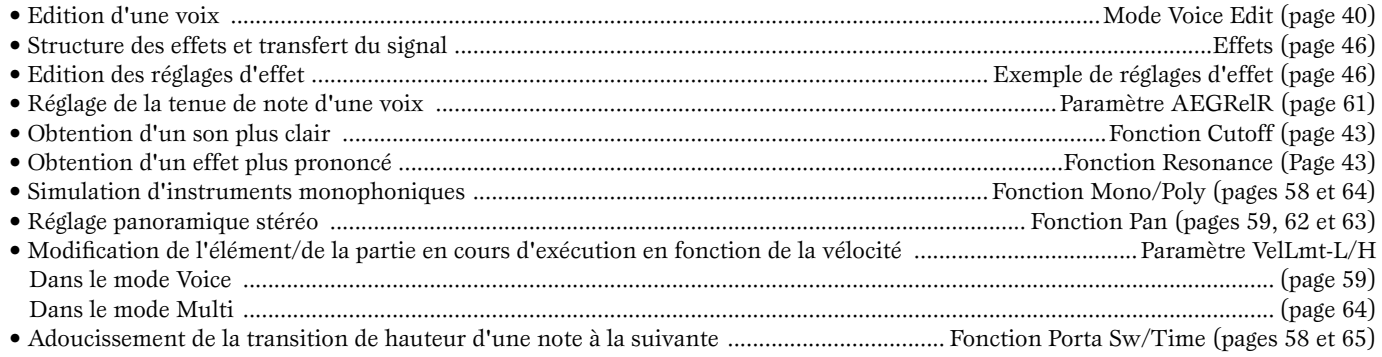

### ■ **Modification de la hauteur de note**

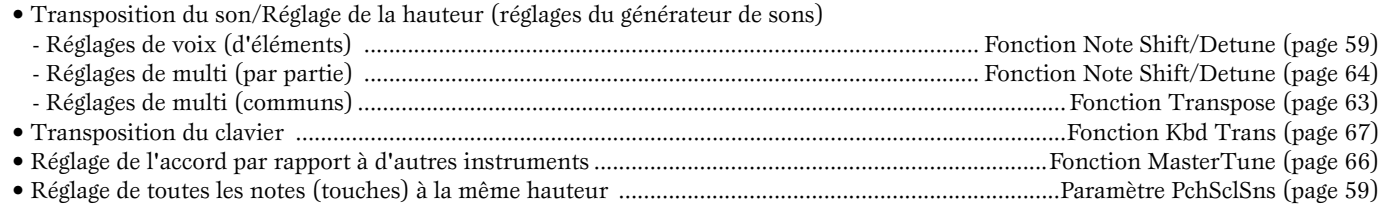

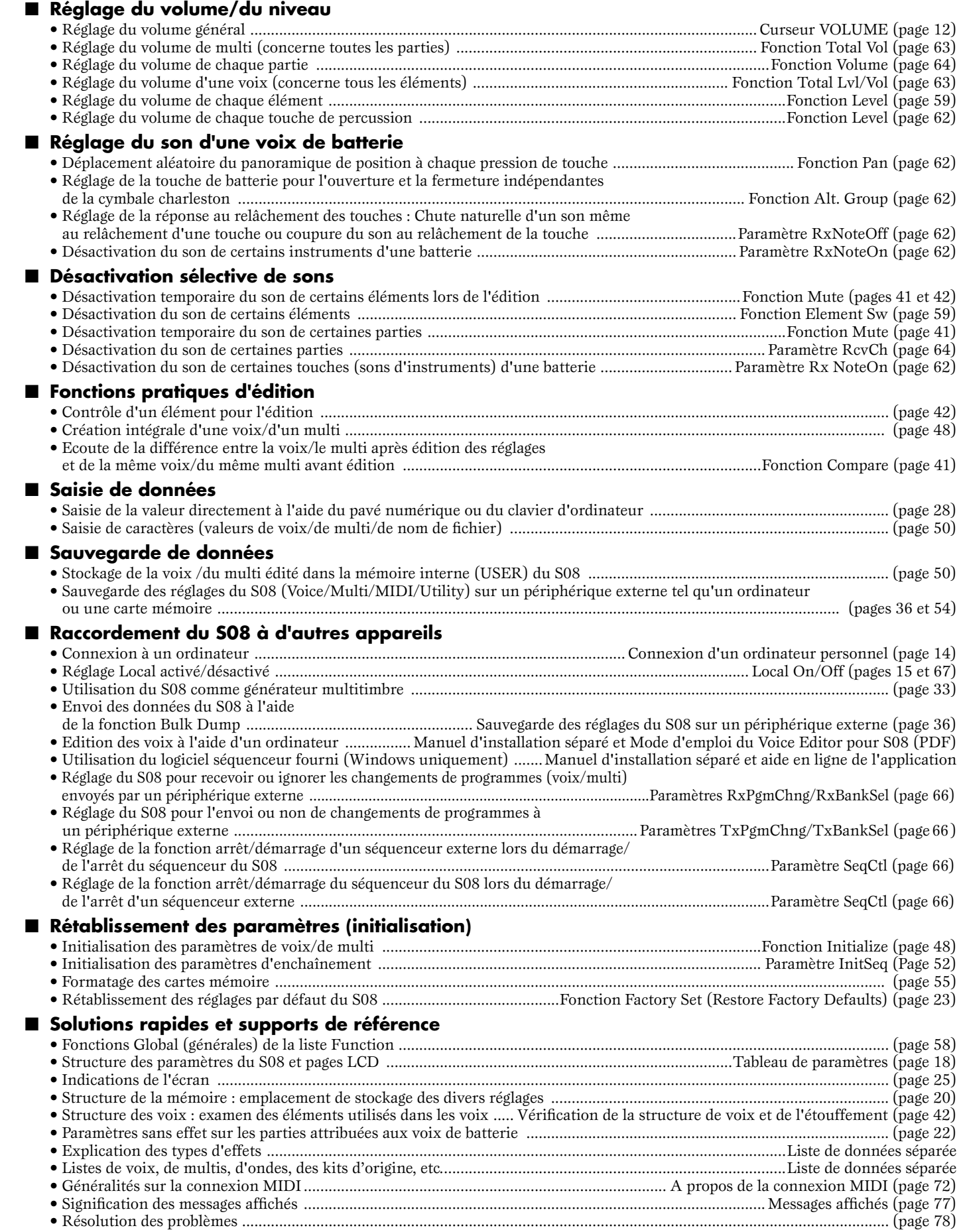

# Table des matières

### Section Instructions de base ... 11

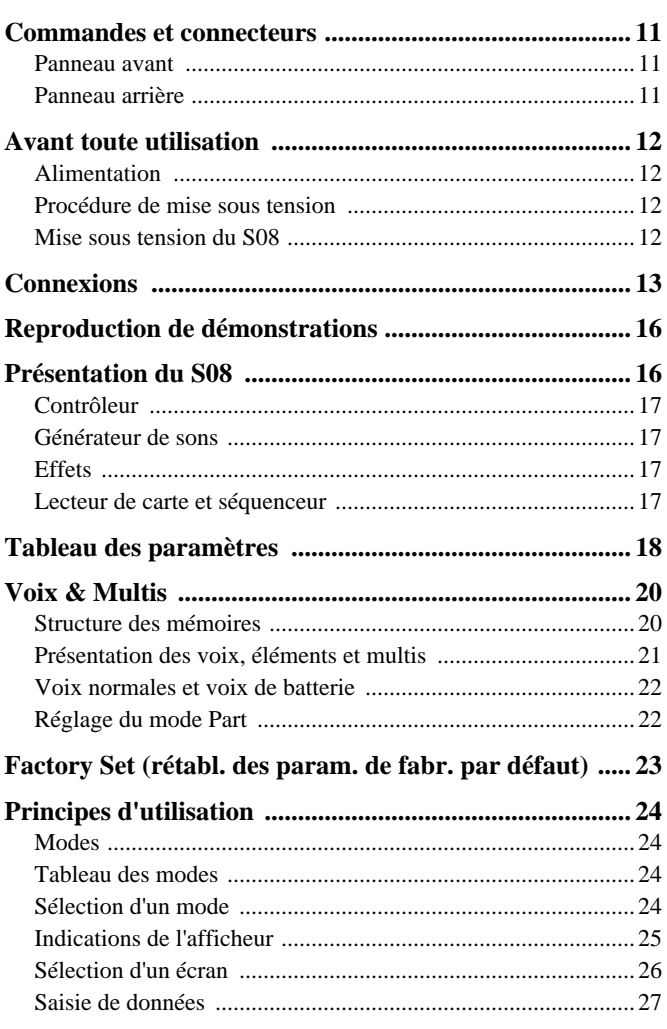

### Guide rapide ..........................29

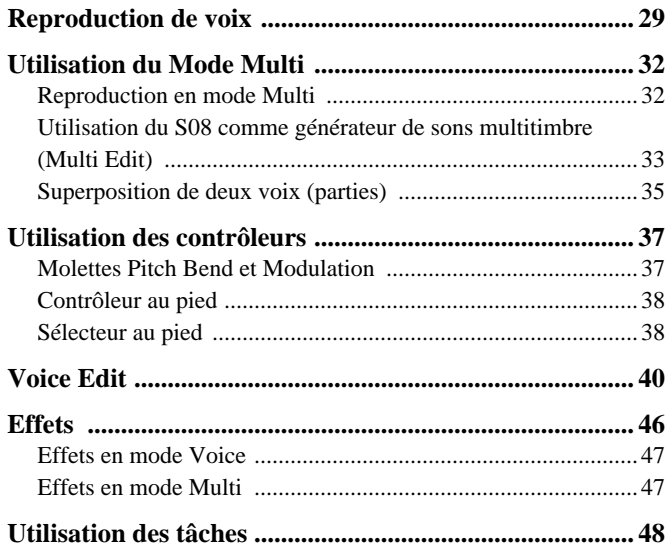

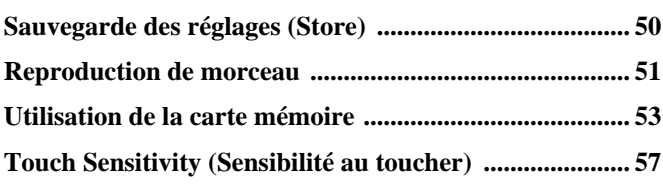

### Références (Liste des fonctions) ..58

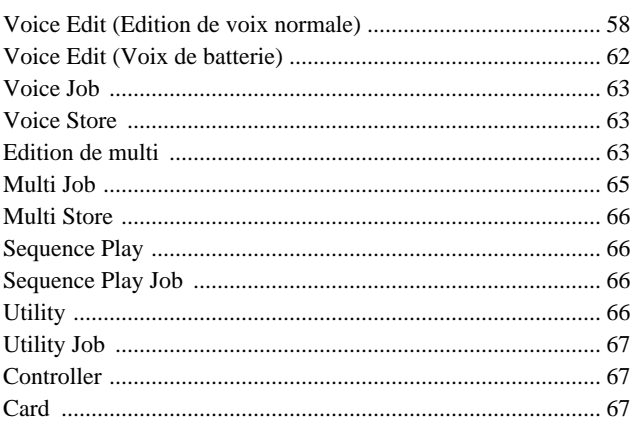

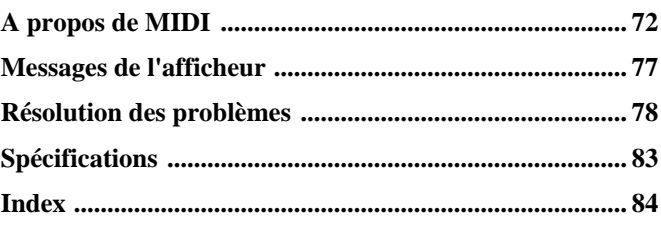

# <span id="page-10-0"></span>**Commandes et connecteurs**

### <span id="page-10-2"></span><span id="page-10-1"></span>**Panneau avant**

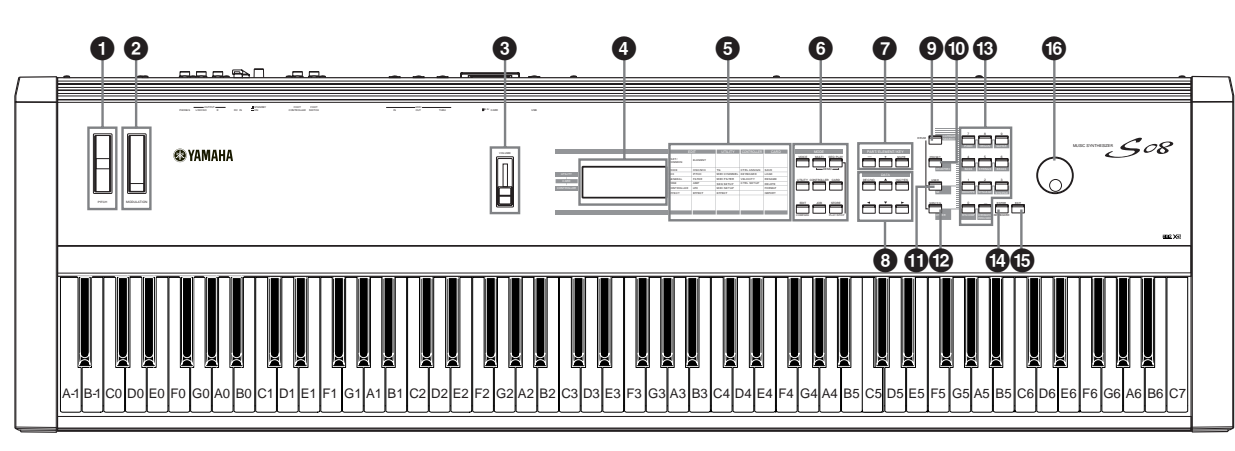

- **1 Molette de variation de hauteur de ton (page 37)**
- **2 Molette de modulation (page 37)**
- **3 Curseur [VOLUME] (page 12)**
- **4 LCD (Afficheur à cristaux liquides)(page 25)**
- **5 Liste des types de paramètres (page 26)**
- **6 Touches MODE (page 24)**

**(pages 15, 38)** 

- **7 Touches [PART/ELEMENT/KEY] (Partie/Elément/Touche) 7-1 Touches [+]/[–] (page 26)**
	- **7-2 Touche [MUTE] (Assourdissement) (pages 41, 42)**
- **8 Touches DATA (Données) (page 26)**
	- **8-1 Touche [DEC/NO] (Diminution/Non) (page 27)**
	- **8-2 Touche [INC/YES] (Augmentation/Oui) (page 27)**

### <span id="page-10-3"></span>**Panneau arrière**

**™ Sélecteur STANDBY/ON (Veille/Marche) (page 12)**

- **8**-3 Touches  $\begin{bmatrix} \triangle \end{bmatrix}$   $\begin{bmatrix} \blacktriangledown \end{bmatrix}$  (page 26)
- **8**-4 Touches  $\begin{bmatrix} -1 \end{bmatrix}$  (page 26)
- **9 Touche [CATEGORY SEARCH/DRUM] (Recherche de catégorie/Batterie) (pages 30, 31)**
- **) Touche [PRESET/(DRUM/PERC)] (Présélection/ (Batterie/Percussions)) (pages 29, 31)**
- **! Touche [USER/(SE)] (Utilisateur/SE) (pages 29, 31)**
- **@ Touche [GM2/XG/(OTHER)] (GM2/XG/(Autre)) (pages 29, 31)**
- **# Pavé numérique (pages 28, 30)**
- **\$ Touche [ENTER/KEYBOARD] (Entrée/Clavier) (page 28)**
- **% Touche [EXIT] (Sortie) (page 27)**
- **^ Cadran de données (page 27)**

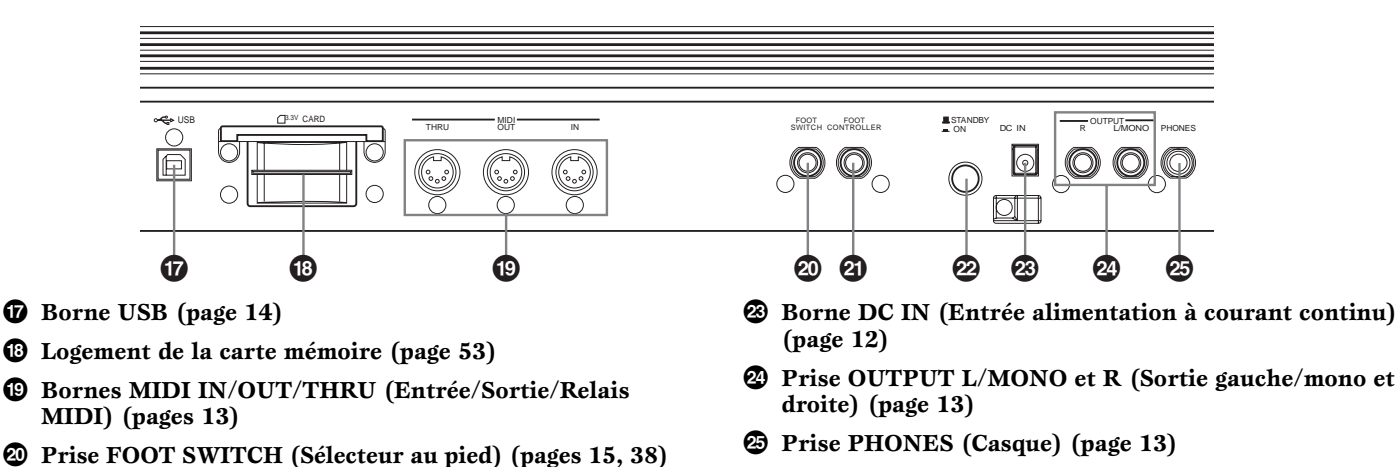

**¡ Prise FOOT CONTROLLER (Contrôleur au pied) DIGIE** Le paramètre HostSelect (Sélection de l'hôte) se règle en mode Utility (Utilitaire). (page13)

**Guide rapide**

**Guide rapide** 

**Guide rapide**

**Guide rapide** 

### <span id="page-11-0"></span>Section **Section Alimentation**

<span id="page-11-1"></span>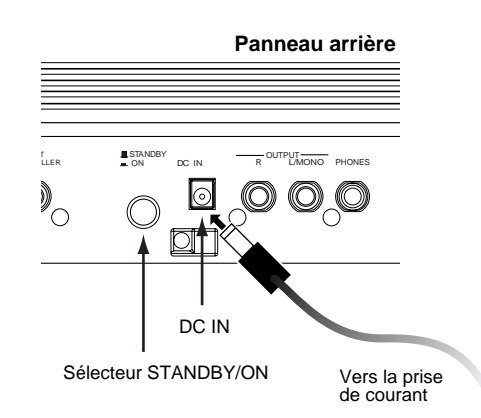

- **1** Assurez-vous que le sélecteur STANDBY/ON du S08 est en position STANDBY (désactivé).
- **2** Branchez la prise DC du PA-5C dans la borne DC IN du S08, laquelle est située sur le panneau arrière de l'instrument.
- **3** Branchez la prise secteur de l'adaptateur à la prise électrique la plus proche.
- N'essayez pas d'utiliser un adaptateur autre que le PA-5C  $\sqrt{N}$ de Yamaha ou un modèle équivalent recommandé par Yamaha. L'utilisation d'un adaptateur incompatible risque de causer des dommages irréparables au S08 voire de provoquer un grave danger d'électrocution ! VEILLER TOUJOURS A DEBRANCHER L'ADAPTATEUR DE LA PRISE DE SECTEUR LORSQUE LE S08 N'EST PAS UTILISE.

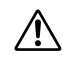

Même lorsque le sélecteur est en position « STANDBY », une très faible quantité de courant électrique continue de circuler vers l'instrument. Lorsque vous n'utilisez pas le S08 pendant un certain temps, prenez soin de débrancher l'adaptateur secteur de la prise murale.

### <span id="page-11-2"></span>**Procédure de mise sous tension**

Une fois que vous avez effectué tous les branchements nécessaires entre votre S08 et n'importe quel autre dispositif (page 13), assurez-vous que tous les réglages de volume sont bien sur zéro. Allumez ensuite tous les périphériques de votre configuration dans l'ordre suivant : appareils MIDI principaux (émetteurs), appareils MIDI secondaires (récepteurs), puis l'équipement audio (mixeurs, amplificateurs, hautparleurs, etc.). Cela permet de s'assurer du fonctionnement correct des appareils MIDI et d'éviter d'endommager les haut-parleurs.

Lorsque vous mettez l'installation hors tension, coupez le volume de chaque appareil audio, puis éteignez chaque appareil dans l'ordre inverse (d'abord les appareils audio, puis les appareils MIDI).

### **Utilisation du S08 comme dispositif MIDI esclave :**

**Avant toute utilisation**

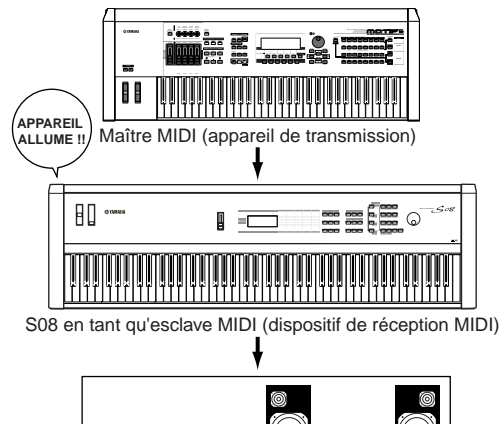

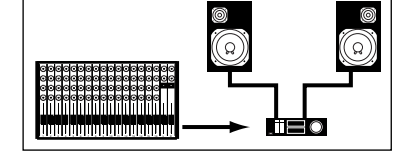

Equipement audio (d'abord le mixeur, puis l'amplificateur)

### <span id="page-11-3"></span>**Mise sous tension du S08**

- Afin d'éviter d'endommager les haut-parleurs ou tout autre appareil électronique connecté, allumez toujours le S08 avant les haut-parleurs amplifiés ou le mixeur et l'amplificateur. De même, éteignez toujours le S08 après les haut-parleurs ou le mixeur et l'amplificateur.
- **DINIE Avant d'allumer ou d'éteindre votre S08, coupez le** volume de tous les appareils audio connectés.
- **1** Appuyez sur le sélecteur STANDBY/ON (En attente/activé)

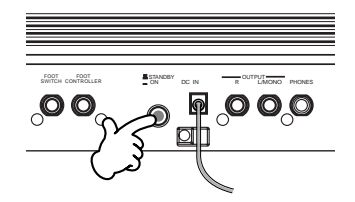

Un écran d'accueil (« Welcome to S08 » (Bienvenue sur le S08)) s'affiche brièvement. L'écran du mode Multi ou Voice Play (Reproduction de voix) apparaît ensuite.

- **2** Augmentez le volume de l'amplificateur selon vos besoins.
- **3** Ajustez le curseur [VOLUME] du S08 pour le régler sur le niveau approprié.

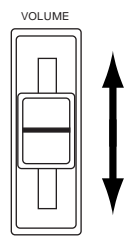

# **Guide rapide Guide rapide**

Références **Références**

# **Connexions**

<span id="page-12-0"></span>Avant de raccorder le S08 à d'autres appareils électroniques, mettez ces derniers hors tension. Avant d'allumer ou d'éteindre un appareil donné, réglez toujours le volume de tous les éléments sur le niveau minimum (0). Dans le cas contraire, vous risqueriez de provoquer des électrocutions ou des dégâts sur ces appareils.

### **Connexion à un appareil audio externe**

Le S08 ne dispose pas de haut-parleurs intégrés. Par conséquent, il vous faut contrôler ses sonorités via un équipement audio externe. Vous pouvez également utiliser un casque. Il existe plusieurs méthodes pour raccorder l'instrument à un appareil audio externe. Elles vous sont indiquées dans les illustrations suivantes.

### **Connexion de haut-parleurs stéréo**

Deux haut-parleurs amplifiés peuvent reproduire avec précision la richesse des sons du S08 grâce à leurs propres réglages de balayage panoramique et d'effets. Branchez vos haut-parleurs aux prises OUTPUT L/ MONO et R situées sur le panneau arrière.

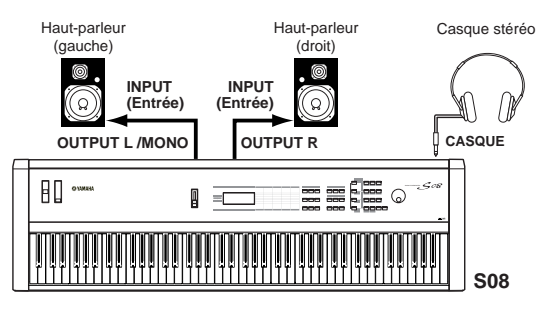

**DIOIE** Lorsque vous utilisez un seul haut-parleur, connectez-le à la prise OUTPUT L/MONO du panneau arrière.

### **Raccordement à un mixeur**

Si vous souhaitez intégrer le S08 à un système plus important disposant d'autres instruments et de capacités de traitement audio plus performantes, raccordez-le à un mixeur, à un amplificateur et à un système de surveillance stéréo (voir ci-dessous).

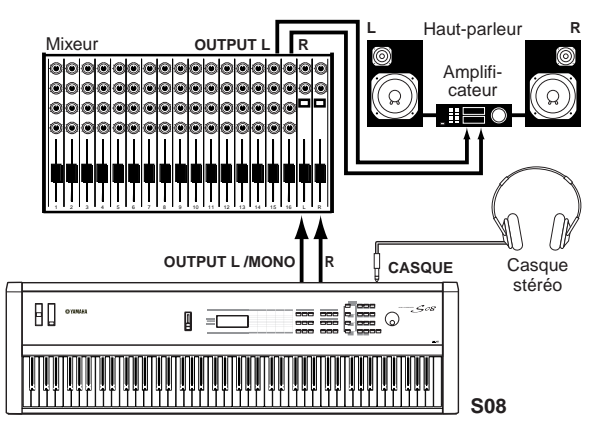

**DIOI** Le branchement d'un casque n'affecte pas la sortie audio des prises OUTPUT (L/MONO et R). La sortie audio au niveau de la prise PHONES et des prises OUTPUT est exactement la même.

### **Connexion d'un appareil MIDI externe**

Vous pouvez brancher un appareil MIDI externe à l'aide d'un câble MIDI (disponible séparément) et le contrôler à partir du S08. Vous pouvez également utiliser un clavier ou un séquenceur MIDI externe pour contrôler les sons internes du S08. Cette section présente plusieurs applications MIDI différentes.

**DINIE I**l faut régler HOST SELECT (UTILITY, PAGE 13) sur « MIDI ». Sinon, les informations MIDI ne seront pas transmises par la borne MIDI OUT (Sortie MIDI) de l'instrument.

### **Contrôle du S08 à partir d'un dispositif MIDI externe**

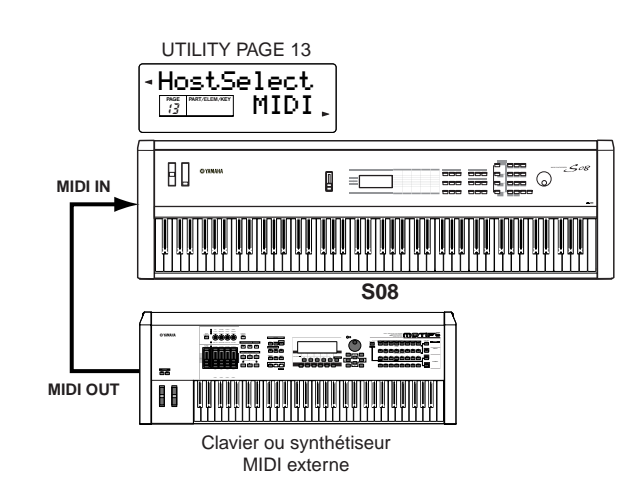

### **Contrôle d'un dispositif MIDI externe via le S08**

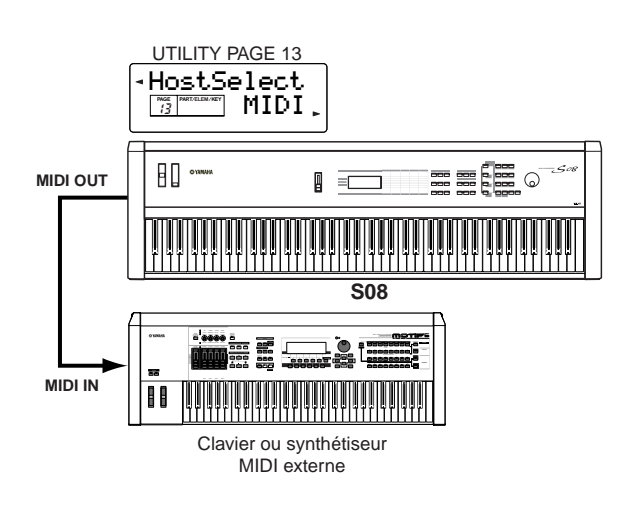

**Guide rapide**

**Guide rapide** 

### **Enregistrement et reproduction à l'aide d'un séquenceur MIDI externe**

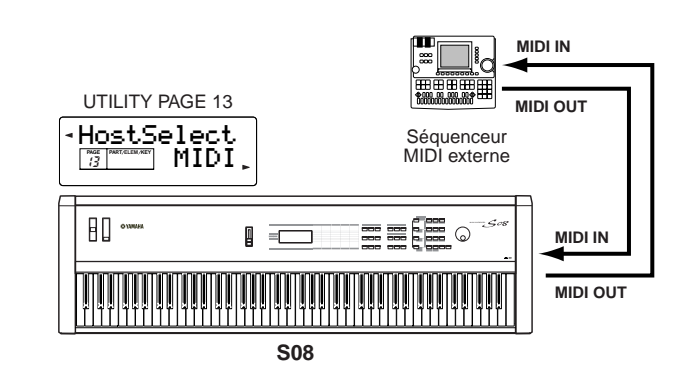

### **Prise de commande d'un autre appareil MIDI via MIDI THRU**

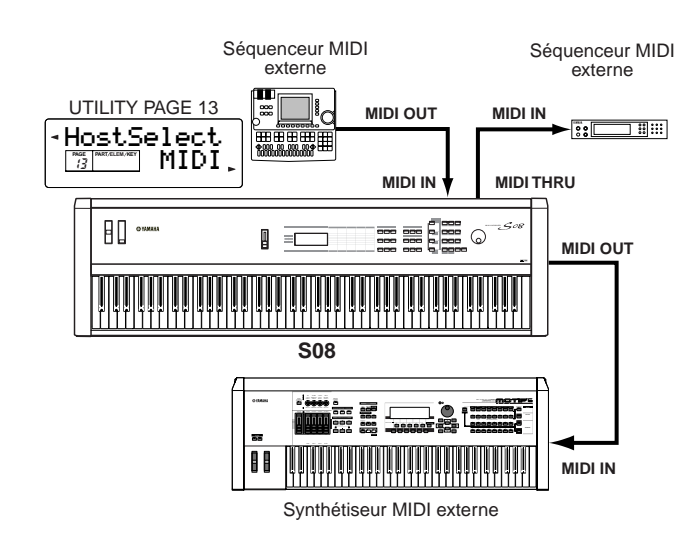

Grâce aux connexions MIDI ci-dessus, vous pouvez transmettre des données MIDI à partir de la borne MIDI OUT du S08 tout en envoyant des données MIDI depuis un séquenceur externe vers un synthétiseur MIDI externe via la borne MIDI THRU du S08.

- **DIGIE** La borne MIDI THRU relaie simplement les messages MIDI reçus via la borne MIDI IN (Entrée MIDI)
- **DINITE** Le câble MIDI ne doit pas faire plus 15 mètres de long et il ne peut y avoir plus de trois périphériques dans une chaîne MIDI (connectés en série via la borne MIDI THRU de chaque appareil). Pour raccorder des unités supplémentaires, utilisez un boîtier MIDI Thru pour les connexions parallèles. Si les câbles MIDI sont trop longs ou si un trop grand nombre d'appareils est branché par le biais des connecteurs MIDI THRU, cela risque de donner lieu à des erreurs.

### **Connexion à un ordinateur personnel**  $\bullet\bullet\bullet\bullet\bullet\bullet$

Vous pouvez utiliser un ordinateur connecté pour contrôler le S08 et pour transférer des données du S08 depuis/vers l'ordinateur via MIDI. Le programme Voice Editor (Editeur de voix) livré avec le S08 permet, par exemple, d'éditer les voix de l'instrument.

Vous pouvez connecter votre S08 à un ordinateur de deux façons différentes :

Les connexions diffèrent en fonction de l'ordinateur que vous utilisez. (Voir ci-dessous.)

- **DITILE** Il se peut également que vous souhaitiez modifier le réglage Local On/Off (Local activé/désactivé) (pages 15 et 67), et ce, en fonction de la manière dont vous utilisez le S08 dans votre système MIDI.
- **DIVOIE** Vous devrez également disposer d'une application MIDI appropriée (séquenceur, éditeur, etc.) et compatible avec la plate-forme de votre ordinateur.

### **1: Connexion USB**

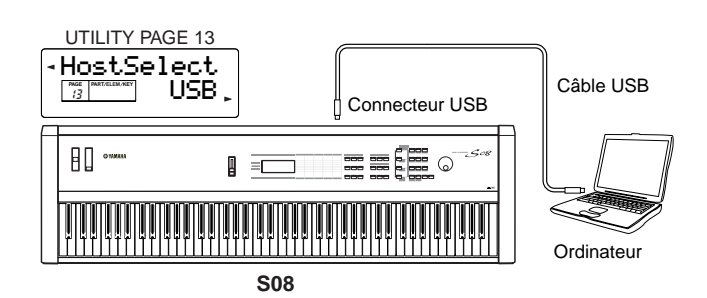

- **DIGIT** Les données en transit par la borne MIDI IN sont ignorées lors de l'utilisation du port USB (paramètre Host Select sur « USB »).
- **DEUTE** Lorsque vous raccordez le S08 à un ordinateur à l'aide d'un câble USB, vérifiez que le câble est correctement connecté avant de mettre l'instrument sous tension. Veillez à ne pas éteindre le S08 pendant l'exécution d'une application utilisant la connexion USB/MIDI.
- **DEUTE** La connexion USB ne peut être utilisée que pour transférer des données MIDI. Aucune donnée audio ne peut être transférée via USB.
- **NUIE Une fois raccordé via l'USB, le S08 commence à** communiquer après un court moment.
- **N'OUTE** N'oubliez pas que lorsqu'il est exploité sous Windows 2000/XP, l'ordinateur peut avoir quelques problèmes au démarrage. Si cela se produit, ne mettez le S08 sous tension que lorsque l'ordinateur commence à fonctionner normalement.
- **DINITE** En raccordant votre S08 et votre ordinateur via l'USB, veillez à les connecter directement, sans acheminement par le biais d'un hub USB

**Références**

**Références** 

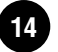

### **2: Connexions MIDI**

### **Utilisation de l'interface MIDI de l'ordinateur**

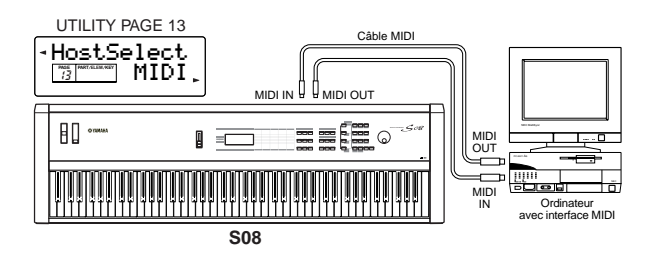

### **Utilisation d'une interface MIDI externe**

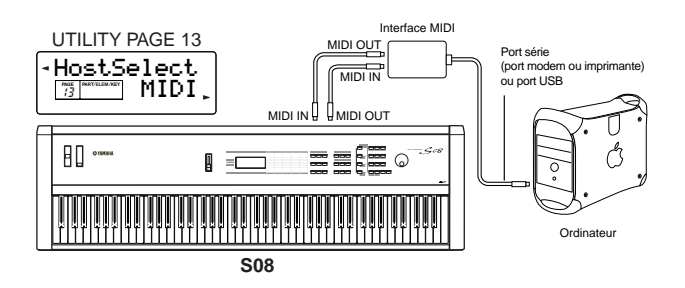

nVeuillez utiliser l'interface MIDI correspondant à votre ordinateur.

#### **Local On/Off — en cas de connexion à un ordinateur (UTILITY PAGE 12)**

Lors de la connexion du S08 à un ordinateur, les données de performance du clavier sont généralement envoyées à l'ordinateur, puis renvoyées par celui-ci afin de reproduire le générateur de sons ou la source sonore. Si le sélecteur Local est réglé sur « on », il est possible que vous entendiez un son « double », car le générateur de sons reçoit les données de performances directement du clavier mais aussi de l'ordinateur. Utilisez les suggestions de réglages ci-dessous comme ligne directrice ; certaines instructions spécifiques peuvent différer en fonction de votre ordinateur et du logiciel utilisé.

**Quand la fonction « Echo » MIDI est activée sur le logiciel ou l'ordinateur, le sélecteur Local du S08 doit être réglé sur « off ».**

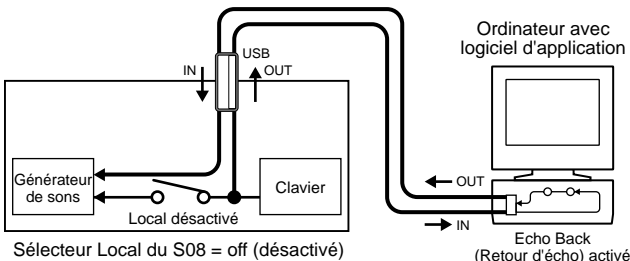

Sélecteur Local du S08 = off (désactivé)

**DROTE** Lorsque vous envoyez ou recevez des données exclusives au système (par exemple, à l'aide de la fonction Bulk Dump, pages 36 et 49), utilisez l'exemple de réglage ci-dessous, après vous être assuré que le réglage « Echo » MIDI du logiciel est sur « off ».

**Quand la fonction « Echo » MIDI est désactivée sur le logiciel ou l'ordinateur, il faut régler le sélecteur Local du S08 sur « on ».**

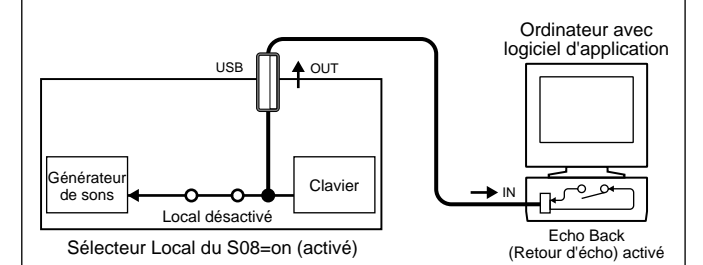

nMême si cela n'apparaît pas dans l'illustration ci-dessus, le S08 reçoit et émet des données MIDI depuis l'application informatique (séquenceur), quel que soit le réglage de son sélecteur Local.

\* L'« Echo » MIDI est une fonction des séquenceurs qui prend n'importe quelle donnée reçue via la borne MIDI IN et la « répercute » (ou l'envoie telle quelle) via la borne MIDI OUT. Dans certains logiciels, cette fonction est également appelée « MIDI Thru ».

**NRETE** Reportez-vous au mode d'emploi de votre logiciel pour obtenir des instructions spécifiques.

### **Connexion des contrôleurs**

Sur le panneau arrière, le S08 dispose de prises de contrôleurs, dont FOOT SWITCH et FOOT CONTROLLER. Vous pouvez brancher des contrôleurs optionnels, tels qu'un sélecteur au pied (FC4 ou FC5) ou un contrôleur au pied (FC7) afin de contrôler le timbre, le volume, la hauteur de ton et d'autres paramètres.

**PINOTE** Pour plus d'informations sur l'utilisation de ces contrôleurs, reportez-vous à la page 37.

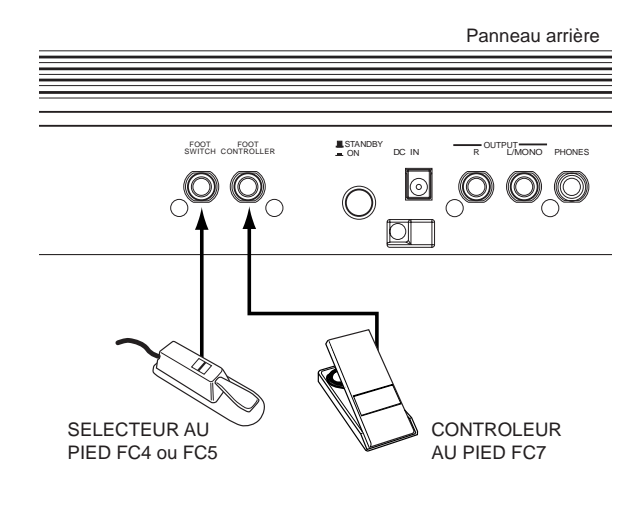

**Guide rapide**

**Guide rapide** 

# <span id="page-15-0"></span>**Reproduction de démonstrations**

**Guide rapide**

**Guide rapide** 

Le S08 propose un grand choix de morceaux de démonstration qui mettent en évidence les sonorités dynamiques et les prouesses techniques de l'instrument.

**DEUTE** Assurez-vous que le synthétiseur est prêt pour la reproduction. Pour plus de détails, reportez-vous à la section « Avant toute utilisation », page 12.

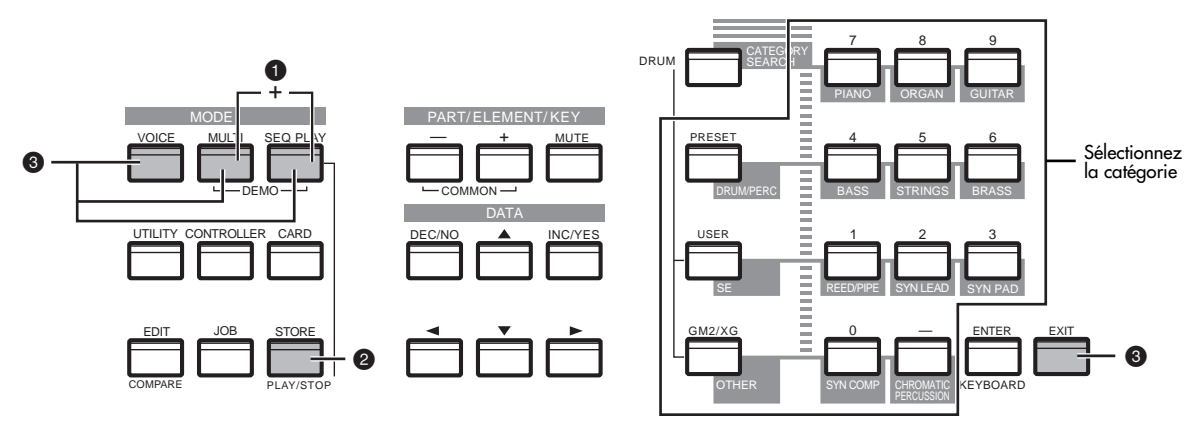

**1** Appuyez simultanément sur les touches [MULTI] et [SEQ PLAY] (Reproduction de séquence) pour appeler l'écran Demo et lancer automatiquement la reproduction du morceau de démonstration.

### **Sélection du morceau de démonstration**

Tandis que le morceau de démonstration est reproduit, vous pouvez sélectionner le morceau de démonstration que vous souhaitez entendre en particulier.

Saisissez la catégorie du morceau de démonstration à partir du pavé numérique pour appeler le morceau.

Vous pouvez par exemple jouer le morceau au piano en appuyant sur la touche 7 (PIANO) du pavé numérique. Si vous ne sélectionnez pas un morceau spécifique, un morceau d'ensemble (OTHER) sera automatiquement reproduit.

**DEUTE** Lorsqu'une catégorie contient plusieurs morceaux de démonstration, vous pouvez sélectionner l'un des morceaux disponibles en utilisant les touches [DEC/NO] et [INC/YES].

**2** La touche [PLAY/STOP] (Lecture/Arrêt) vous permet de suspendre la reproduction à un point donné du morceau, et de la reprendre ultérieurement au même point.

**3** Pour interrompre la reproduction du morceau de démonstration, appuyez sur l'une des touches suivantes : [VOICE], [MULTI], [SEQ PLAY] ou [EXIT].

De cette façon, vous pouvez quitter le mode Demo et retourner automatiquement au mode Multi, Voice ou au mode sélectionné auparavant.

<span id="page-15-1"></span>**DITGIE La reproduction du morceau de démonstration continue indéfiniment jusqu'à ce que vous l'arrêtiez.** 

# résentation du

Le S08 dispose d'une grande variété de fonctions avancées qui sont en même temps très commodes. Ces fonctions vous sont présentées dans cette section. Le schéma suivant montre les différentes sections de composants ou « blocs » du S08.

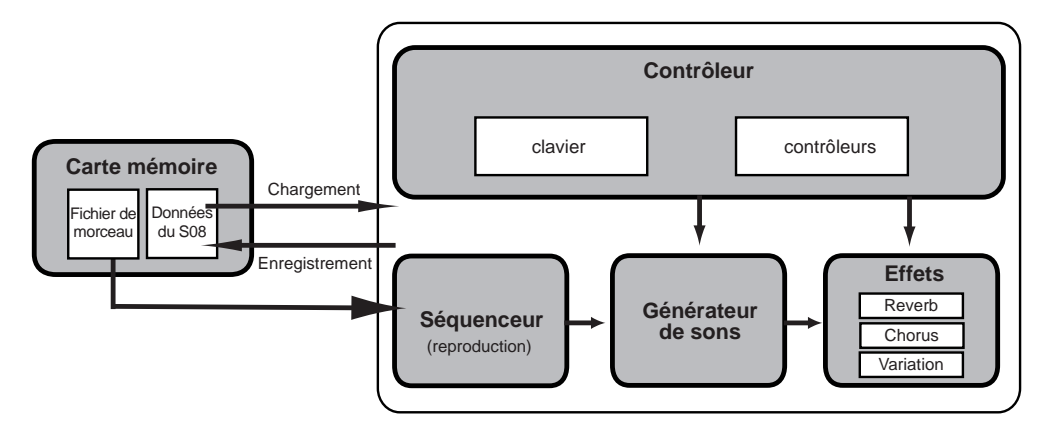

**16**

**Références**

**Références** 

### *Présentation du S08*

**17**

### Références **Références**

**Annexe**

# <span id="page-16-0"></span>**Contrôleur**

Ce bloc se compose du clavier, des molettes de variation de ton et de modulation, etc. (page 37). Le clavier ne génère aucun son en soi : pour chaque note reproduite, il ne fait qu'envoyer au générateur de sons du S08 des informations sur la note, sa vélocité, etc. Les contrôleurs peuvent également envoyer des données de performance ne contenant pas de notes. Les informations provenant du clavier et des contrôleurs peuvent être transmises à d'autres appareils MIDI externes par le biais de la borne MIDI OUT.

# <span id="page-16-1"></span>**Générateur de sons**

Ce bloc reproduit des sons en fonction des informations transmises par le clavier et les contrôleurs. L'exemple suivant montre le chemin emprunté par le signal émis par un élément en mode Voice (Voix).

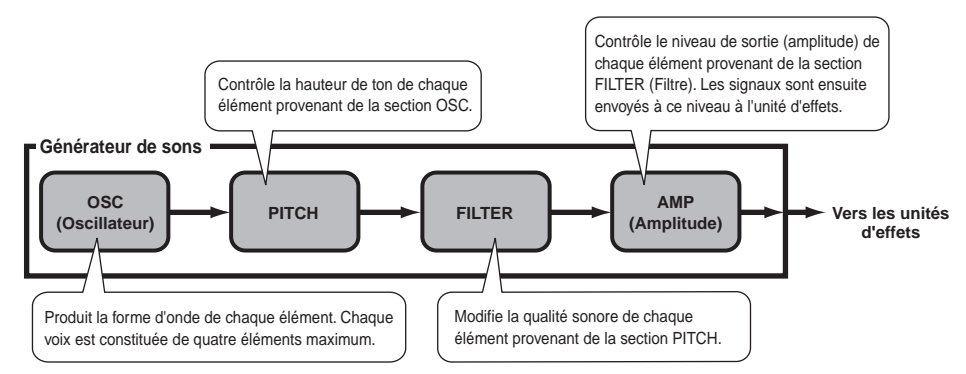

### **A propos du générateur de sons (AWM2) et de la forme d'onde (Wave)**

Le générateur de sons du S08 utilise le système avancé AWM2.

L'AWM2 (Advanced Wave Memory 2, Mémoire d'onde avancée 2) est un système de synthèse utilisant des formes d'ondes échantillonnées qui est présent dans de nombreux synthétiseurs Yamaha. Dans un soucis de réalisme, chaque voix AWM2 utilise plusieurs échantillons d'une forme d'onde d'un instrument réel. En outre, une grande variété de générateurs d'enveloppe, de filtres, de modulations et autres paramètres peut être appliquée à la forme d'onde initiale.

**DETTI** Le système AWM2 ne se limite pas aux instruments avec hauteur de ton traditionnels (voix normales); il produit également divers instruments à percussions (voix de batterie). Pour plus d'informations sur les voix normales et les voix de batterie, veuillezvous reporter à la page 22.

### **Polyphonie maximale**

La polyphonie maximale du S08 est de 64 notes. Cependant, la polyphonie réelle de notes varie en fonction du nombre d'éléments contenus dans la voix. Pour calculer la polyphonie réelle, divisez la polyphonie totale de 64 par le nombre d'éléments de la voix. Par exemple, si une voix est constituée de deux éléments, la polyphonie maximale des notes de cette voix sera de 32.

# <span id="page-16-2"></span>**Effets**

Les effets permettent de modifier ou d'accentuer le son d'un multi ou d'une voix. Ils incluent les effets de la section Reverb (Réverbération) (17 types) qui ajoutent de tons arrières d'ambiance au son, la section Chorus (Chœur) (17 types), laquelle ajoute de l'animation et de la profondeur, et la section Variation (54 types), qui se caractérise par une profusion d'effets complémentaires.

**DEUTE** Pour plus de détails sur les effets, reportez-vous à la page 46.

# <span id="page-16-3"></span>**Lecteur de carte et séquenceur**

Le bloc lecteur de carte vous permet de sauvegarder ou de charger des données vers/depuis une carte mémoire (page 53). Le bloc séquenceur peut servir à reproduire des fichiers MIDI standards stockés sur la carte mémoire (page 51).

# **Tableau des paramètres**

<span id="page-17-0"></span>Les numéros de chaque colonne indiquent la PAGE d'écran correspondant au paramètre situé à gauche (à l'exception de la colonne à l'extrême droite, laquelle indique la page correspondante du manuel). Vous pouvez voir par exemple que le paramètre Reverb Send (Envoi de réverbération) se trouve sur trois pages d'écran différentes : la PAGE 22 de Multi Part Edit (Édition de parties multiples), la PAGE 11 de Normal Voice Common Edit (Édition commune de voix normales) et la PAGE 9 de Drum Voice Key Edit (Édition de touches de voix de batterie).

Ce tableau permet de localiser les pages d'écran correspondantes dans les différents modes. Cela s'avère particulièrement utile lorsque vous souhaitez qu'un même paramètre soit réglé de la même façon dans un mode différent — par exemple, que le paramètre Reverb Send du mode Multi ait la même valeur que le paramètre Reverb Send du mode Voice. C'est également fort utile pour vérifier que les paramètres sont les mêmes lors de la programmation de changements de sons complexes — par exemple, lorsque vous réglez le paramètre Filter Cutoff (Coupure du filtre) du mode Voice sur une certaine valeur et que vous passez ensuite au même paramètre du mode Multi, et que vous le réglez de nouveau.

Dans la mesure où la référence de page du mode d'emploi est également fournie, vous pouvez rapidement trouver l'explication correspondante en contrôlant le mode et le numéro de la PAGE actuellement sélectionnés sur le S08 et en vous référant à ce tableau.

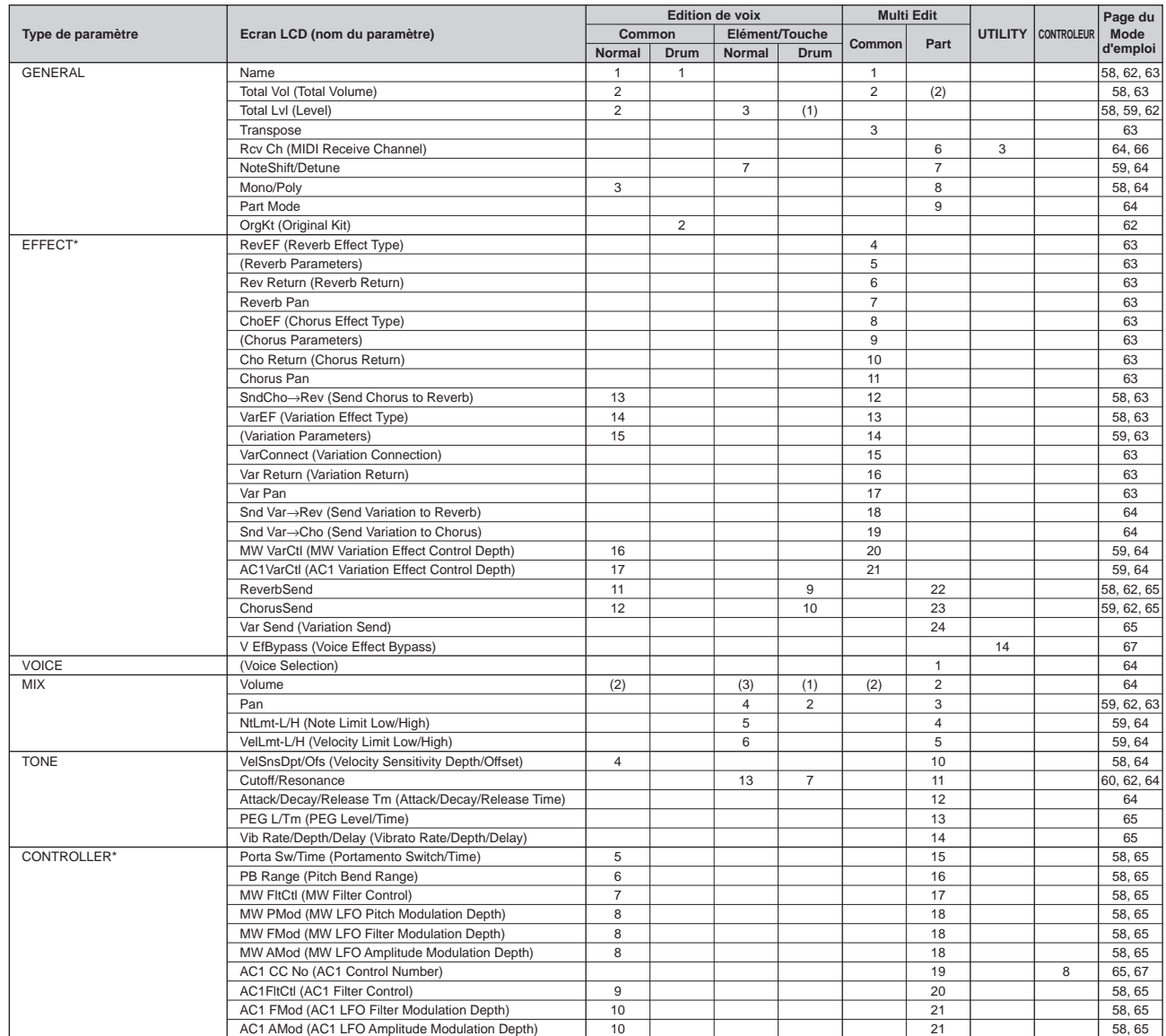

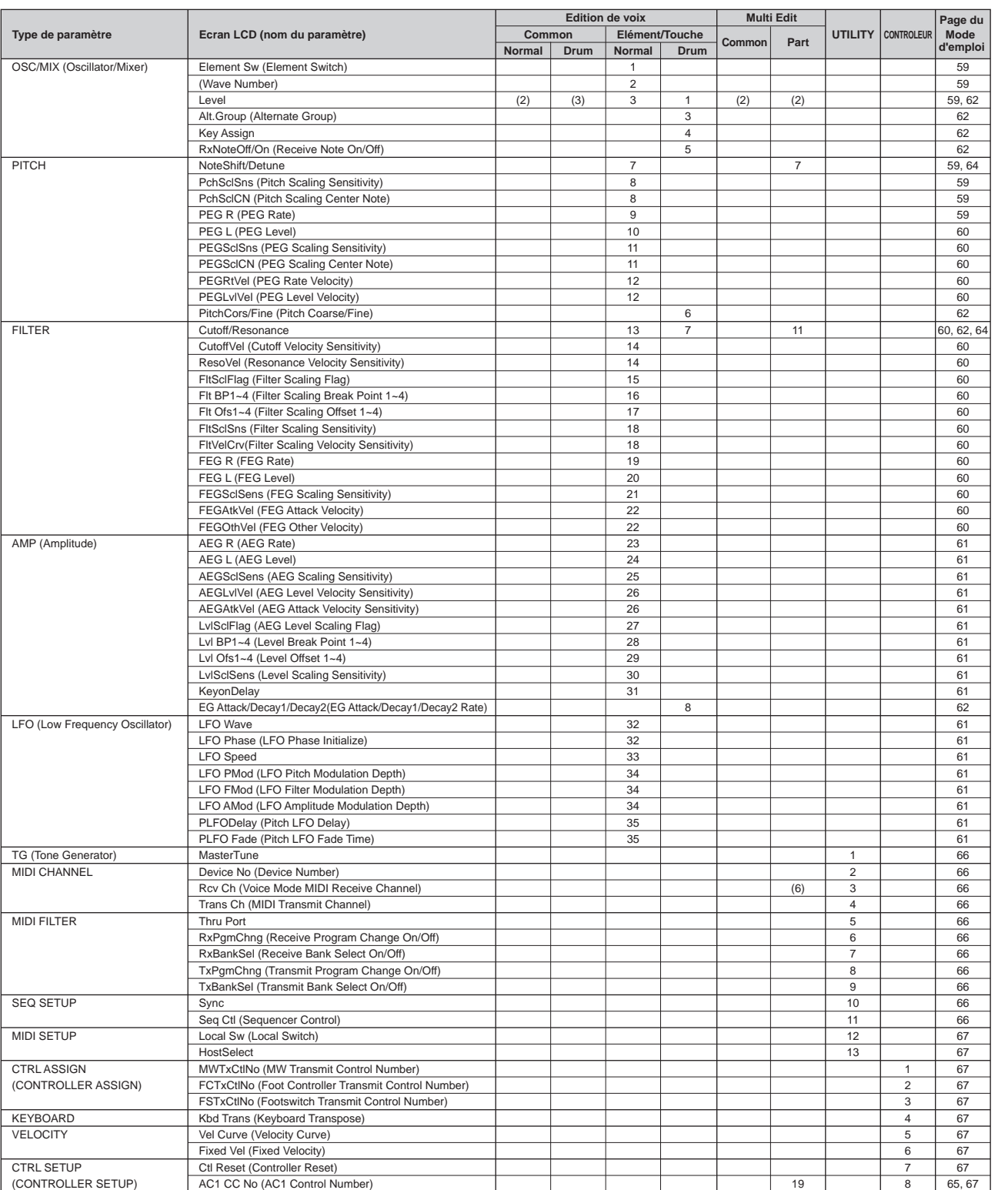

- nEn ce qui concerne les paramètres du même nom, mais dans des modes différents, les valeurs et les réglages disponibles pour ce paramètre peuvent différer en fonction du mode.
- **PINOTE** Pour plus d'informations sur les paramètres pour les effets Reverb, Chorus et Variation, reportez-vous à la liste des données fournie à part.

**DITOTE** Pour plus de détails sur les PAGES SEQ PLAY, CARD et JOB, reportez-vous à la liste des fonctions (page 58).

\* En mode Multi (Multiple), les réglages de Voice Common Effect/Controller (Effet commun de voix/contrôleur commun de voix) sont ignorés ; seuls les réglages des multis sont pris en compte. Les réglages Variation Effect/Controller (Effet de variation/Contrôleur) du mode Voice peuvent être copiés dans le mode Multi à l'aide de la fonction Multi Job (page 49).

# **Voix & Multis**

# <span id="page-19-1"></span><span id="page-19-0"></span>**Structure des mémoires**

Une voix est un son instrumental unique créé en utilisant des éléments et en réglant différents paramètres. Le mode Voice Play vous permet de sélectionner et de reproduire n'importe laquelle de ces voix. En mode Multi Play, vous affectez une voix différente à chaque partie et vous utilisez un séquenceur pour reproduire plusieurs voix simultanément.

Les voix sont enregistrées dans la mémoire interne (PRESET, USER, GM2/XG). Les multis sont stockés dans la mémoire interne (USER).

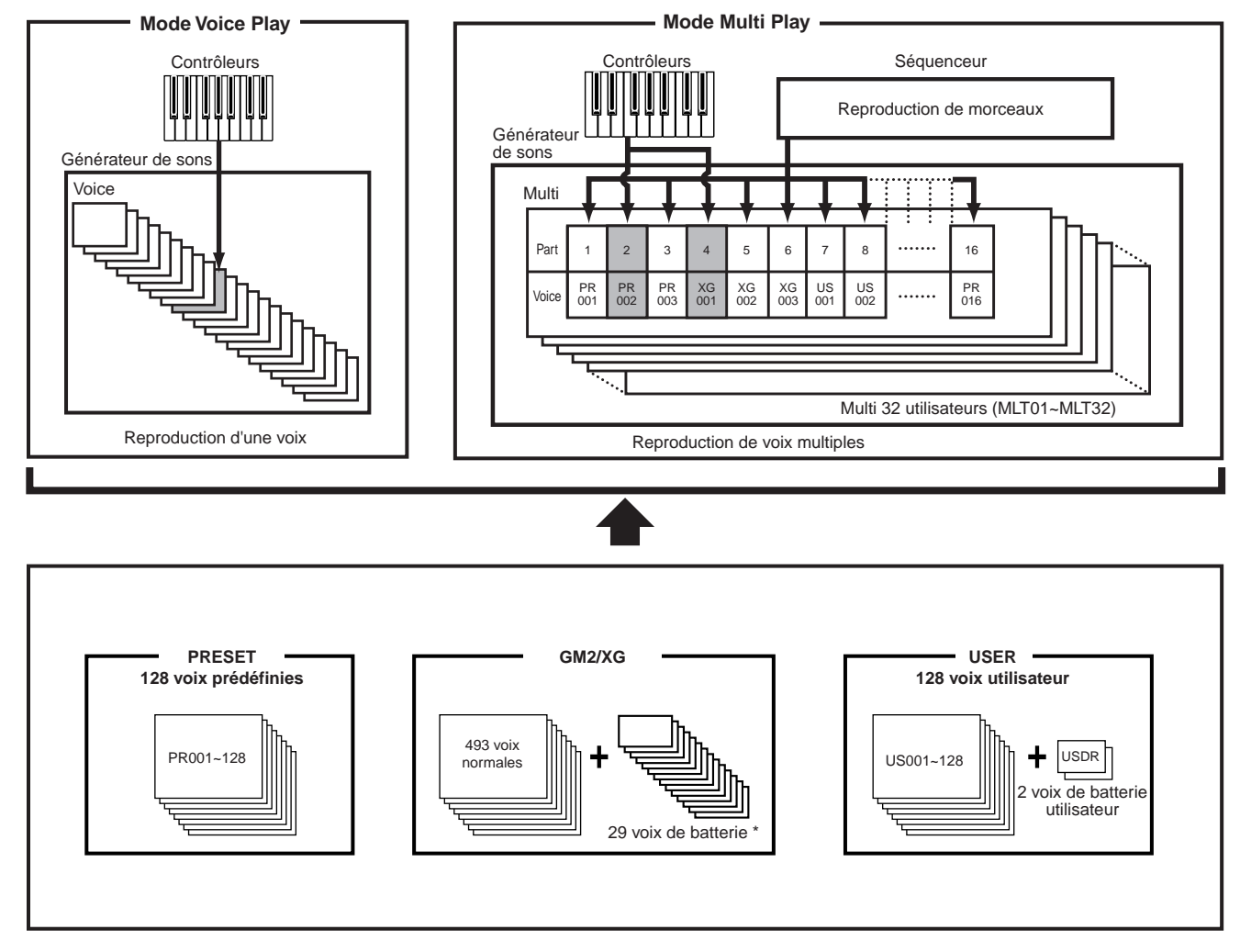

\* Les voix de batterie XG121 à 128 n'appartiennent pas à l'ensemble GM2/XG ; il s'agit de kits de percussions originaux spécialement programmés pour le S08.

**DINAU AU total, 493 voix normales (GM2/XG) et 128 voix normales (Preset) ainsi que 29 voix de batterie sont disponibles en tant que** voix présélectionnées. Vous pouvez créer et enregistrer vos propres voix originales ; le S08 dispose d'un espace mémoire utilisateur pouvant contenir 128 voix normales utilisateur et deux voix de batterie utilisateur.

**Guide rapide**

**Guide rapide** 

# **Guide rapide Guide rapide**

**Annexe**

# <span id="page-20-0"></span>**Présentation des voix, éléments et multis**

Chaque voix comprend au maximum quatre éléments. Chaque élément consiste en une forme d'onde ou en un son instrumental de haute qualité.

### **Voix et élément**

Chaque voix comprend au maximum quatre éléments. Les éléments sont constitués de formes d'onde. Leur haute qualité leur permet de servir de voix à part entière. Etant donné qu'il est possible de combiner jusqu'à quatre éléments au sein d'une même voix, il peut en résulter des sonorités d'une texture très riche et expressive. Vous pouvez également partager le clavier en deux parties instrumentales différentes, pour jouer respectivement des mains

droite et gauche sans devoir configurer un programme multi particulier (page 42).

### **Multi**

Un multi est constitué de 16 parties maximum, chacune d'entre elles pouvant reproduire une partie de voix normale ou une partie de voix de batterie. En affectant des voix et des canaux MIDI différents à chaque partie et en utilisant un séquenceur ou un ordinateur pour reproduire les données de morceau, vous disposez d'un ensemble complet de 16 sons instrumentaux indépendants. Vous pouvez également jouer les multis à partir du clavier. Cela vous permet de créer des couches de diverses voix ou d'insérer des points de partage du clavier pour délimiter les parties dans lesquelles les deux mains droite et gauche reproduisent des voix différentes (page 34).

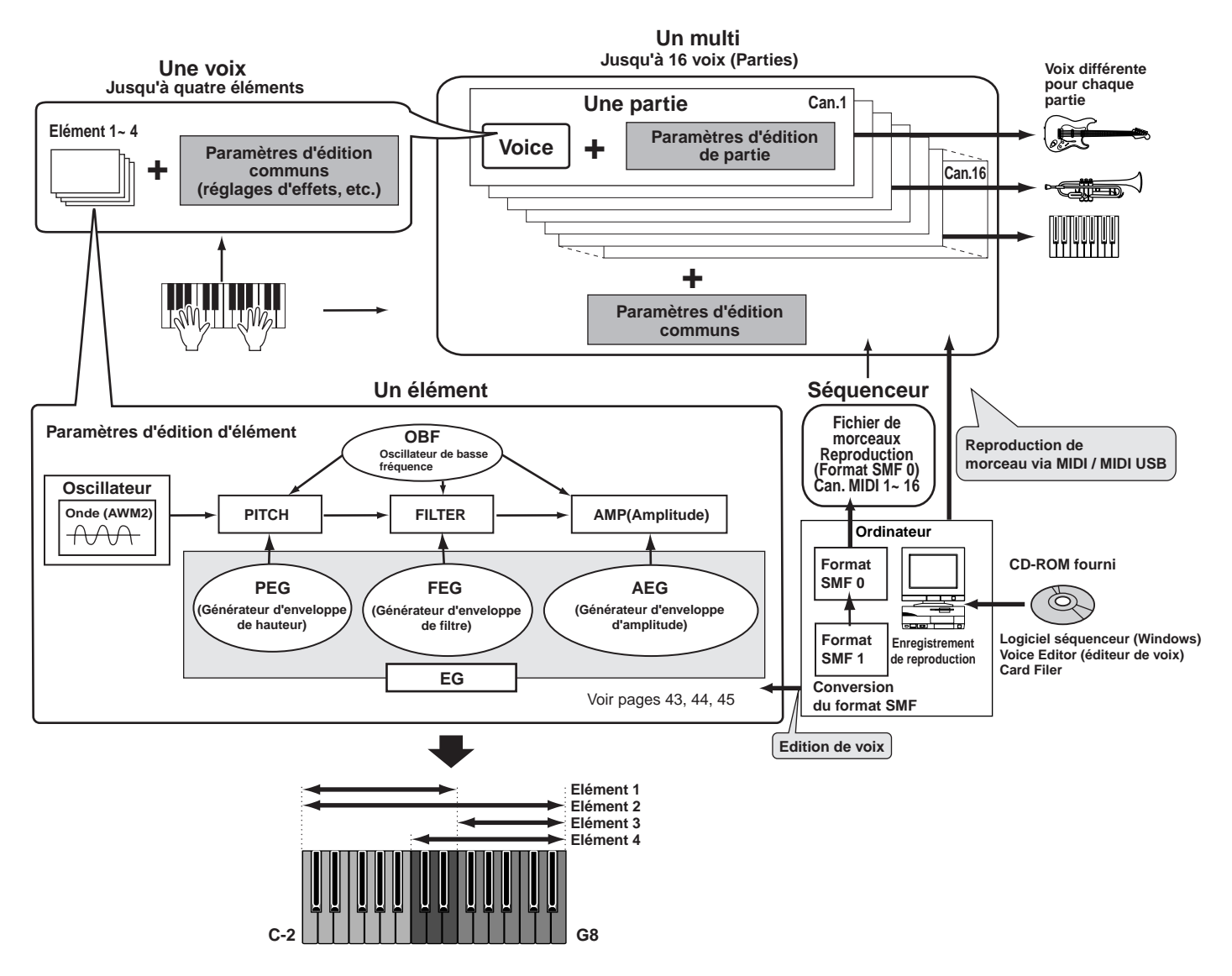

# <span id="page-21-0"></span>**Voix normales et voix de batterie**

Il existe deux types de voix : les voix normales (Normal Voices) et les voix de batterie (Drum Voices). Les voix normales sont principalement des sons d'instruments en hauteur qu'il est possible de reproduire sur l'ensemble du clavier. Les voix de batterie, quant à elles, sont essentiellement des sons de percussion/batterie qui sont affectés à des notes individuelles du clavier. Les voix de batterie comportent également des effets sonores spéciaux (Kit SFX).

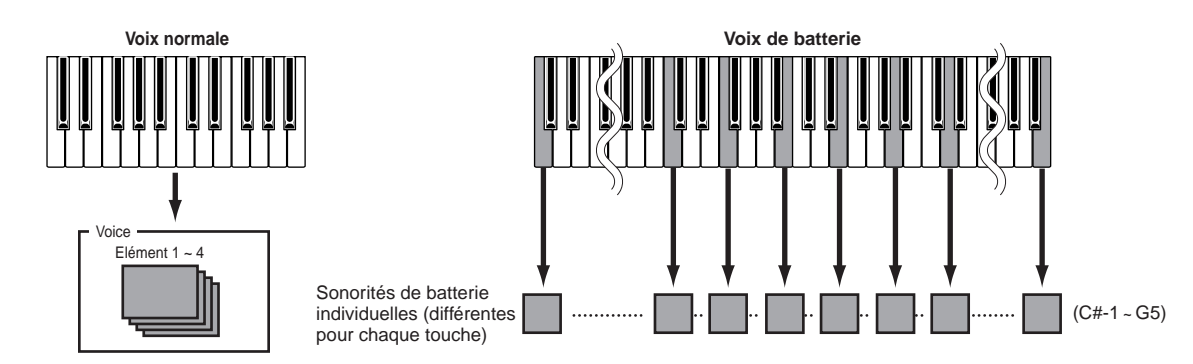

**Références Références**

**Guide rapide**

**Guide rapide** 

**Section Instructions de base**

Section<br>Instructions de base

**DINCTE** Les affectations de sons aux touches du kit sont fixes et ne peuvent pas être modifiées.

**DIVITE** Vous pouvez choisir d'affecter à chaque partie l'utilisation d'une voix normale ou d'une voix de batterie, dans la PAGE Part Mode (Mode Partie) (MULTI PART EDIT, PAGE 9).

......................

### <span id="page-21-1"></span>**Réglage du mode Part (MULTI PART EDIT, PAGE 9)**

### **norm (Voix normale)**

Ce réglage permet d'affecter des voix normales à la partie.

### **drum (Voix de batterie)**

Ce réglage permet d'affecter des voix de batterie à la partie.

### **drumS1/2 (Configuration de batterie 1/2)**

Ce réglage permet de reproduire des données de morceau disponibles dans le commerce (bascule automatiquement).

**DIQUE** La partie dont le réglage est différent de « norm » est appelée « partie de batterie ».

**DITI Si** vous avez édité un kit de batterie dans le mode Drum Voice Edit et que vous souhaitez utiliser ce kit, réglez-le sur « drum ».

**DLUI** Lorsqu'un message XG System On (Système XG activé) est reçu d'un séquenceur externe, ce paramètre est automatiquement réglé sur « drumS1 ». Pour pouvoir utiliser les réglages effectués dans le mode Drum Voice Edit (Editon de voix de batterie), enregistrez le message approprié dans les données de morceau (le mode Part doit être réglé sur Drum). Reportez-vous à la section Format des données MIDI dans la liste des données fournie à part. F0 43 10 4C 08 nn 07 01 F7 (nn=numéro de la partie) (hexadécimal)

#### **Paramètres effectifs uniquement pour les parties auxquelles les voix normales sont attribuées :**

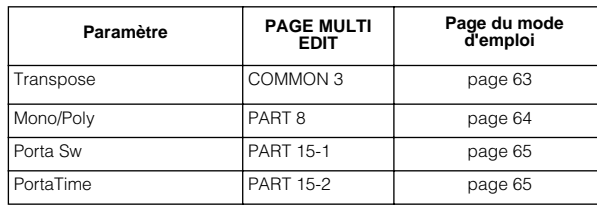

# **Annexe**

# <span id="page-22-0"></span>**Factory Set (rétabl. des param. de fabr. par défaut)**

Ce paramètre vous permet de rétablir les voix internes (mémoire utilisateur) et les multis par défaut du synthétiseur, de même que les réglages système et autres.

Lorsque vous éditez des réglages, les valeurs d'usine par défaut correspondantes sont écrasées et perdues.

Utilisez la procédure suivante pour restaurer les réglages d'usine par défaut.

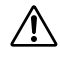

Lorsque vous restaurez les réglages d'usine par défaut, tous les réglages en cours de tous les multis et voix utilisateur sont écrasés et remplacés par les réglages par défaut. Assurez-vous que vous n'écrasez pas des données importantes. Pensez à sauvegarder au préalable vos données importantes sur la carte mémoire ou sur votre ordinateur.

**1**Appuyez sur la touche [JOB] en mode Utility (page 24). L'écran Factory Set apparaît.

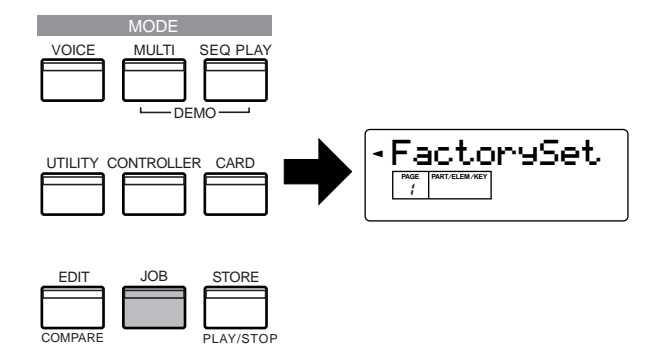

**2**Appuyez sur la touche [ENTER] (Entrée). Un message de confirmation apparaît.

**DINOIE** Pour annuler la tâche, appuyez sur la touche [DEC/NO].

**3**Appuyez sur la touche [INC/YES] pour exécuter la tâche Factory Set. Une fois la tâche terminée, le message « Completed! » apparaît.

**4**Appuyez sur la touche [EXIT] pour revenir en mode Utility.

# **Principes d'utilisation**

<span id="page-23-0"></span>Cette section décrit la structure des modes du S08, les indications de son afficheur et ses opérations de base.

# <span id="page-23-1"></span>**Modes**

Le S08 est organisé en divers modes, chacun couvrant un ensemble différent d'opérations et de fonctions.

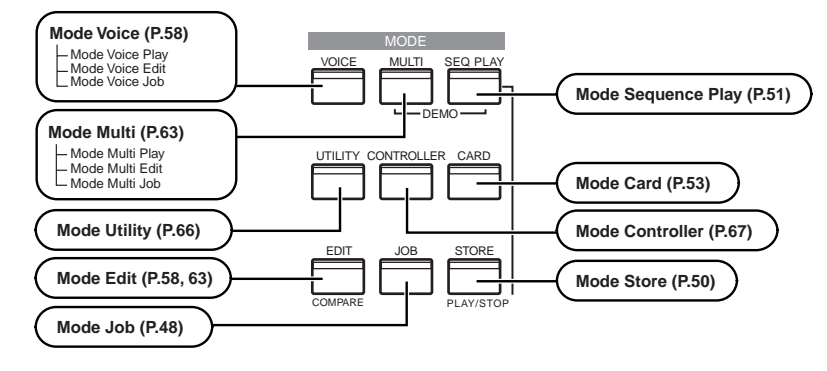

## <span id="page-23-2"></span>**Tableau des modes**

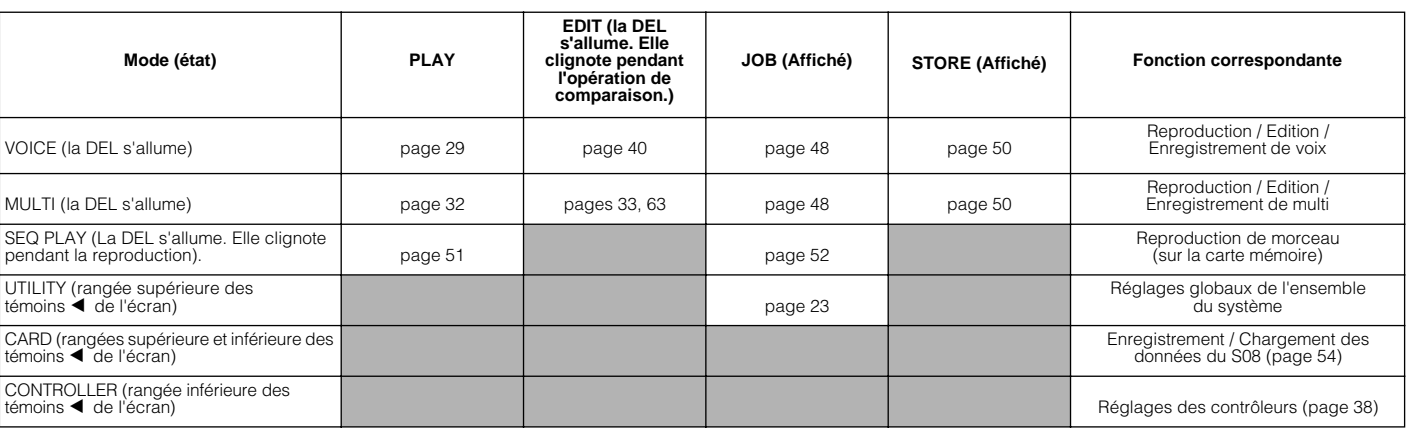

**DIVII Vous devez sélectionner la voix ou le multi avant de passer en mode Edit. Tous les paramètres peuvent être réglés et stockés par voix ou** par multi.

Les paramètres se divisent en deux groupes de base : 1) ceux dont les fonctions affectent chaque voix ou multi séparément, et 2) ceux dont les fonctions agissent sur l'ensemble des voix ou des multis. Dans ce dernier groupe, les paramètres sont réglés en mode Voice ou Multi Edit, alors que dans le premier, ils le sont en mode Utility. Les réglages en mode Utility peuvent être enregistrés sur la carte mémoire avec les voix et les multis.

# <span id="page-23-3"></span>**Sélection d'un mode**

Les multis et les voix se caractérisent par des modes de reproduction spécifiques. Pour accéder à chacun de ces modes, appuyez sur la touche MODE correspondante ([VOICE] pour le mode Voice Play et [Multi] pour le mode Multi Play). Les multis et les voix disposent également de modes Edit et Job distincts. Pour passer en mode Edit ou Job, appuyez simplement sur la touche [EDIT] ou [JOB] lorsque vous êtes dans le mode Play correspondant.

De même, il vous suffit d'appuyer sur la touche [STORE] lorsque vous êtes en mode Voice ou Multi pour accéder au mode Store, qui vous permet d'enregistrer des multis et des voix. Outre les modes mentionnés ci-dessus, il existe également un mode Utility, destiné aux réglages d'ensemble de l'instrument, un mode Controller contenant les réglages apparentés aux contrôleurs et un mode Card comprenant les réglages de carte. Enfin, le mode Demo vous permet de reproduire les morceaux de démonstration.

Pour les sélectionner, appuyez respectivement sur la touche [UTILITY] pour le mode Utility, sur la touche [CONTROLLER] pour le mode Controller et sur la touche [CARD] pour le mode Card. Pour passer d'un mode à l'autre, il suffit d'appuyer sur la touche du mode de votre choix ou bien sur la touche [EXIT].

**Guide rapide**

**Guide rapide** 

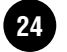

# <span id="page-24-0"></span>**Indications de l'afficheur**

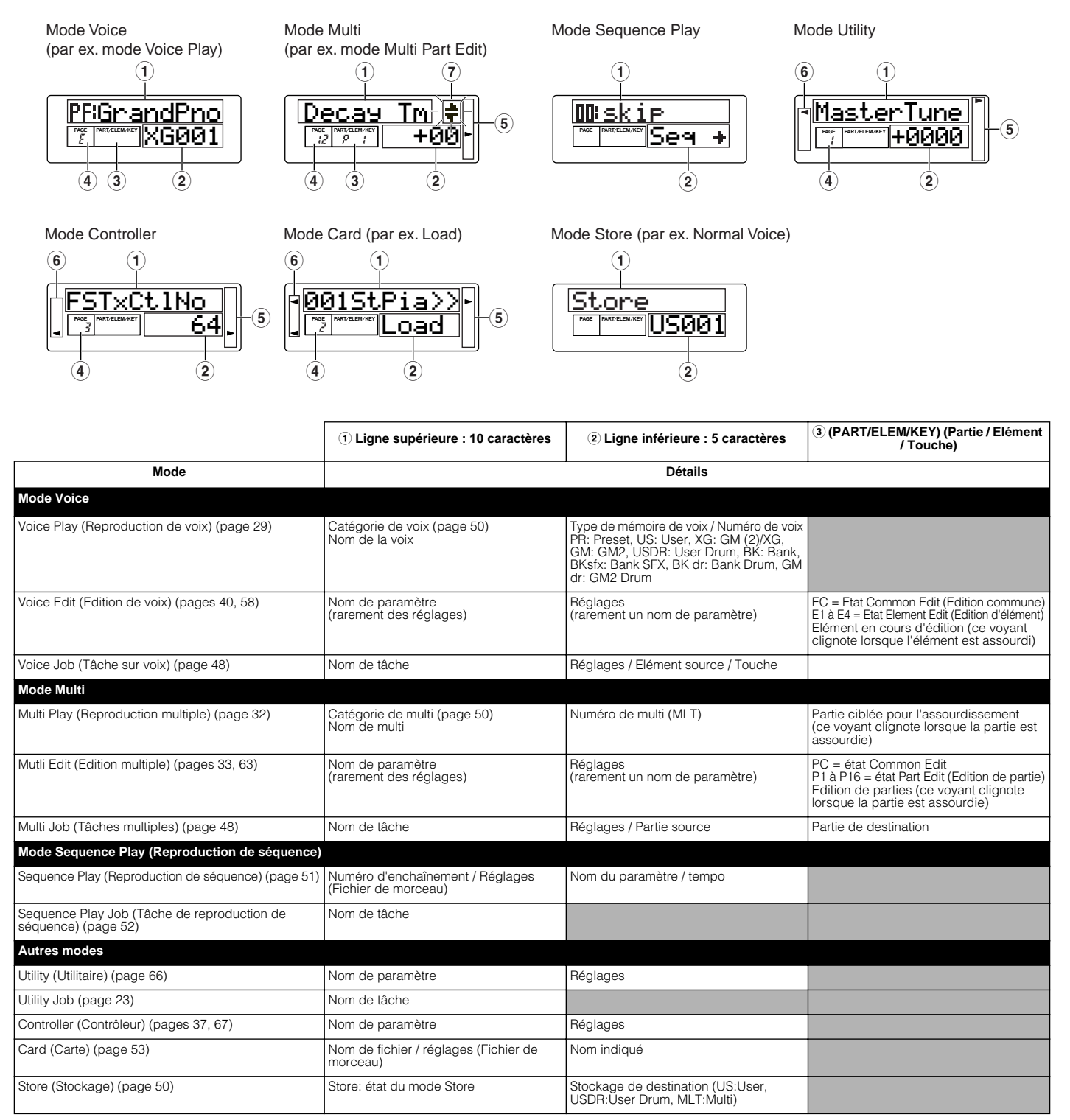

**PIUTE** Pour de plus amples informations sur la signification des messages de l'afficheur, reportez-vous à la page 77. Pour obtenir des détails sur chaque paramètre, consultez la page 58.

- 4 Numéro de PAGE dans ce mode. « E » signifie que la voix ou le multi actuellement sélectionné a été modifié mais pas encore stocké (page 50).
- 5 Indique le type du paramètre actuellement sélectionné (page 26).
- 6 Indique le mode (Utility ou Controller). En mode Card, les deux voyants s'allument.
- $\mathcal{O}$  D'autres écrans sont disponibles. Utilisez les touches  $\left[\right] \left( \right)$  pour sélectionner les PAGES (page 26).

**Guide rapide**

**Guide rapide** 

**Références**

**Références** 

# <span id="page-25-0"></span>**Sélection d'un écran**

Vous pouvez passer d'un écran à un autre à l'aide des touches  $[\triangle]/[\triangledown]$ ,  $[\triangle]/[\triangleright]$ ,  $[+]/[-]$  et  $[EXIT]$ .

## **Touches [**▲**]/[**▼**]**

De nombreux affichages sont constitués de plusieurs écrans. Utilisez les touches [▲]/[▼] pour sélectionner les divers écrans.

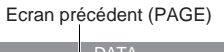

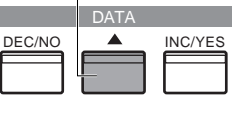

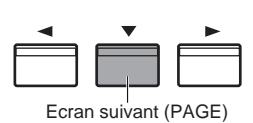

Lors de la sélection des diverses pages d'écran, une flèche apparaît à droite de l'afficheur LCD ; elle indique le type de paramètre figurant dans la liste imprimée sur le panneau.

Si, par exemple, vous appelez l'affichage du paramètre Total Volume (Volume général) en mode Multi Edit (Edition multiple), la flèche de l'afficheur LCD indique que ce paramètre appartient au type General (Général).

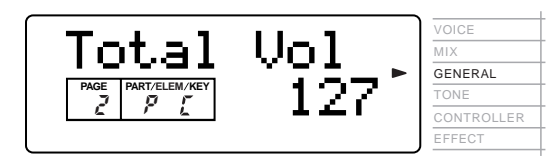

Dans l'exemple ci-dessous, le paramètre Cutoff (Coupure d'élément) en mode Voice Edit est affiché ; la flèche indique que ce paramètre appartient au type Filter (Filtre).

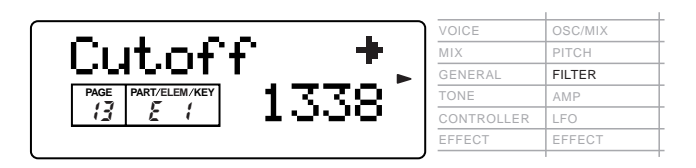

# Touches  $[\triangleleft]/[\triangleright]$

Certaines des pages d'écran disposent de plusieurs « écrans ». Ces derniers sont indiqués par des flèches spéciales en haut à droite de l'afficheur LCD (Voir ci-dessous). Utilisez les touches  $\left[ \begin{array}{c} - \\ \end{array} \right] / \left[ \begin{array}{c} \blacktriangleright \end{array} \right]$  pour sélectionner ces pages.

Lorsque le premier écran d'un ensemble de pages est appelé, la flèche pointe vers la droite  $(\rightarrow)$ , indiquant ainsi que d'autres écrans sont disponibles. Lorsqu'une page située au milieu de l'ensemble est appelée, les flèches pointent dans les deux directions  $(\leftarrow \rightarrow)$ , indiquant ainsi que vous pouvez sélectionner l'écran suivant ou l'écran précédent. Lorsque le dernier écran est appelé, la flèche pointe vers la gauche  $(\leftarrow)$ , indiquant ainsi qu'il n'y a plus d'écrans disponibles. Pour certains paramètres (tels que Voice Name (Nom de voix), etc.), ces touches permettent de déplacer le curseur dans l'écran.

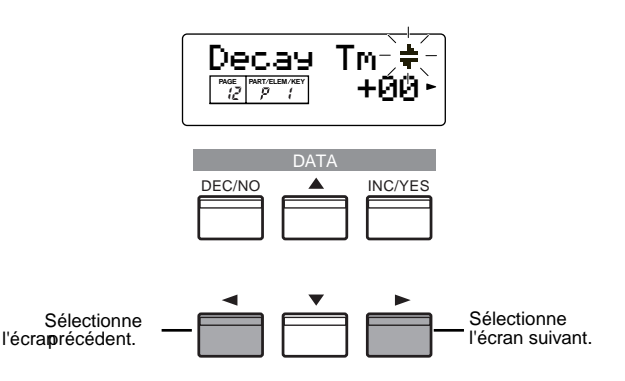

# **Touches [+]/[–]**

En mode Multi Edit, ces touches permettent de sélectionner chaque partie. Pour sélectionner les paramètres communs, appuyez sur les deux touches simultanément. En mode Voice Edit, ces touches permettent de sélectionner chaque élément. Pour sélectionner les paramètres communs, appuyez sur les deux touches simultanément.

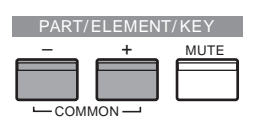

**DINOTE** Pour plus d'informations sur la configuration des paramètres et des pages des modes Multi Edit et Voice Edit, reportez-vous aux explications relatives aux modes à la section Référence du présent manuel.

# **Instructions de base**

# **Section<br>Instructions de base**

Références **Références**

**Annexe**

confirmation apparaît à l'écran.

**PEU P**our diminuer la valeur de 10, maintenez la touche [DEC/NO] enfoncée tout en appuyant sur la touche [INC/YES]. Pour augmenter la valeur de 10, faites l'inverse : maintenez la touche [INC/YES] enfoncée tout en appuyant sur la touche [DEC/NO].

### **Cadran de données**

La rotation du cadran de données vers la droite (dans le sens des aiguilles d'une montre) fait augmenter la valeur, alors que sa rotation vers la gauche (dans le sens inverse des aiguilles d'une montre) la fait diminuer.

### *Principes d'utilisation*

### **Touche [EXIT]**  $\bullet$

Appuyez sur la touche [EXIT] (Quitter) pour remonter dans l'arborescence et retourner à l'écran précédent.

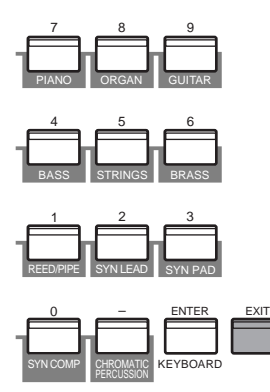

nEn fonction de l'opération, la touche [EXIT] remplit également d'autres fonctions. Celles-ci sont présentées dans les sections appropriées du manuel.

### Utilisez les touches [INC/YES] et [DEC/NO] pour progresser dans les valeurs ou saisissez directement la valeur en utilisant le pavé numérique et la touche [ENTER]. **Déplacement du curseur** Pour certains paramètres, tels que Voice Name (Nom

<span id="page-26-0"></span>**Saisie de données**

de voix), etc., les touches  $\left[ \begin{array}{c} \end{array} \right] / \left[ \begin{array}{c} \end{array} \right]$  servent à déplacer le curseur à l'écran. (Le caractère sélectionné clignote.) Placez le curseur à l'endroit souhaité, puis réglez la valeur.

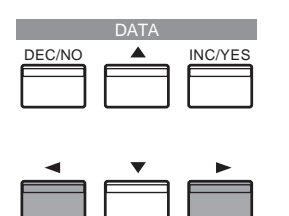

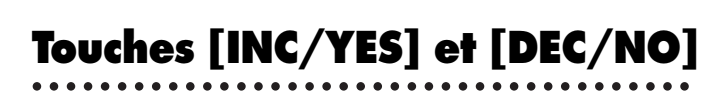

Ces touches permettent de modifier la valeur du paramètre sélectionné. Vous pouvez utiliser la touche [INC/YES] pour augmenter la valeur d'un paramètre d'un degré ou la touche [DEC/NO] pour la diminuer d'un degré. Si vous maintenez enfoncée l'une des deux

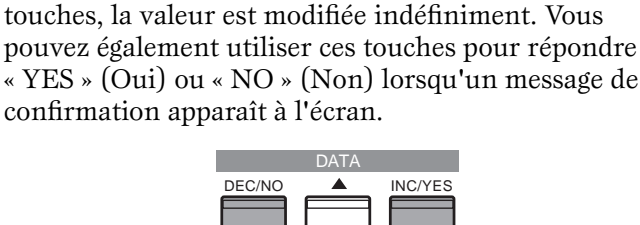

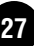

### **Pavé numérique, touche [ENTER]**

Vous pouvez spécifier la valeur du paramètre sélectionné à l'aide du pavé numérique, puis confirmez le réglage de cette valeur en appuyant sur la touche [ENTER]. Par exemple, pour définir une valeur de « 100 », appuyez (dans l'ordre) sur les touches [1], [0] et [0] du pavé numérique. (Le voyant du paramètre clignote.) Enfin, appuyez sur la touche [ENTER] pour définir la valeur.

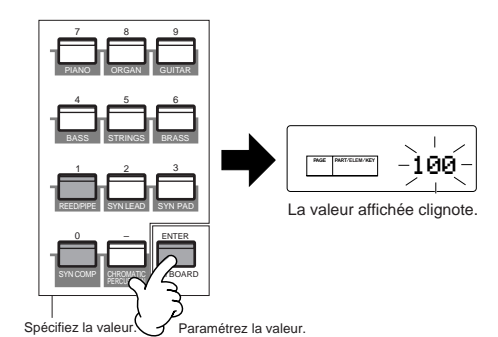

#### **Entrez la valeur à l'aide du pavé numérique ou du clavier**

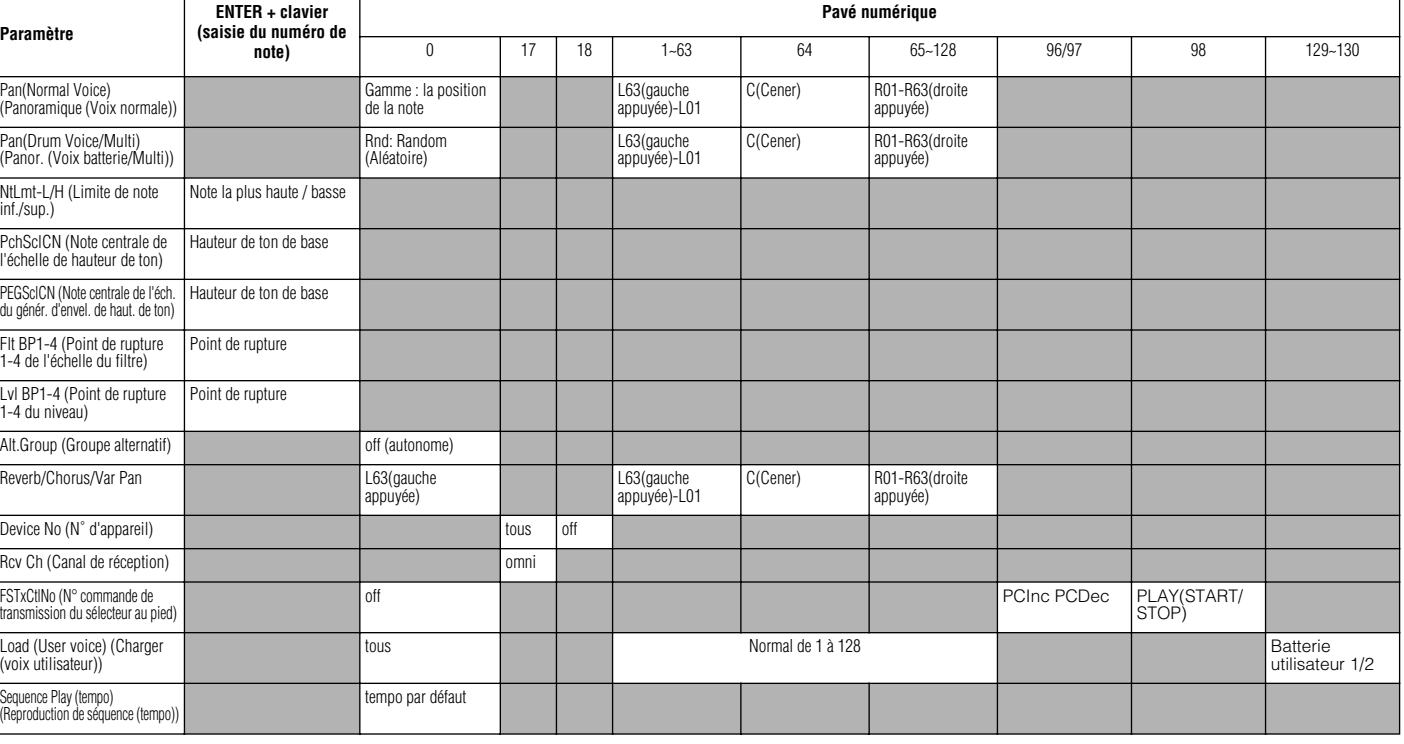

### **Types de paramètres (absolus et relatifs)**

Il existe de nombreuses façons de régler les paramètres. Certains paramètres exigent que vous saisissiez directement des réglages numériques ou des caractères alphabétiques. Pour d'autres, vous devez sélectionner un réglage parmi ceux proposés. En outre, certains types de paramètres sont absolus et d'autres relatifs. Par exemple, le paramètre absolu dans l'illustration ci-dessous peut être réglé sur « mono » ou sur « poly ». Pour d'autres paramètres absolus tels que le volume, le réglage peut être n'importe quelle valeur comprise entre 0 et 127. Comme le montre le graphique à gauche, le réglage du volume entretient une relation linéaire et exclusive avec le volume réel. Cependant, les paramètres relatifs n'entretiennent pas la même relation. Le graphique en bas de page montre le rôle du paramètre Velocity Offset (Décalage de vélocité). La valeur paramétrée ici (appelée « décalage ») est ajoutée à ou déduite de la valeur réelle. Avec le paramètre Velocity Offset, la valeur de décalage spécifiée est ajoutée à ou déduite de la vélocité réelle des notes que vous jouez sur le clavier. Ces types de paramètres relatifs sont parfois exprimés en pourcentage.

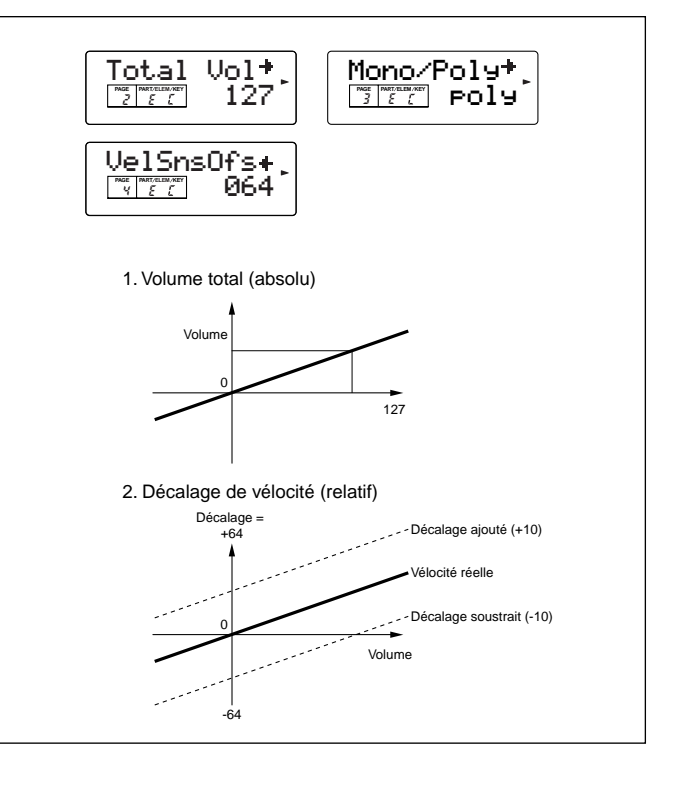

**Guide rapide**

**Guide rapide** 

# **Section**<br>Instructions de base **Instructions de base**

# <span id="page-28-0"></span>**Guide rapide**

# **Reproduction de voix**

<span id="page-28-1"></span>Vous pouvez sélectionner et reproduire librement des voix (sonorités instrumentales) à partir des groupes de mémoire PRESET, USER et GM/XG, tel que décrit ci-dessous.

- **DIUTE** Pour plus de détails sur les voix, reportez-vous à la page 20. Pour en savoir plus sur la liste des voix, consultez la liste des données fournie séparément.
- **DETE La** mémoire utilisateur peut contenir jusqu'à 128 voix normales et 2 voix de batterie (page 20). Le réglage de voix s'effectue en mode Voice Edit (Edition de voix). (pages 40, 58)

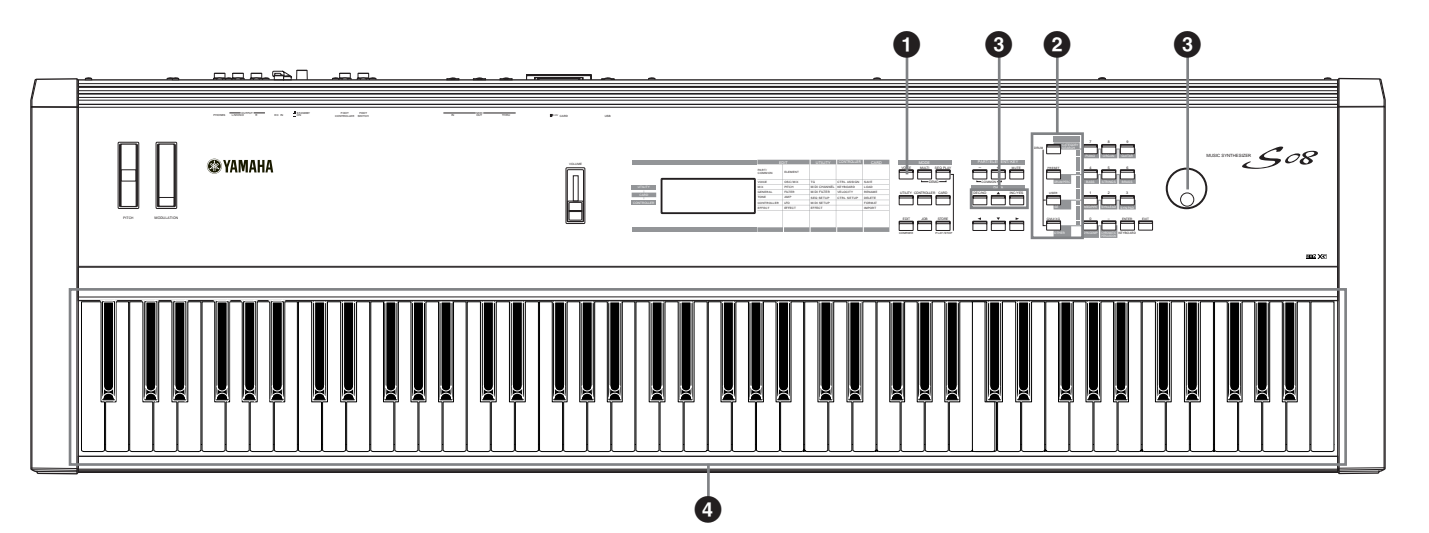

### **1 Appuyez sur la touche [VOICE] (Voix).**

Appuyez sur la touche [VOICE] (la DEL s'allume) pour passer en mode Voice Play. L'affichage suivant apparaît.

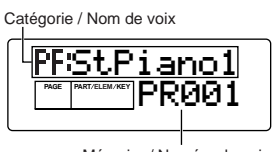

Mémoire / Numéro de voix

Vous pouvez maintenant reproduire la voix (indiquée à l'écran) à partir du clavier.

### **2 Appuyez sur une touche mémoire pour sélectionner une mémoire de voix.**

Il existe trois sections de mémoire différentes pour les voix normales (page 22) : PRESET, USER et GM2/XG. Les différentes voix sont affectées à chaque section de mémoire, comme illustré ci-dessous). Les voix GM2/ XG sont réparties en plusieurs banques distinctes.

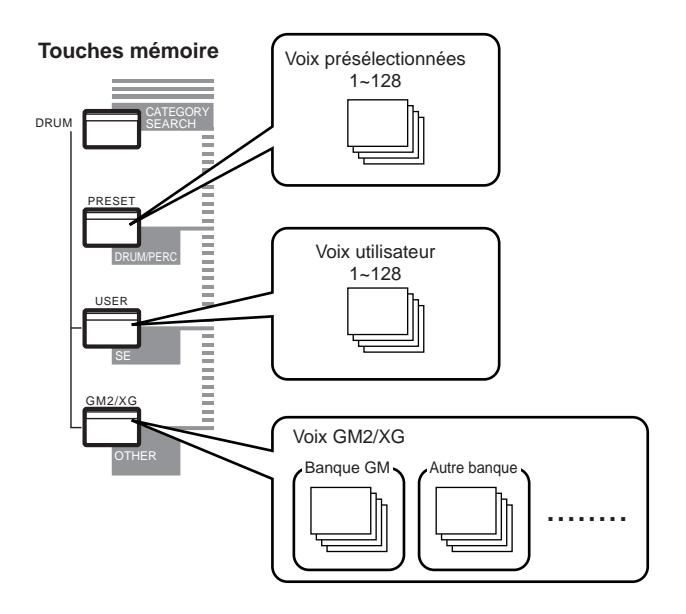

**Guide rapide**

**Guide rapide** 

**Références**

**Références** 

Les voix de batterie (page 22) sont stockées dans des zones séparées des sections de mémoire User et GM2/ XG.

- **Pour appeler la mémoire de percussions utilisateur (USDR1/USDR2) :** Appuyez sur la touche [USER] tout en maintenant la touche [DRUM] enfoncée.
- **Pour appeler la mémoire de percussions GM2/ XG**
	- **Pour appeler la mémoire du kit XG SFX** Appuyez sur la touche [GM2/XG] tout en maintenant la touche [DRUM] enfoncée.

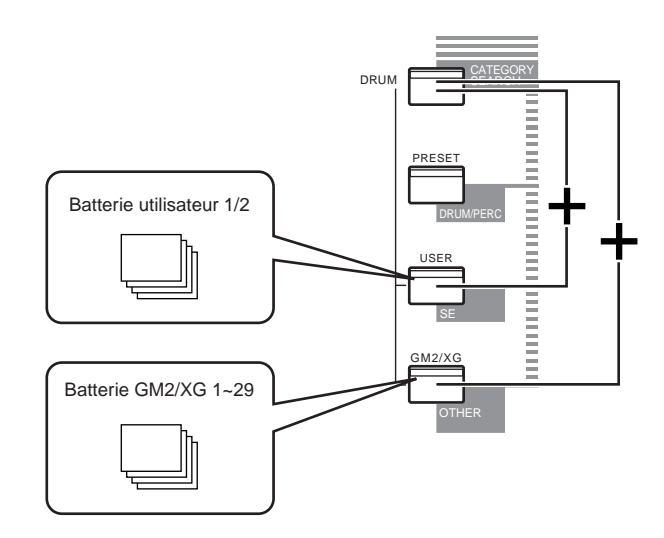

**PRESET** contient évidemment les voix prédéfinies. Les voix XG sont affectées dans un ordre précis en fonction du format GM, en commençant par la banque 1 ; diverses voix GM2/XG sont réparties par le biais des banques de mémoire GM2/XG. USER est enregistré dans la mémoire vive interne et contient les voix par défaut réglées en usine. Celles-ci peuvent être remplacées mais peuvent également être restaurées à tout moment à leurs réglages d'origine si cela s'avère nécessaire.

### **3 Sélectionnez un numéro de voix.**

### **Sélection à l'aide des touches [INC/ YES] et [DEC/NO]**

En premier lieu, appuyez sur la touche [ENTER] pour spécifier la mémoire de voix, puis appuyez sur [INC/ YES] pour augmenter le numéro de la voix ou sur [DEC/NO] pour le diminuer.

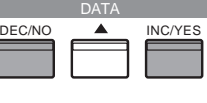

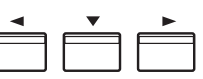

### **Sélection à l'aide du pavé numérique et de la touche [ENTER]**

Tout d'abord, spécifiez le numéro de la voix à l'aide du pavé numérique, puis appuyez sur la touche [ENTER] pour le confirmer. Par exemple, pour sélectionner le numéro de voix 100, appuyez sur les touches [1], [0] et [0] en veillant à respecter cet ordre. (Le nombre indiqué clignote.) Enfin, appuyez sur la touche [ENTER] pour sélectionner la voix.

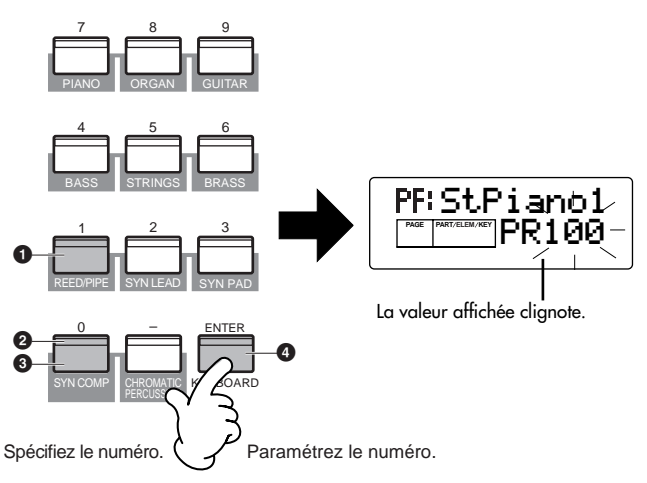

**DITOIE** Pour les numéros à un ou deux chiffres, il n'est pas nécessaire de saisir les trois chiffres (comme « 001 » ou « 010 »). Ainsi, pour saisir le numéro de voix « 3 », appuyez simplement sur la touche [3] du pavé numérique, puis sur [ENTER].

### **Sélection à l'aide du cadran de données**

La rotation du cadran de données vers la droite (dans le sens des aiguilles d'une montre) augmente la valeur, alors que sa rotation vers la gauche (dans le sens inverse des aiguilles d'une montre) la diminue.

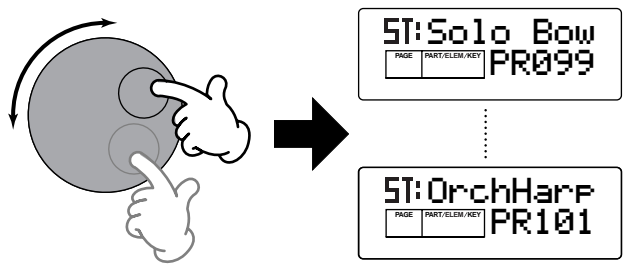

**Annexe**

**Annexe** 

### **4 Vous pouvez à présent jouer sur le clavier et entendre la voix sélectionnée. Essayez de sélectionner et de reproduire d'autres voix.**

### **Sélection des banques GM2/XG**

Les voix GM2/XG sont réparties en plusieurs banques distinctes. De cette façon, vous pouvez accéder à un plus grand nombre de voix et à un choix plus important de sons.

**1** Assurez-vous que la mémoire GM2/XG est sélectionnée, puis appelez l'écran BK (Sélection de banque) à l'aide de la touche  $\lceil \blacktriangleleft \rceil$ .

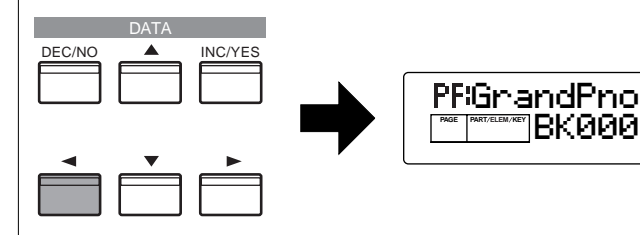

**2** Sélectionnez le numéro de banque de votre choix à l'aide des touches [INC/YES] et [DEC/NO] ou du cadran de données.

#### **Banque GM2/XG**

**Voix normale** BK101 0 101 BKsfx 64 0 GM000 121 0 ↓ ↓↓ GM009 121 9

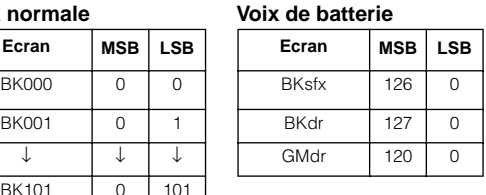

La banque est désormais modifiée. Retournez à l'écran GM2/XG en vous servant des touches  $\vert \blacktriangleleft \vert / \vert \blacktriangleright \vert$  et sélectionnez le numéro de voix souhaité.

**PINITE:** Pour plus d'informations sur les types de banques, reportez-vous à la liste des données fournie séparément.

### **Utilisation de la recherche de catégorie de voix**

La fonction Category Search du mode Voice vous permet de rechercher facilement des voix dans une catégorie de voix spécifique. En sélectionnant par exemple la catégorie de voix PIANO, vous pouvez immédiatement appeler la sélection des voix qui appartiennent à la catégorie de voix « PF » (PIANO).

**1** Appuyez sur la touche [CATEGORY SEARCH] du mode Voice. La DEL correspondante s'allume et la fonction Category Search est activée. Les touches mémoire et le pavé numérique permettent de sélectionner les catégories.

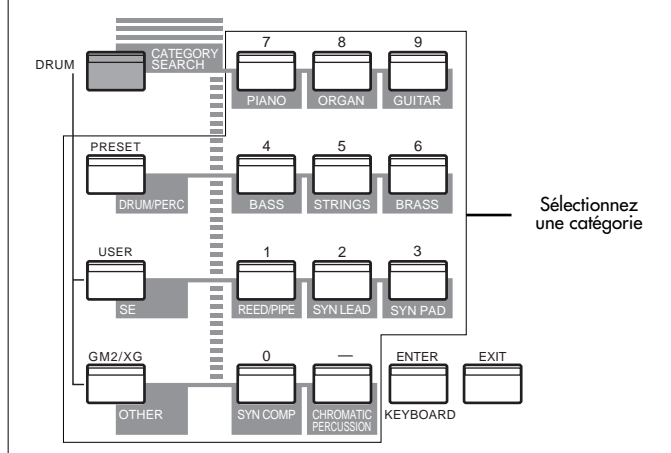

- **DINIE Appuyez sur la touche [EXIT] pour désactiver la** fonction Category Search.
- **NUME** Les noms des catégories sont indiqués sous chaque touche. Pour passer de la catégorie « ME » à la catégorie « CO », appuyez sur la touche [OTHER].

**PINOTE** Pour plus d'informations sur les types de catégories de voix, reportez-vous à la liste des catégories en page 50.

- **2** Spécifiez la catégorie souhaitée à l'aide des touches ci-dessus. La première voix de cette catégorie est automatiquement sélectionnée.
- **NLOTE** Lors de cette étape, la voix sélectionnée est celle portant le plus petit numéro.
- **DINITE Le SO8** effectue la recherche dans l'ordre suivant : PRESET, puis USER et enfin GM2/XG.
- **3** Appuyez sur la touche [INC/YES] pour augmenter le numéro de voix de cette catégorie ou sur la touche [DEC/NO] pour le diminuer.
- **Nous** pouvez utiliser la même procédure que celle décrite ici afin de sélectionner des voix pour l'édition multiple de parties (page 64).

# **Utilisation du Mode Multi**

# <span id="page-31-1"></span><span id="page-31-0"></span>**Reproduction en mode Multi**

Le mode Multi Play vous permet de sélectionner et de reproduire n'importe lequel de ces multis.

- **DIUTE** Pour plus de détails sur les multis, reportez-vous aux pages 20 et 21. Pour en savoir plus sur la liste des multis, consultez la liste des données fournie séparément.
- **DINIE Vous pouvez enregistrer jusqu'à 32 multis dans la mémoire utilisateur (interne). Ces réglages de multis sont disponibles en mode** Multi Edit (page 63).

Nous allons à présent vous montrer comment lancer le mode Multi Play après avoir sélectionné un multi.

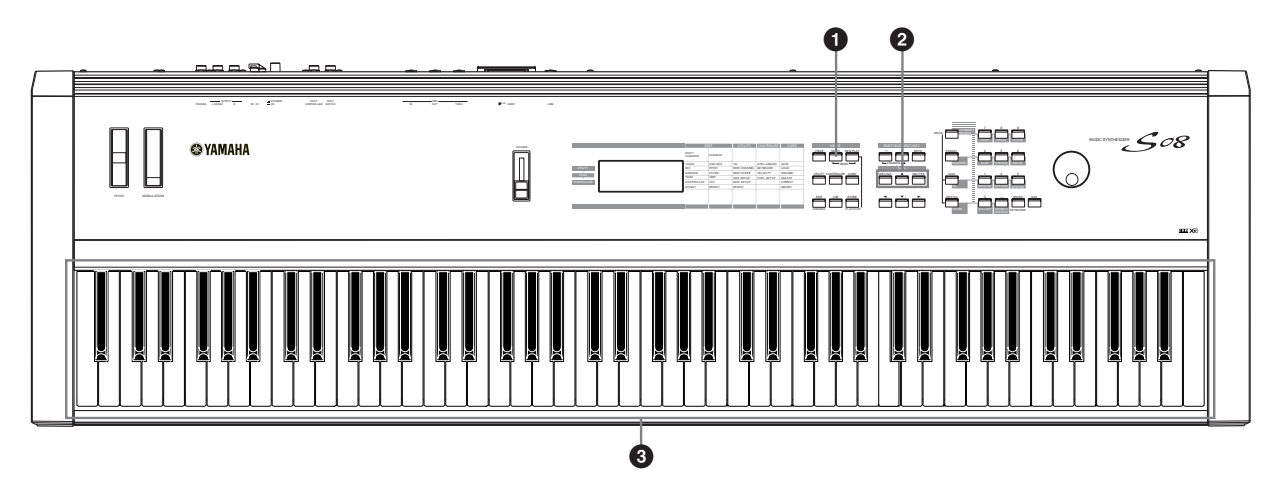

# **1 Appuyez sur la touche [MULTI].**

La DEL de la touche [MULTI] s'allume, vous indiquant ainsi que vous êtes désormais en mode Multi Play. Les indications suivantes apparaissent à l'écran.

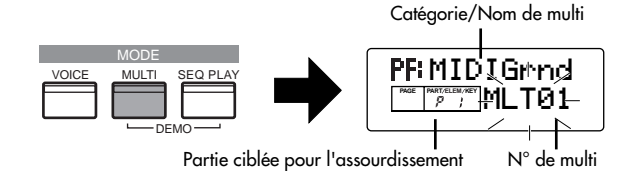

A ce stade, vous pouvez reproduire le multi (dont le nom apparaît à l'écran) à l'aide du clavier.

Vous pouvez enregistrer jusqu'à 32 multis dans la mémoire utilisateur (interne).

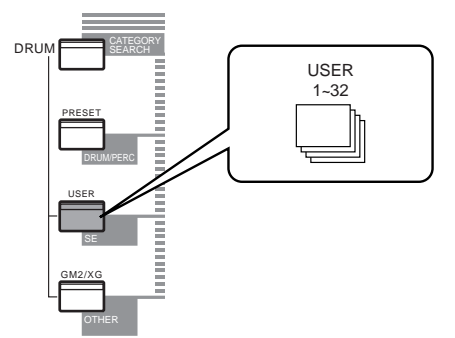

**NUTE** USER est enregistré dans la mémoire vive interne et contient les multis par défaut réglés en usine. Les réglages d'usine peuvent être à tout moment remplacés mais également restaurés à leur valeur d'origine (page 23).

### **2 Sélectionnez un numéro de multi.**

Appuyez sur la touche [INC/YES] pour augmenter le numéro du multi. Appuyez sur la touche [DEC/NO] pour le diminuer.

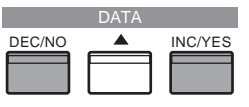

**DEUIE** Les multis sont sélectionnés de la même manière que les voix, à l'aide du pavé numérique et de la touche [ENTER]. Reportez-vous aux instructions relatives à la sélection du numéro de voix (page 30).

### **3 Vous pouvez désormais reproduire des parties dans les multis en utilisant le clavier.**

Si le paramètre du canal de réception MIDI est le même pour toutes les parties, celles-ci peuvent être jouées à l'unisson. Essayez maintenant de sélectionner d'autres multis.

**DIOIE** Pour reproduire une voix à partir du clavier, assurez-vous que le canal de réception MIDI de cette partie de voix et le canal de transmission MIDI du clavier sont réglés sur la même valeur.

**Guide rapide**

**Guide rapide** 

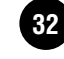

# **Annexe**

### <span id="page-32-0"></span>**Utilisation du S08 comme générateur de sons multitimbre (Multi Edit)**

Le mode Multi vous permet de configurer le S08 en générateur de sons multitimbre en vue de son utilisation avec un logiciel de musique ou des séquenceurs externes. Si chaque piste d'un fichier de morceau utilise un canal MIDI différent, chacune des parties d'un multi peut alors être affectée aux canaux MIDI correspondants. Par conséquent, vous pouvez reproduire un fichier de morceau sur un séquenceur externe alors que des voix différentes sont reproduites au même moment sur des pistes différentes. Dans l'exemple suivant, nous allons créer un multi pouvant reproduire un fichier de morceau constitué de trois parties : piano, basse et percussions. Le morceau au piano est affecté au canal MIDI 2, le morceau à la basse au canal 3 et les percussions au canal 10.

- **DIMIE II** est possible d'activer ou de désactiver (assourdir) momentanément une ou plusieurs parties spécifiques.
- **DIVOTE** Vous pouvez clairement entendre la différence entre le multi nouvellement édité et sa version d'origine (page 41).
- **DINOTE** Pour obtenir des détails sur les canaux MIDI, reportezvous en page 72.
- **NVOIE** Vous pouvez utiliser le logiciel séquenceur inclus (pour Windows uniquement ; consultez le Manuel d'installation ci-joint) afin de reproduire sur le S08 plusieurs parties à la fois. Mais avant cela, vous devez tout d'abord vérifier que toutes les connexions entre l'ordinateur et le S08 ont été correctement effectuées (page 14).

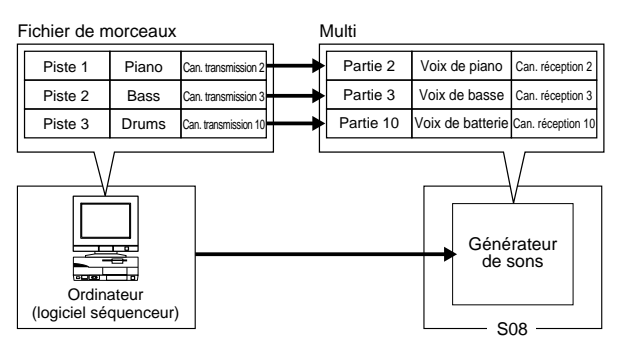

**1** Après avoir appuyé sur la touche [MULTI], appuyez sur la touche [EDIT] (les DEL correspondantes s'allument). Vous êtes à présent en mode Multi Edit.

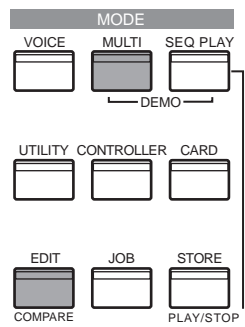

- **DITOTE** Avant de passer en mode Multi Edit, vous devez sélectionner un multi pour l'édition.
- **NVOIE** Vous pouvez lancer le Multi, si nécessaire (page 48).

**2** Si l'affichage Common Edit apparaît à l'écran, appuyez sur la touche  $[+]$  ou  $[-]$  pour passer à l'affichage Part Edit.

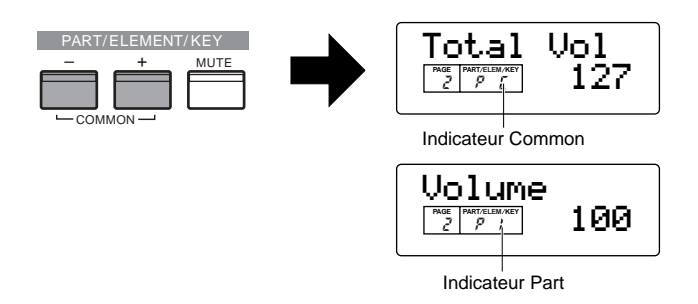

**3** Utilisez les touches [+] et [–] pour sélectionner des parties. Vous pouvez sélectionner P2 (Partie 2) pour le piano, P3 (Partie 3) pour la basse et P10 (Partie 10) pour les percussions. Sélectionnez d'abord P2 (Partie 2).

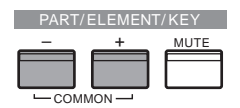

**4** Utilisez les touches [▲] et [▼] pour passer à l'écran Voice Selection (PAGE 1), puis spécifiez la voix à utiliser en tant que partie au piano.

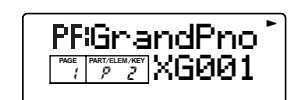

**5** Utilisez ensuite les touches [▲] et [▼] pour passer à l'écran Volume (PAGE 2) ; réglez le volume de la partie au piano, ainsi que sa position Pan et ses niveaux Chorus et Reverb Send, si cela s'avère nécessaire. Pour en savoir plus, reportez-vous à la page 65.

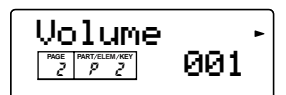

**6** Continuez d'utiliser les touches [▲] et [▼] et passez à l'écran Rcv Ch (MIDI Receive Channel) (PAGE 6). Réglez le paramètre sur 2.

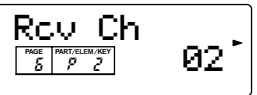

**Guide rapide**

**Guide rapide** 

**Références**

**Références** 

**7** Utilisez les touches [▲] et [▼] et passez à l'écran Mono/Poly (PAGE 8). Réglez le paramètre sur « poly » (polyphonique).

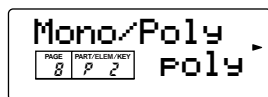

- **DIUIE** Pour les parties qui ne requièrent pas de polyphonie, le paramètre du mode peut également être réglé sur « mono » (monophonique).
- **8** Utilisez les touches [▲] et [▼] et passez à l'écran Part Mode (PAGE 9). Réglez le paramètre sur « norm » (normal).

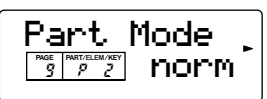

- **DINOTE** Dans le cas d'une partie de batterie, réglez le mode sur « Batterie ».
- **DIQIE Pour plus d'informations sur le mode Part, reportez-vous** à la page 22.
- **9** Utilisez les touches [▲] et [▼] pour appeler les réglages NtLmt (Note Limit) et VelLmt (Velocity Limit) et vérifier si la partie de la voix de piano est réglée correctement. Autrement dit, assurez-vous que les réglages de note et de vélocité n'entravent pas une reproduction normale de la voix. Sauf dans des cas exceptionnels, vous devez en principe éviter de régler les limites sur les plages de note et de vélocité de manière à vous assurer que les notes sont jouées correctement et ne sont pas assourdies.

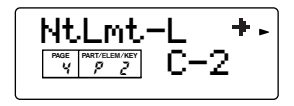

En suivant les étapes **3** à **9** mentionnées ci-dessus, lorsque vous reproduisez un fichier de morceau dans le séquenceur, la piste piano est transmise via le canal MIDI 2. Les données MIDI sont reçues par le S08, lequel reproduit alors la voix pour la partie affectée au canal MIDI 2.

- **)** Répétez les étapes **3** à **9** ci-dessus, mais définissez la partie 3 pour la basse afin de la recevoir sur le canal MIDI 3.
- **!** Répétez de nouveau les étapes **3** à **9** en réglant la partie 10 pour la batterie afin de la recevoir sur le canal MIDI 10.
	- **DION POUR ÉVITER des situations dans lesquelles les voix des** parties non utilisées sont soudain reproduites, vous devez régler les canaux de réception MIDI sur « désactivé » pour les parties non utilisées.
	- **DIMIE Il existe de nombreux autres paramètres spécifiques** aux parties en mode Multi Edit. Pour en savoir plus, reportez-vous à la page 63.
- **@** Avant de quitter le mode Multi Edit, vous devez enregistrer les réglages du multi. Pour plus d'informations sur le stockage de multis, reportezvous à la page 50.

Désormais, lorsque vous sélectionnez ce multi en mode Multi Play, vous pouvez reproduire le fichier de morceau sur un ordinateur (séquenceur) ; les parties au piano, à la basse et à la batterie seront reproduites en fonction du canal MIDI de chaque piste.

### **Performance live lors de la reproduction d'un fichier de morceau**

Lors de la reproduction d'un fichier de morceau à l'aide des parties au piano, à la basse et à la batterie affectées auparavant, vous pouvez régler le multi de manière à pouvoir reproduire une autre partie en live.

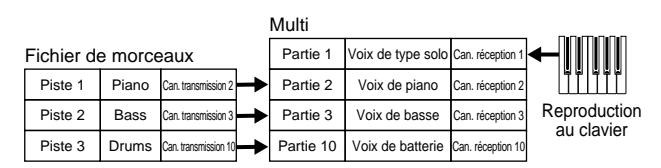

Ce multi est identique à celui créé auparavant (page 33), mais il dispose d'une partie supplémentaire pour la reproduction en live. Les réglages suivants doivent être impérativement effectués.

- Dans le multi créé auparavant, les parties 2, 3 et 10 étaient utilisées. Pour vous donner un exemple, nous allons maintenant affecter une autre partie (Partie 1) à une voix de type solo et régler le canal de réception MIDI sur 1.
- A l'écran Trans Ch (PAGE 4) du mode MIDI, réglez le canal de réception MIDI sur 1. La voix de la partie 1 peut désormais être reproduite en live à l'aide du clavier.
- **DIMIE** Dans la mesure où le S08 est doté d'un générateur de sons entièrement compatible XG, il vous permet de reproduire une grande variété de logiciels de musique XG/GM/GM2 disponibles sur le marché. Vous obtenez ainsi une large plage dynamique et expressive caractérisée par un grand nombre de sons et d'effets instrumentaux riches. Vous pouvez également assourdir des parties spécifiques des données MIDI, ce qui vous permet de vous entraîner à reproduire les parties manquantes ou d'utiliser les données des morceaux comme accompagnement pour vos propres chansons et compositions.

### **Partage du clavier — Réglage de plages supérieures et inférieures pour les voix**

Comme le montre l'illustration ci-dessous, le clavier a effectivement été séparé en deux plages de touches distinctes, vous permettant ainsi de reproduire une voix sur l'une des plages et une deuxième sur l'autre. Dans l'exemple suivant, les voix changent à la note C3, vous permettant de reproduire une voix d'instrument à corde dans la plage la plus basse et une voix de piano dans la plage la plus haute. Pour configurer les voix de cette manière, procédez comme suit.

**DIOTE** Pour plus d'informations sur le partage de touches en mode Voice, reportez-vous à la page 42.

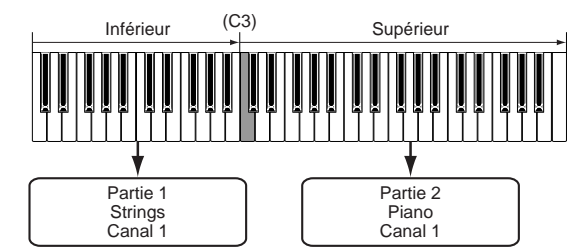

**1** Appuyez sur la touche [MULTI], puis sur la touche [EDIT] (chaque DEL s'allume) pour passer en mode Multi Edit.

**NVOIE** Vous devez sélectionner le multi avant de passer en mode Multi Edit (page 32).

- **2** Si l'écran Common Edit apparaît, appuyez sur la touche [+] ou [–] pour sélectionner l'affichage Part Edit.
- **3** Sélectionnez une partie pour la plage la plus basse à l'aide des touches PART [+] et [–]. Pour cet exemple, sélectionnez « P1 (Partie 1) ».
- **4** Utilisez les touches [▲] et [▼] (si nécessaire) et appelez l'écran Voice Selection (PAGE 1) afin de sélectionner une voix d'instrument à corde pour la partie de la plage la plus basse.

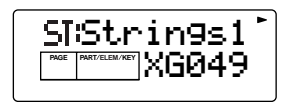

**PEU E** Pour obtenir des détails sur la sélection de voix, reportez-vous à la page 70.

- **5** Utilisez les touches [▲] et [▼] pour appeler l'écran Volume (PAGE 2), puis régler le volume pour la partie au piano, ainsi que sa position Pan et ses niveaux Chorus et Reverb Send, si cela s'avère nécessaire. Pour en savoir plus, reportez-vous à la page 62.
- **6** Utilisez les touches [▲] et [▼] pour appeler l'écran NtLmt (Note Limit) (PAGE 4) et spécifier une plage de tonalités pour les parties les plus hautes et les plus basses. Passez de l'écran NtLmt-L (Note Limit Low) à l'écran NtLmt-H (Note Limit High) en appuyant sur les touches  $[ \blacktriangleleft ]$  et  $[ \blacktriangleright ]$ . Sélectionnez « C-2 » pour la note la plus basse et « B2 » pour la plus haute.

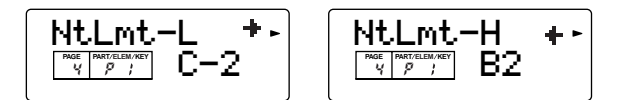

- **7** Utilisez les touches [▲] et [▼] pour appeler l'écran Rcv Ch (MIDI Receive Channel) (PAGE 6). Sélectionnez « 1 » pour « RcvCh ».
	- **DIGIE** Réglez le canal de transmission MIDI sur 1 à partir de l'affichage Trans Ch (PAGE 4 ) en mode MIDI. Vous êtes désormais en mesure de reproduire la voix de la partie 1 dans la plage la plus basse. La voix affectée à la partie 1 peut être reproduite sur le canal de réception MIDI 1.
- **8** Utilisez les touches [▲] et [▼] pour appeler l'écran Mono/Poly (PAGE 8). Réglez le paramètre sur « poly » (polyphonique).

**9** Utilisez les touches [▲] et [▼] pour appeler l'écran Part Mode (PAGE 9). Réglez le paramètre sur « norm » (normal).

Grâce aux réglages effectués aux étapes **3** à **9** ci-dessus, vous êtes maintenant en mesure de reproduire la voix d'instrument à corde affectée à « P1 » (Partie 1) et de régler le canal de réception 1 (RcvCh) sur MIDI — lorsque vous jouez dans la plage de tonalités de B2 et plus bas.

**)** Pour procéder au réglage la partie supérieure (Partie 2), procédez de la même manière que dans les étapes **3** à **9**.

Pour la partie 2, sélectionnez une voix de piano en réglant la limite de note inférieure sur « C3 » et la limite de note supérieure sur « G8 ». Réglez également le canal de réception MIDI sur 1 comme vous l'avez fait pour la partie 1. La voix de piano de la partie 2 est audible lorsque vous reproduisez des tonalités supérieures à C3.

- **ENOIE** En mode Edit, la voix de la partie sélectionnée est reproduite.
- **DIQUE** Pour éviter des situations dans lesquelles les voix des parties non utilisées sont soudain reproduites, vous devez régler les canaux de réception MIDI sur « désactivé » pour les parties non utilisées.
- **DIMIE Il existe de nombreux autres paramètres spécifiques** aux parties en mode Multi Edit. Pour en savoir plus, reportez-vous à la page 64.
- **!** Avant de quitter le mode Multi Edit, enregistrez les réglages ci-dessus dans un multi. Pour obtenir des instructions sur le stockage d'un multi, reportezvous à la page 50.

Maintenant que vous avez créé et enregistré le multi, vous pouvez l'appeler à tout moment lorsque vous êtes en mode Multi Play ; vous pouvez également jouer une voix d'instrument à cordes à partir des touches B2 et inférieures tout en reproduisant une voix de piano à partir des touches C3 et supérieures.

### <span id="page-34-0"></span>**Superposition de deux voix (parties)**

L'illustration ci-dessous vous montre un exemple de superposition de deux voix en une seule couche. Dans cet exemple, une voix d'instrument à cordes est sélectionnée pour la partie 1 et une voix de piano pour la partie 2 ; les deux parties sont jouées à l'unisson.

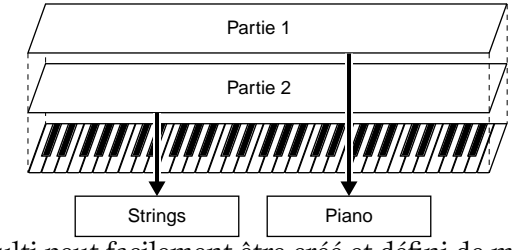

Ce multi peut facilement être créé et défini de manière à ce que les deux parties (1 et 2) soient superposées sur la totalité de la plage du clavier.

- Pour les parties 1 et 2, réglez le paramètre de limite de note inférieure sur « C-2 » et le paramètre de limite de note supérieure sur « G8 ».
	- **DIOIE** En mode Edit, la voix de la partie sélectionnée est reproduite.

# **Guide rapide Guide rapide**

**Annexe**

**Annexe** 

### **Enregistrement des réglages du S08 sur un appareil externe (Bulk Dump Send)**

Lorsque vous utilisez la fonction Bulk Dump (Transfert de données en bloc), vous pouvez transmettre les réglages de votre S08 à un appareil externe, tel qu'un ordinateur, et les sauvegarder. Ceci est un moyen rapide et pratique pour sauvegarder des données importantes.

Vous pouvez également utiliser cette fonction pour enregistrer des données importantes du S08 au début d'un morceau, de sorte que tous vos réglages et données d'origine soient automatiquement restaurés lorsque vous reproduisez le morceau.

L'explication suivante vous indique la marche à suivre à l'aide des fonctions d'enregistrement en temps réel du logiciel séquenceur inclus (pour Windows uniquement). Dans cet exemple, la piste MIDI est utilisée pour l'enregistrement des données du multi utilisateur.

- **DICITE** Cette utilisation n'est, bien entendu, pas limitée au seul logiciel séquenceur fourni ; d'autres séquenceurs fonctionnent de la même manière. Pour obtenir des informations et des instructions quant au fonctionnement du séquenceur, reportez-vous au mode d'emploi (ou aux messages d'aide) de votre séquenceur.
- **NIOI** Il se peut que les opérations décrites ici concernant le logiciel séquenceur inclus varient quelque peu en fonction de la version du logiciel, et de l'ordinateur que vous utilisez.
- **DIGIE** Assurez-vous que le S08 est correctement connecté à l'ordinateur (page 14). Pour plus d'informations sur les réglages du séquenceur inclus, reportezvous au manuel en ligne fourni avec le logiciel.
- **1**En mode Multi, sélectionnez le multi du S08 que vous souhaitez transmettre.
- **2** Appuyez sur [JOB] pour passer en mode Multi Job.
- **3** A partir du paramètre « BlkDmp » (Envoi en bloc) (PAGE 5) en mode Multi Job, sélectionnez le type de données à transmettre. En l'occurrence, sélectionnez « Curnt » (En cours) à l'aide de la touche [INC/DEC] pour transmettre les données du multi actuellement sélectionné, puis appuyez sur la touche [ENTER].

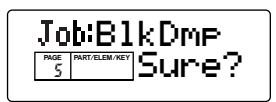

**4** Dans votre logiciel séquenceur, spécifiez une piste MIDI pour l'enregistrement.

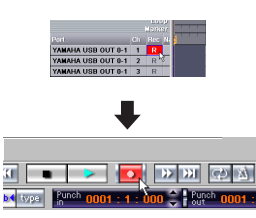

Sélectionnez la piste pour l'enregistrement

Appuyez sur la touche Record pour mettre l'enregistrement en veille

**5** Après avoir lancé l'enregistrement sur le logiciel séquenceur, appuyez sur la touche [INC/YES] du S08 pour transmettre les données.

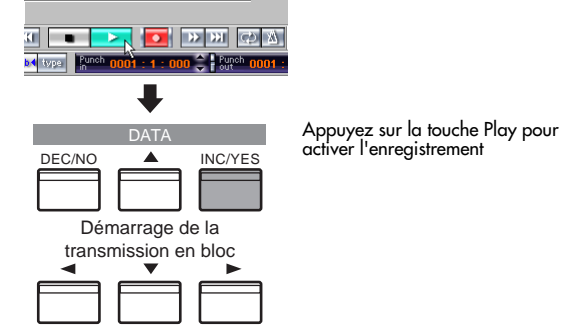

- **6** Lorsque la transmission des données est achevée, arrêtez l'enregistrement sur le séquenceur. Consultez la fenêtre List (Liste) pour vérifier que les données (affichées en format hexadécimal) ont été correctement reçues et enregistrées sur le séquenceur.
- **PEU Pour plus d'informations sur l'enregistrement et la** sauvegarde, reportez-vous au manuel en ligne fourni avec le logiciel séquenceur.

Désormais, chaque fois que vous reproduisez le fichier de morceau avec ces données enregistrées, les réglages appropriés du multi du S08 sont transmis sous la forme de messages système exclusifs (voir page 76) à partir du logiciel séquenceur.

- **PINOTE** Pour obtenir de meilleurs résultats, essayez de conserver le tempo reproduit avec le même réglage que celui de l'enregistrement.
- **DLOTE** Lorsque vous affectez la voix utilisateur à la partie sélectionnée des multis, enregistrez la voix utilisateur de la même manière. Sélectionnez AllUS (Toutes les voix utilisateur) dans l'écran BlkDmp (PAGE 3) du mode Voice Job, puis transmettez l'ensemble des données en procédant de la même manière que pour les multis.
- **NIGH** Si nécessaire, les données système du S08 (Utility et MIDI) peuvent également être enregistrées. A l'écran BlkDmp du mode Multi Job ou du mode Voice Job, sélectionnez « Systm ».
- **DIQUE** Pour enregistrer tous les réglages du S08, transmettez les trois types de données ci-dessous et enregistrez-les dans l'ordinateur.
	- **All :** Tous les multis (mode Multi Job)
	- **AllUs :** Toutes les voix utilisateur (mode Voice Job)
	- **Systm :** Système (mode Multi Job ou Voice Job)
# **Guide rapide Guide rapide**

# **Annexe**

# **Utilisation des contrôleurs**

Le S08 est équipé des molettes Pitch Bend (Variation de ton) et Modulation. Le fait de connecter un contrôleur au pied ou un sélecteur au pied facultatif vous permet également contrôler un grand nombre de paramètres (tels que la modification du son, du nombre de programmes, etc.) avec vos pieds et tout en continuant à jouer du clavier avec les mains.

# **Molettes Pitch Bend et Modulation**

La fonction de la molette Pitch Bend est de contrôler le ton. Déplacez la molette vers le haut/vers le bas pour augmenter ou diminuer le ton. L'inverse est également possible. Plus vous déplacez la molette de modulation vers le haut, plus grande est la modulation appliquée au son.

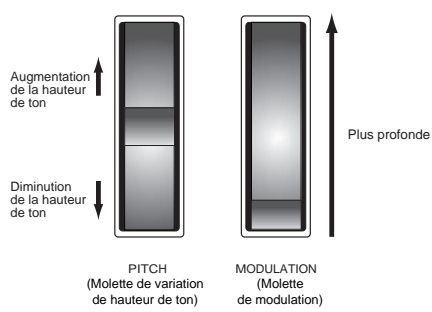

- **DINOTE** Il est possible de définir une plage de variation de ton pour chaque voix/partie(pages 58 et 65).
- **DIQIE** La profondeur de modulation peut également être définie. En outre, la molette peut être affectée pour le contrôle de différents paramètres, tels que le volume ou l'effet panoramique (page 67).
- **DIOII** La molette de modulation peut également être réglée en vue de contrôler le timbre, l'amplitude (volume), la hauteur de ton ou le réglage du filtre de la voix. La molette de modulation peut être utilisée pour contrôler les paramètres ci-dessous.

•MW Variation Effect Control Depth (VarCtl) (Prof. de contrôle de l'effet de variation par la molette de mod.) •MW Filter Control (FltCtl) (Contrôle du filtre par la molette de mod.)

•MW LFO Pitch Modulation Depth (PMod) (Prof. de mod. de hauteur de ton OBF par la molette de mod.) •MW LFO Filter Modulation Depth (FMod) (Prof. de mod. du filtre OBF par la molette de mod.) •MW LFO Amplitude Modulation Depth (AMod) (Prof. de mod. de l'amplitude OBF par la molette de mod.)

#### **Numéro de la PAGE d'édition de la profondeur de contrôle MW/AC1/LFO**

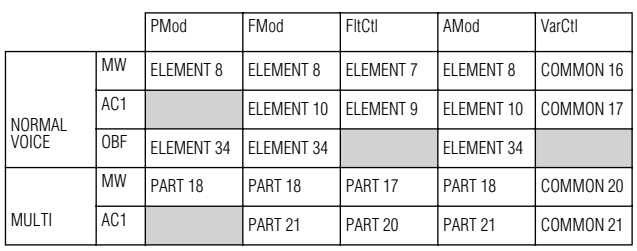

Les numéros de chaque colonne indiquent la PAGE de l'afficheur d'édition correspondant au paramètre de profondeur de contrôle par MW/AC1/LFO de gauche. Si le vibrato s'applique également et vous souhaitez contrôler la coupure de fréquence par la molette de modulation, réglez le paramètre PMod (affecté au même contrôleur ou OBF) sur « 0 ».

**N Vous pouvez copier les réglages de contrôleur du** mode Voice vers le mode Multi (page 49).

## **Contrôleurs et commande MIDI externe**

Diverses fonctions de contrôle peuvent être affectées à la molette de modulation et au contrôleur affectable (voir ci-dessous). Outre ces autres fonctions, les contrôleurs sont déjà chargés de contrôler les réglages du timbre, du volume, de la hauteur de ton et du filtre. Lorsque le contrôleur est utilisé, il n'affecte pas seulement le générateur de sons intégré du S08, mais il produit aussi en même temps les données MIDI correspondantes via la borne MIDI OUT.

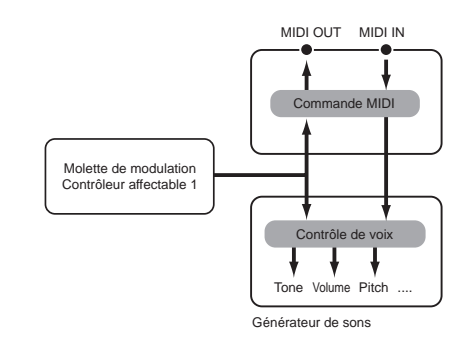

**DIGIE Lorsque le mode Multi est actif, ce paramètre** contrôle la partie pour laquelle le réglage du canal de transmission du mode MIDI (PAGE 4) et le réglage du canal de réception du mode Multi Part Edit (PAGE 6) sont identiques.

# **AC1 (Contrôleur affectable 1)**

L'AC1 (Contrôleur affectable 1) n'est disponible que lorsque vous utilisez un contrôleur MIDI externe (tel qu'un contrôleur au pied connecté à un clavier MIDI). Lorsque vous réglez le numéro de changement de commande du contrôleur affectable 1 pour qu'il corresponde au contrôleur situé sur l'appareil MIDI connecté, vous pouvez utiliser ce contrôleur pour modifier le son, en fonction des réglages effectués au niveau des autres paramètres de l'AC1, tels que AC1FltCtl, AC1 FMod/Pmod ou l'AC1VarCtl de l'effet de variation.

Par exemple, si vous réglez AC1 sur « 2 », vous pouvez utiliser un contrôleur de souffle pour contrôler la voix d'une partie.

Pour obtenir de meilleurs résultats, assurez-vous également que les paramètres de sensibilité (AC1FitCl, AC1 FMod/Pmod ou AC1VarCtl de l'effet de variation) sont réglés en conséquence, comme requis.

# **Contrôleur au pied**

Un contrôleur au pied optionnel (tel que le FC7) connecté à la prise FOOT CONTROLLER (page 15) sur le panneau arrière peut être affecté à n'importe quel paramètre de contrôle (page 39). En utilisant un contrôleur au pied pour contrôler les paramètres, vous avez les mains libres pour jouer au clavier (ou pour effectuer d'autres contrôles). C'est très pratique lors d'une performance en live.

- **DEUIE** Lorsque vous réglez l'AC1 sur le même numéro de commande que le contrôleur au pied, vous pouvez utiliser ce dernier pour contrôler en permanence les paramètres ci-dessous pour chaque partie ou pour chaque voix.
	- AC1 Filter Control (Commande du filtre de l'AC1) • AC1 LFO Filter Modulation Depth (Profondeur de modulation du filtre d'OBF de l'AC1)
	- AC1 LFO Amplitude Modulation Depth (Profondeur de modulation d'amplitude d'OBF de l'AC1)
	- AC1 Variation Effect Control Depth (Prof. de contrôle de l'effet de variation par le contrôleur affectable 1)

Le numéro de commande de l'AC1 peut être défini dans les pages suivantes :

Multi Part Edit PAGE 19 (en cas de contrôle en mode Multi) Controller PAGE 8 (en cas de contrôle en mode Voice)

Pour plus d'informations sur le réglage du numéro de commande du contrôleur au pied, reportez-vous à la section suivante.

#### **Utilisation du contrôleur au pied pour contrôler les paramètres**

Lors d'une performance en live, vous pouvez utiliser le contrôleur au pied sur scène afin de garder vos mains libres pour jouer au clavier tout en étant capable de contrôler les différentes fonctions nécessaires à vos morceaux et votre performance. Dans l'exemple suivant, nous allons vous montrer comment configurer le contrôleur au pied pour qu'il fonctionne de la même manière que la molette de modulation et qu'il puisse la remplacer.

**1** Appuyez sur la touche [CONTROLLER] pour accéder au mode Controller.

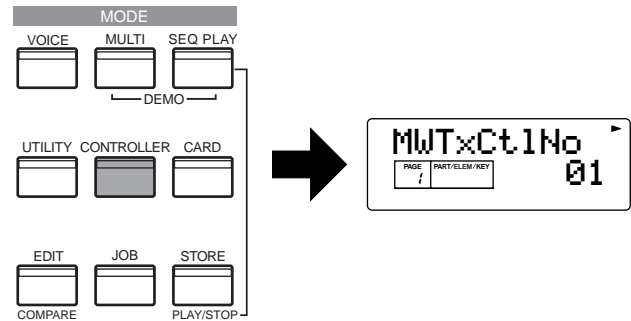

**2** Appuyez sur les touches [▲] et [▼] pour appeler l'écran FCTxCtlNo (FC transmit Control Number (Numéro de commande de transmission du contrôleur au pied)) (PAGE 2).

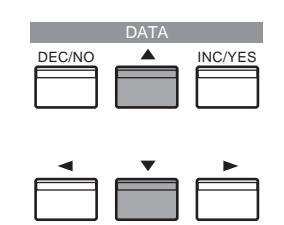

**3** Utilisez les touches [INC/DEC] pour sélectionner « 01 » (Molette de modulation).

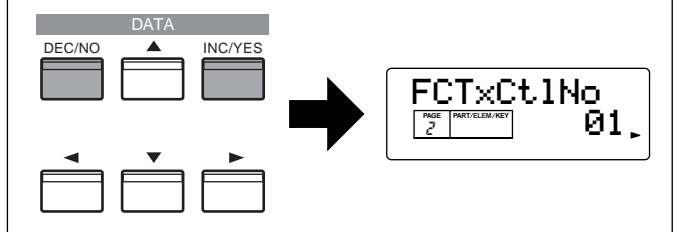

Le contrôleur au pied peut désormais effectuer le mêmes contrôles que ceux réalisés par la molette de modulation.

**PINOTE** Pour plus d'informations sur les numéros de commande et les messages de changement de commande, veuillez vous reporter à la liste des données fournie à part.

# **Sélecteur au pied**

Un sélecteur au pied optionnel FC4 ou FC5 de Yamaha connecté à la prise FOOT SWITCH (page 15) située sur le panneau arrière peut être affecté à un certain nombre de paramètres. Il est conçu pour les contrôles de type sélecteur (activé/désactivé), tels que l'augmentation/la diminution du nombre des voix ou des multis ; il ne peut pas être utilisé pour le contrôle permanent d'un paramètre. Le réglage d'usine par défaut du sélecteur au pied est le contrôle du maintien  $(FsTxCtNo = 64)$ .

**PEUI** Pour plus d'informations sur le réglage du numéro de commande du sélecteur au pied, reportez-vous à la section suivante. Pour plus d'informations sur les numéros de commande et les messages de changement de commande, reportez-vous à la page 73 et à la liste des données fournie séparément.

#### **Utilisation du sélecteur au pied pour progresser dans les programmes**

Lors d'une performance live, vous pouvez configurer le sélecteur au pied de manière à pouvoir modifier les voix et les multis à l'aide de vos pieds, en gardant vos mains sur le clavier. Si, par exemple, vous arrangez les voix/multis dans l'ordre consécutif (dans lequel vous les utilisez) dans la mémoire, vous pouvez aisément progresser dans les voix/multis en appuyant sur le sélecteur au pied lorsque vous jouez. Pour ce faire, reportez-vous aux instructions suivantes.

**1** Appuyez sur la touche [CONTROLLER] pour accéder au mode Controller.

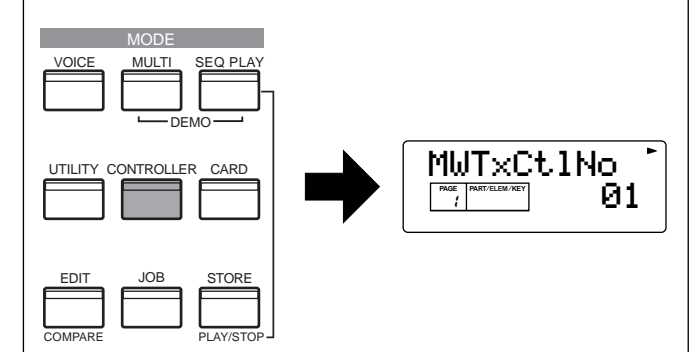

**Guide rapide**

**Guide rapide** 

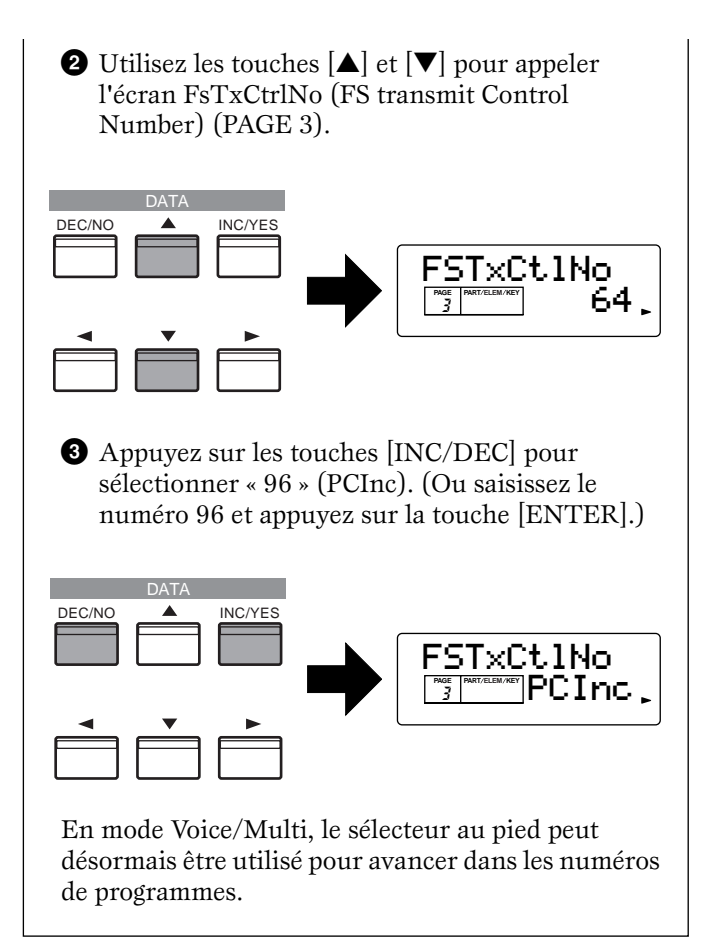

#### **Numéro et fonction des commandes primaires**

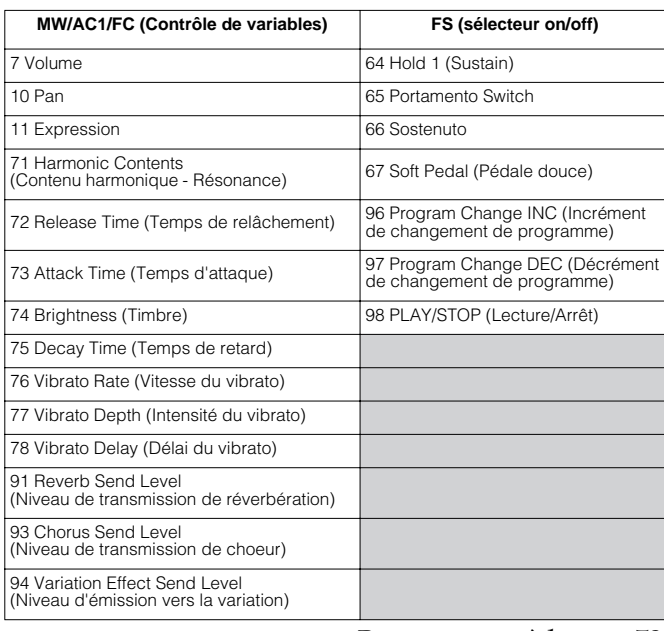

Reportez-vous à la page 73.

**Section**<br>Instructions de base **Instructions de base**

**Guide rapide**

**Guide rapide** 

#### **Contrôle de la taux / du niveau de hauteur de ton, du filtre, de l'amplitude et du générateur d'enveloppe sans contrôleur (numéro de PAGE d'édition d'élément de voix normale)**

Vous pouvez contrôler les différents paramètres selon la position de la note ou sa vitesse (force de frappe sur les touches).

Ce tableau permet de localiser les pages d'écran correspondantes selon les différents paramètres. Par exemple, si vous souhaitez contrôler la fréquence de coupure du filtre et le niveau du générateur d'enveloppe d'amplitude en fonction de la vitesse, vous devez régler les paramètres correspondants à la PAGE 14-1/26-1.

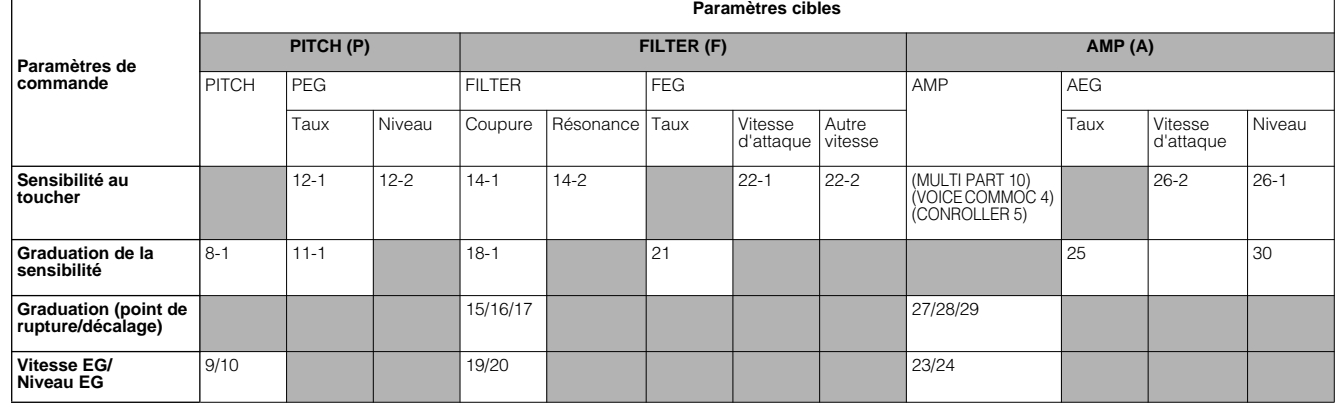

# **Voice Edit**

La procédure suivante vous explique les principes de base de la création et de l'édition de voix.

Il va de soi qu'il ne s'agit que d'un exemple. Vous êtes libre de définir les paramètres comme vous le souhaitez. Pour plus d'informations sur les paramètres, consultez la section Références du présent manuel (page 58).

#### **NTOIE** Tous les réglages des paramètres sont enregistrés avec la voix.

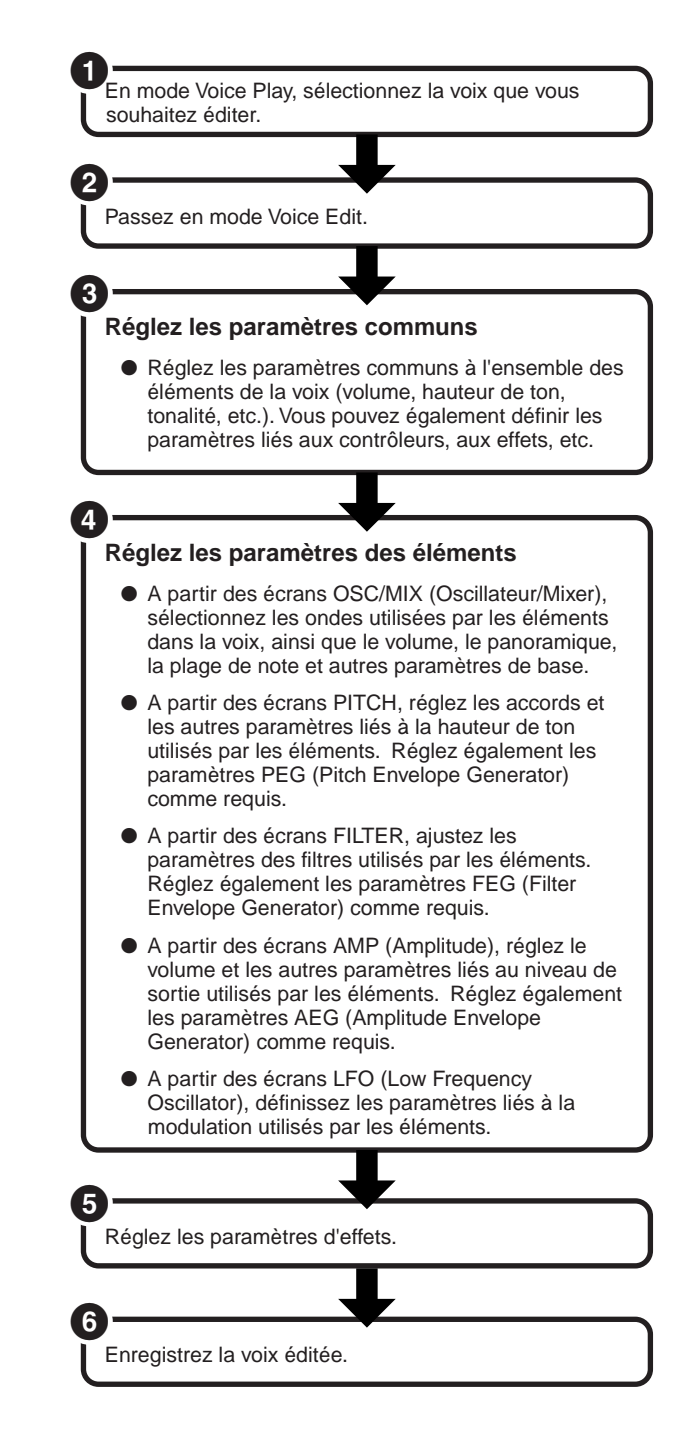

# **1 Sélection d'une voix à éditer**

Saisissez le mode de reproduction de voix en appuyant sur une touche [VOICE].

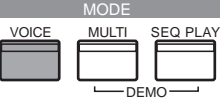

Sélectionnez le numéro de la voix que vous souhaitez éditer (page 29).

**NLOTE** Lorsque vous créez une voix en éditant une voix existante, cette fonction vous aide à sélectionner une voix se caractérisant par un son relativement similaire à celui que vous souhaitez créer. De cette manière, vous pouvez éviter d'apporter des modifications importantes et d'éditer de nombreux paramètres ; cela vous permet de créer rapidement et facilement une voix. Si vous créez une voix à partir de zéro, utilisez la fonction Initialize pour initialiser une voix dans la mémoire utilisateur interne. Pour plus de détails, reportez-vous à la page 48.

# **2 Passage au mode Voice Edit**

La création et l'édition de l'ensemble des voix s'effectuent en mode Voice Edit. Pour passer au mode Voice Edit, appuyez sur la touche [EDIT] lorsque vous êtes dans le mode Voice Play.

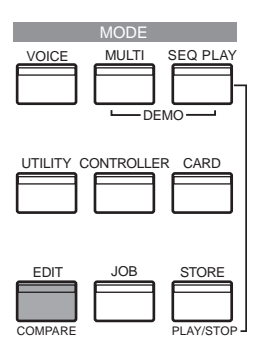

**Guide rapide**

**Guide rapide** 

# **Guide rapide Guide rapide**

# **Annexe**

#### **Edition commune et édition d'éléments individuels**

Les voix peuvent contenir jusqu'à quatre éléments (page 21). Utilisez le mode Common Edit pour modifier les réglages communs à ces quatre éléments. Il est possible de scinder l'affichage du mode Voice Edit en deux parties, l'une pour l'édition commune et l'autre pour l'édition de chaque élément. Dans le mode Voice Edit, appuyez simultanément sur les touches [–] et [+] pour basculer entre les écrans Common Edit et les écrans d'édition de chaque élément.

#### **Ecrans Common Edit**

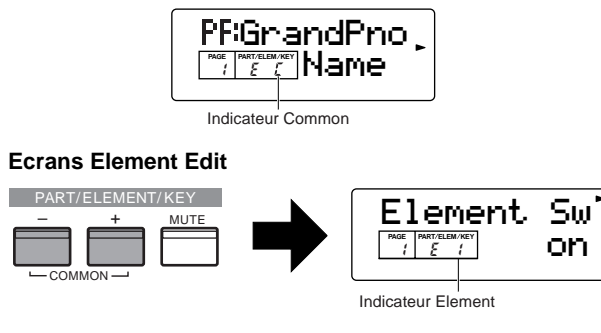

**DINITE** Comme le mode Voice Edit, le mode Multi Edit permet de naviguer entre les écrans Common Edit et Part Edit.

#### **Activation / Désactivation d'éléments (de touches ou de parties) On/Off (Assourdissement)**

En mode Voice Edit, vous pouvez temporairement activer/désactiver un élément en appuyant sur la touche [MUTE]. Le voyant de l'élément assourdi clignote. Cette opération vous permet d'assourdir d'autres éléments de la voix de manière à pouvoir entendre les modifications apportées aux éléments en cours d'édition.

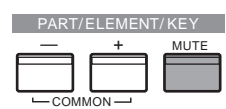

**DINOTE** En mode Multi (dont le mode Play), comme en mode Voice Edit, les parties peuvent être temporairement activées/désactivées.

## **Fonction Compare (Comparer)**

Utilisez cette fonction pour écouter la différence entre la voix ou le multi avant et après édition.

- **1**Appuyez sur la touche [COMPARE (EDIT)] en mode Edit. La DEL EDIT clignote et les réglages du multi avant édition sont temporairement rétablis à des fins de comparaison.
- **NTALE** Tant que la fonction Compare est activée, les touches [DEC/NO] et [INC/YES] ne peuvent pas être utilisées pour l'édition.
- **2**Appuyez de nouveau sur la touche [EDIT] pour désactiver la fonction Compare et restaurer les nouveaux réglages.
- **DINOTE** La fonction Compare est également disponible en mode Multi Edit.
- **DINITE** Les paramètres Multi qui ne se règlent pas à partir du panneau sont initialisés à l'aide de la fonction Compare en mode Multi Edit.

#### **Passage d'un écran à un autre et saisie des réglages**

Après avoir sélectionné un écran Common Edit ou Edit pour un élément (1 à 4), appuyez sur les touches [▲] et [▼] pour passer à d'autres écrans.

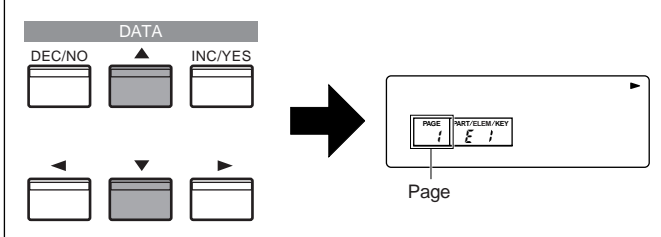

Le S08 propose un grand choix de paramètres. Lorsque vous modifiez les pages d'écran, une flèche à droite de l'écran est pointée vers le tableau des paramètres imprimé sur le panneau, indiquant le type de paramètre et l'aspect de l'instrument auquel ledit paramètre se rapporte.

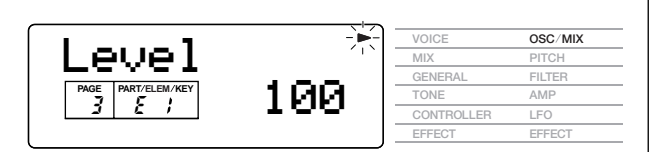

Utilisez les touches [INC/YES] et [DEC/NO] pour définir la valeur de chaque paramètre.

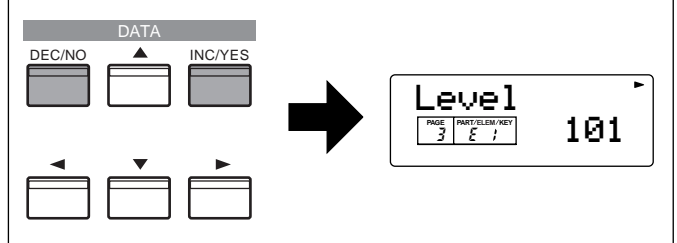

Certains paramètres ont plusieurs « pages » ; celles-ci sont indiquées par une flèche spéciale («  $\rightarrow$  ») en haut à droite de l'afficheur LCD (voir ci-dessous). Utilisez les touches  $\left[ \begin{array}{c} - \\ \end{array} \right]$   $\left[ \begin{array}{c} \end{array} \right]$  pour sélectionner ces pages.

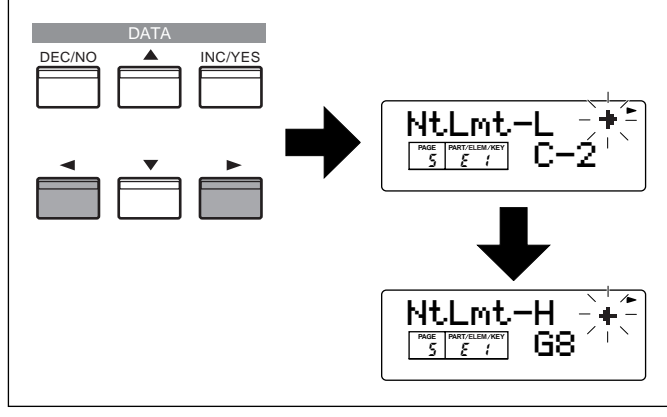

# Instructions de base **Instructions de base** Section **Section**

**Guide rapide**

**Guide rapide** 

# **3 Réglage des paramètres communs**

Chaque voix est constituée de quatre éléments maximum. Vous trouverez ci-dessous des informations relatives aux paramètres communs à l'ensemble des éléments.

#### ● **GENERAL (Paramètres généraux communs)** Dans les PAGES 1 à 4, vous pouvez définir le nom de la voix, les réglages de sortie de voix et d'autres paramètres généraux.

## ● **CONTROLLER (Contrôleurs communs)**

Dans les PAGES 5 à 10, vous pouvez affecter et définir diverses fonctions liées aux contrôleurs sur le panneau avant (tels que les molettes Modulation et Pitch Bend) et les contrôleurs pouvant être connectés au panneau arrière. Vous pouvez par exemple affecter des paramètres à la molette de modulation de manière à pouvoir modifier le timbre de la voix en temps réel. Pour plus d'informations sur les différentes utilisations des contrôleurs, reportez-vous à la page 38.

### ● **EFFECT (Effets communs)**

Les PAGES 11 à 17 vous permettent de définir les paramètres d'effets de la voix. Il existe des effets système (Reverb et Chorus) et des effets de variation.

# **4 Réglage des paramètres des éléments**

**DINIE Les réglages de l'élément dont le sélecteur Element** Switch est défini sur « off » ne peuvent pas être modifiés et trois étoiles « \*\*\* » apparaissent sur l'afficheur.

#### **Contrôle de l'élément à éditer (Vérification de la structure de voix et assourdissement)**

Etant donné que les voix ne contiennent pas plus de quatre éléments, vous entendrez d'autant mieux les modifications effectuées si vous ne laissez se

produire que le son des éléments en cours d'édition.

Vérifiez le nombre d'éléments utilisés en suivant les étapes ci-dessous.

- **NVOIE** Vous pouvez également connaître le nombre d'éléments utilisés en consultant la liste des voix qui se trouve dans la liste des données fournie séparément.
- $\bullet$  En mode Voice Edit, appuyez sur la touche  $[+]$ ou [–] pour passer à l'écran Element Edit (Edition d'éléments).
- $\bullet$ Utilisez la touche [ $\blacktriangle$ ] pour accéder à l'écran Element Sw (Sélecteur d'éléments) (PAGE 1).
- 3 Positionnez le curseur sur l'élément souhaité à l'aide des touches  $[+]/[-]$ . La voix en cours d'édition est constituée des éléments signalés par « on ».

Par exemple, vous pouvez contrôler quels sont les éléments qui créent des sonorités spécifiques dans le cas d'une voix composée des éléments 1 et 2, en suivant les étapes suivantes.

4 Placez le curseur sur l'élément 1 (E1) à l'aide de la touche [–].

5 Appuyez sur la touche [MUTE]. E1 clignote et l'élément sélectionné est assourdi. Lorsque vous appuyez sur une touche, seul l'élément 2 retentit. Annulez l'assourdissement en appuyant à nouveau sur la touche [MUTE].

6 Placez le curseur sur l'élément 2 (E2) à l'aide de la touche  $[+]$ .

7 Appuyez sur la touche [MUTE]. E2 clignote et l'élément sélectionné est assourdi. Lorsque vous appuyez sur une touche, seul l'élément 1 retentit. Annulez l'assourdissement en appuyant à nouveau sur la touche [MUTE].

L'opération décrite ci-dessus vous permet de vérifier le son d'un élément spécifique à éditer en assourdissant les autres éléments de sorte à mieux entendre les changements opérés.

Une fois que vous avez terminé l'opération d'édition, annulez l'assourdissement de tous les éléments. A présent, les sonorités de tous les éléments (y compris celui que vous venez de modifier) sont mélangées. Cela vous permet d'évaluer l'impact de vos changements sur le son d'ensemble de la voix.

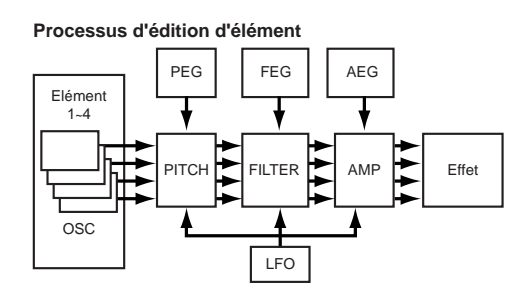

## ● **OSC/MIX (Oscillateur / Mixeur)**

Les PAGES 1 à 6 vous permettent de définir les différents paramètres contrôlant les formes d'onde sur lesquelles repose la voix. Vous pouvez sélectionner l'onde utilisée pour l'élément, le volume et la plage de notes de chaque élément, etc.

#### **Element Sw (Sélecteur d'éléments)**

Détermine si chaque élément est audible ou non.

#### **Wave Number (Numéro d'onde)**

Sélectionnez l'onde pour chaque élément.

### **Level (Niveau)**

#### **Pan (Panoramique)**

Réglez le volume (niveau de sortie) et la position panoramique stéréo de chaque élément.

### **NtLmt-L/H (Note Limit Low/High) (Limite de note supérieure / inférieure) VelLmt-L/H (Velocity Limit Low/High)**

**(Limite de vélocité inférieure / supérieure)** Réglez la plage de notes de chaque élément (la plage de notes du clavier sur laquelle l'élément est audible), ainsi que la vélocité (la plage de vélocité des notes dans laquelle l'élément est audible). Vous pouvez affecter différents réglages à chaque élément. Grâce à ces paramètres, vous pouvez superposer des éléments et contrôler leur sortie.

**Références**

**Références** 

Par exemple, vous pouvez régler un élément pour qu'il soit produit dans une plage supérieure du clavier et un autre élément pour qu'il soit produit dans une plage inférieure. Vous obtenez ainsi deux sons différents pour une même voix et pour des zones différentes du clavier ; vous pouvez également superposer les deux plages d'éléments afin que leurs sons soient superposés sur une plage définie.

En outre, vous pouvez régler chaque élément pour qu'il réponde à des plages de vélocité différentes ; de ce fait, un élément reproduira un son dans les plages de vélocité basses alors qu'un autre sera audible dans des plages de vélocité plus élevées.

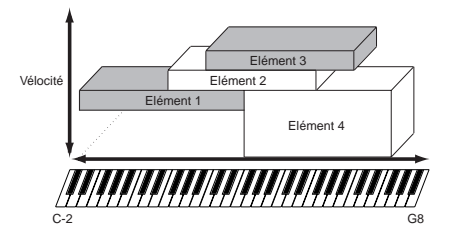

**ENGIE** En mode Multi, le même réglage peut être affecté à chaque partie.

#### ● **PITCH**

Les PAGES 7 à 12 vous permettent de définir les paramètres de hauteur de son de base de chaque élément. Vous pouvez désaccorder les éléments, appliquer la fonction Pitch Scaling (Echelle du filtre), etc. En outre, le réglage du PEG (Pitch Envelope Generator) vous permet de contrôler la variation du ton dans le temps.

#### **PEG (Pitch Envelope Generator) (Générateur d'enveloppe de hauteur de ton)**

Vous pouvez régler quatre paramètres de vitesse (qui contrôlent la vitesse à laquelle la hauteur de ton passe d'un niveau à l'autre) et cinq paramètres de niveau (hauteur de ton), qui contrôlent le changement de hauteur de ton entre le moment où vous appuyez sur une note du clavier et celui où le son disparaît. Les réglages Initial Level (Niveau initial) et Attack Rate (Vitesse d'attaque) déterminent à partir de quelle hauteur de note la note démarre lorsqu'elle est jouée et le temps qu'elle met pour atteindre le réglage de hauteur de ton Attack Level. Les paramètres Decay 1 et 2 Rates contrôlent le temps mis par la hauteur de ton pour atteindre les niveaux de chute 1 et 2, respectivement. Enfin, les paramètres Release Rate et Release Level déterminent la hauteur de ton finale atteinte par le son lorsque la touche est relâchée et le temps nécessaire pour atteindre cette hauteur. Dans l'illustration, les lettres a à d représentent les réglages de taux (R) respectifs pour l'attaque et le relâchement. Plus la valeur de chaque taux est élevée, plus la hauteur de ton atteint rapidement le niveau suivant — autrement dit, le temps nécessaire à la hauteur de ton pour varier (entre les réglages de niveau) diminue. La sensibilité à la vélocité et d'autres paramètres peuvent également être réglés si nécessaire.

![](_page_42_Figure_8.jpeg)

#### ● **FILTER**

Les PAGES 13 à 22 vous permettent d'utiliser le filtre pour modifier les caractéristiques tonales de chaque élément, et ce, en réglant les harmoniques (sons harmoniques) compris dans la forme d'onde de l'élément. Le S08 fait appel à un LPF (filtre passe-bas). Seules les fréquences en deçà de ce point sont transmises. En outre, vous pouvez régler le degré de résonance (contenu harmonique) appliqué au signal autour de la fréquence de coupure. C'est une technique utile si l'on veut ajouter davantage de caractère au son.

![](_page_42_Figure_11.jpeg)

![](_page_42_Figure_12.jpeg)

![](_page_42_Figure_13.jpeg)

![](_page_42_Figure_14.jpeg)

**NUI Un filtre est également disponible dans les** différents multi-canaux.

Vous pouvez également définir la durée de fonctionnement du générateur d'enveloppe de filtre (FEG), ce qui vous permettra d'obtenir une modification dynamique des caractéristiques sonores. Nous allons à présent vous montrer le mode de fonctionnement du FEG.

#### **FEG (Générateur d'enveloppe de filtre)**

Vous avez le choix entre cinq paramètres de taux (qui contrôlent la vitesse des modifications du son) et cinq paramètres de niveau (qui commandent le degré de filtrage appliqué). Dès qu'une note est jouée, le filtre est fixé sur le niveau initial et conserve ce niveau pour la durée définie dans le paramètre Hold Rate. Le degré de modification du filtre après cela est déterminé par les paramètres Attack Level et Decay 1 et 2 Levels ; le temps qui s'écoule entre ces modifications est déterminé par les paramètres Attack Rate et Decay 1 et 2 Rates. Une fois que vous relâchez la note, la modification de la tonalité est déterminée par les réglages Release Rate/Level. Dans l'illustration, les lettres a à d représentent les réglages de taux (R) respectifs pour l'attaque et le relâchement. Plus la valeur de chaque taux est élevée, plus la hauteur de ton atteint rapidement le niveau suivant autrement dit, le temps nécessaire à la hauteur de ton pour varier (entre les réglages de niveau) diminue. La sensibilité à la vélocité et d'autres paramètres peuvent également être réglés si nécessaire.

![](_page_42_Figure_19.jpeg)

**Références**

Références

### ● **AMP (Amplitude)**

Les PAGES 23 à 31 vous permettent de définir le volume de chaque élément après que les paramètres de l'oscillateur (OSC), de la hauteur de ton (PITCH) et du filtre (FILTER) ont été appliqués et que le volume général et final du signal a été envoyé aux sorties.

Le signal de chaque élément est envoyé (avec le volume défini) à la section d'effet suivante. En outre, le réglage de l'AEG (Générateur d'enveloppe d'amplitude) vous permet de contrôler la variation du volume dans le temps.

**NLOTE** Le volume final de tous les éléments est défini dans le paramètre Total Vol (Total Volume), Common Edit PAGE 2.

#### **Paramètres liés au niveau (volume)**

![](_page_43_Picture_503.jpeg)

#### **AEG (Générateur d'enveloppe d'amplitude)**

Il existe quatre réglages de taux (qui contrôlent la vitesse à laquelle le volume passe d'un niveau au suivant) et trois réglages de niveau (qui contrôlent le volume réel). Lorsque vous appuyez sur une touche, le volume passe au niveau initial, à la vitesse définie dans le paramètre Attack Rate. De là, il va aux niveaux de chute et de soutien, à des vitesses définies dans les paramètres Decay 1 et 2 Rates, respectivement. Lorsque la note est relâchée, le volume diminue jusque zéro, à la vitesse définie dans le paramètre Release Rate.

Dans l'illustration, les lettres a à d représentent les réglages de taux (R) respectifs pour l'attaque et le relâchement. Plus la valeur de chaque taux est élevée, plus la hauteur de ton atteint rapidement le niveau suivant — autrement dit, le temps nécessaire à la hauteur de ton pour varier (entre les réglages de niveau) diminue. La sensibilité à la vélocité et d'autres paramètres peuvent également être réglés si nécessaire.

![](_page_43_Figure_9.jpeg)

#### **Exemples de réglages du générateur d'enveloppe d'amplitude (AEG)**

![](_page_43_Picture_504.jpeg)

#### **A propos du taux et du temps du générateur d'enveloppe (Mode Voice)**

Le générateur d'enveloppe traite et façonne le niveau de sortie du générateur de sons depuis le moment où vous appuyez sur une touche et jusqu'à ce que le son redevienne inaudible. Le niveau (axe Y dans les illustrations ci-dessous) est un aspect différent du son, qui est fonction du générateur d'enveloppe utilisé. En ce qui concerne le PEG, le niveau correspond à la hauteur de ton. Dans le cas du FEG, il correspond à la fréquence de coupure. Et enfin, dans le cas du générateur AEG, il correspond au volume.

Le comportement dans le temps du générateur d'enveloppe est contrôlé par les paramètres de taux (R). Le taux fait référence au temps nécessaire pour passer d'un niveau au suivant (par exemple du niveau initial au niveau d'attaque).

Les illustrations ci-dessous montrent comment différents réglages du taux affectent le son. Pour accroître le temps entre les changements de niveaux, réglez le taux sur une petite valeur.

![](_page_43_Figure_16.jpeg)

![](_page_43_Figure_17.jpeg)

**Guide rapide**

**Guide rapide** 

### ● **OBF (Oscillateur à basse fréquence)**

Les PAGES 32 à 35 vous permettent d'éditer l'OBF, lequel (comme son nom le suggère) produit des formes d'onde de basse fréquence. Ces formes d'ondes permettent de modifier la hauteur de ton, le filtre ou l'amplitude de chaque élément en vue de créer des effets tels que le vibrato, le wah et le trémolo. Cependant, les paramètres réellement disponibles de l'oscillateur à basse fréquence varient en fonction du type d'élément.

L'OBF peut produire une multitude d'effets de manières diverses. En modulant la hauteur de ton sur une valeur réglable, il crée le vibrato. En modulant le filtre sur une plage de fréquences réglable, il crée des effets de wah-wah et de balayage de filtre dynamiques. En modulant le volume (ou « amplitude ») du son sur une profondeur réglable, il crée le trémolo.

# **5 Réglage des paramètres d'effet**

Pour consulter un exemple d'utilisation de l'effet, reportez-vous à la page 46.

# **6 Stockage de voix éditées**

Vous pouvez enregistrez jusqu'à 128 voix normales nouvelles/éditées et 2 voix de batterie nouvelles/ éditées dans la mémoire utilisateur interne.

![](_page_44_Figure_7.jpeg)

![](_page_44_Picture_8.jpeg)

Lors de l'enregistrement d'une voix, toutes les données existantes situées à l'emplacement de l'enregistrement sont perdues. Nous vous recommandons de toujours sauvegarder au préalable les données importantes sur un ordinateur ou tout autre support d'enregistrement.

**DINOTE** Pour plus d'informations sur le stockage de voix, reportez-vous à la page 50.

# **Effets**

Section<br>Instructions de base **Instructions de base Section** Dans les dernières étapes de la programmation, vous pouvez régler des paramètres d'effet afin de modifier plus encore les caractéristiques du son. Le S08 dispose de deux unités d'effets système (Reverb et Chorus) et d'une unité d'effet de variation (voir ci-dessous). Différents réglages d'effets peuvent être définis par voix (en mode Voice) et par multi (en mode Multi), même si la connexion entre les unités d'effets varie dans chacun des cas.

**Guide rapide Guide rapide**

Références **Références**

# **Chorus**

Le bloc Chorus comprend une sélection de 17 effets de chœur, dont l'effet de flanger (bruit d'accompagnement) et d'autres. La plupart de ces effets sont idéaux pour ajouter de l'épaisseur au son. Dans le mode Multi, les réglages du chœur s'appliquent au multi tout entier. En mode Voice, le paramètre Chorus peut être défini pour chaque voix.

............................

Le bloc Reverb comprend une sélection de 17 effets différents de « réverbération », dont des simulations réalistes de la réverbération naturelle dans les salles de concerts et autres pièces. Dans le mode Multi, les réglages de réverbération s'appliquent au multi tout entier. En mode Voice, le paramètre Reverb Send (Envoi de réverbération) peut être défini pour chaque voix.

# **Variation**

**Reverb**

Au total, 54 types d'effets différents sont disponibles dans le bloc Variation Ceux-ci vont des effets traditionnels, tels que Reverb, lequel augmente le son, à des effets plus spectaculaires, tels que la distorsion, qui modifie radicalement le son ou crée de nouveaux sons.

**DEUTE** Pour plus d'informations sur chaque type d'effet, reportez-vous à la liste des types d'effets dans la liste des données fournie à part.

## **Effets système et d'insertion**

Les unités d'effets du S08 peuvent être désignées comme des effets système ou des effets d'insertion. Les effets Reverb et Chorus sont toujours des effets système, ce qui signifie qu'ils peuvent être appliqués à une ou plusieurs parties. L'effet de variation peut également être un effet système, mais peut en outre être désigné comme étant un effet d'insertion, ce qui signifie qu'il peut être dédié à une partie spécifique.

En principe, les effets système et les effets d'insertion du S08 fonctionnent de la même manière que dans un mixeur de sons, comme le montre le diagramme à la page suivante. Par exemple, les effets système peuvent être appliqués à des instruments (c'est-à-dire des parties),qui sont connectés aux différents canaux du mixer ; la valeur de chaque effet de système est déterminée par les commandes de niveau d'« envoi » du canal et de « retour » du système. Un effet d'insertion peut être connecté

(« inséré ») au flux du signal d'un canal spécifique pour ne traiter que le son de cet instrument (c'est-àdire, la voix/partie).

Dans le mode Voice du S08, l'effet d'insertion (Variation) peut être appliqué à une voix ; en revanche, en mode Multi Play, il ne peut être appliqué qu'à une partie unique. Les configurations des effets système et d'insertion peuvent être contrôlées en détail par les données de morceaux XG (indiquées par la marque XG) lorsque le S08 est en mode Multi Play.

## **Exemple de réglages d'effets**

Nous allons vous montrer un exemple de modification de réglages d'effets en mode Voice Edit (page 40). A titre d'illustration, nous allons modifier le réglage de l'effet de variation de la voix OR : Cathedr1 (PR070) de HALL1 à GM FLANGER (bruit d'avion).

- 1 Sélectionnez le numéro de voix de la voix que vous souhaitez modifier (dans notre exemple, OR : Cathedrl=PR070), puis passez en mode Voice Edit (pages 29 et 40).
- 2 Appuyez simultanément sur les touches [–] et [+] pour sélectionner l'afficheur Common Edit (page 41).
- 3 Utilisez les touches [▲] et [▼] pour appeler l'écran VarEF (Type d'effet de variation) (affiché dans la ligne du bas, PAGE 14).
- 4 Utilisez le cadran de données pour sélectionner « GM FLANGER » puis jouez au clavier. Essayez d'autres types d'effets en vous aidant de la liste des types d'effets que contient la liste des données fournie séparément.
- **NVOIE** Vous avez la possibilité d'écouter et de comparer la différence entre la voix éditée avec vos réglages modifiés et la même voix avant édition (page 41).
- **DITOTE** Vous pouvez effectuer des réglages détaillés de paramètres dans la page des paramètres d'effets (PAGE 15). Pour de plus amples informations sur les paramètres d'effets, reportez-vous à la liste des données fournie séparément.
- 5 Pour sauvegarder vos nouveaux réglages, il suffit de les stocker sous la forme d'une voix unique avant de quitter le mode Voice Edit. Pour plus d'informations sur le stockage de voix, reportezvous à la page 50.

**Annexe**

Annexe

# **Annexe**

# **Effets en mode Voice**

En mode Voice, vous pouvez régler le paramètre Effect Send pour les sections Reverb et Chorus et les enregistrer avec chaque voix.

En ce qui concerne l'effet de variation, le type d'effet et les différents paramètres d'effet peuvent être définis, de même que le réglage d'activation/désactivation de l'effet pour chaque voix. Les signaux traités par le bloc de variation sont mixés et envoyés aux sections Reverb et Chorus.

![](_page_46_Figure_7.jpeg)

- **ENGIE:** En mode Voice, les voix de batterie n'ont pas d'effet de variation.
- **DIGIE** Les effets système peuvent être ignorés en mode Voice (UTILITY, PAGE 14)

# **Effets en mode Multi**

Vous pouvez définir le type d'effet souhaité pour chaque section d'effets, ainsi que les valeurs des paramètres de chaque multi dans le mode Multi. Si vous utilisez la variation comme effet d'insertion, vous ne pouvez appliquer l'effet qu'à l'une des parties (voir l'illustration ci-dessous).

Comme le montre l'illustration ci-dessous, les sections Reverb et Chorus fonctionnent en tant qu'effets système, lesquels traitent toutes les parties en fonction du réglage de l'envoi d'effet de chaque partie et du réglage général du retour d'effets, exactement comme sur un mixeur. Lorsque vous utilisez la variation en tant qu'effet d'insertion, la connexion du signal est sérielle et l'effet n'est appliqué qu'à la partie sélectionnée, comme si l'on ajoutait un effet extérieur à un seul canal de l'instrument.

![](_page_46_Figure_13.jpeg)

#### **Voice**

![](_page_46_Figure_15.jpeg)

En fonction du type d'effet sélectionné, il se peut que le paramètre Dry/Wet (Pur/Altéré) ne soit pas disponible. Pour plus d'informations, veuillez-vous reporter à la liste des paramètres d'effets dans le manuel fourni à part et contenant la liste des données.

#### **Multi**

![](_page_46_Figure_18.jpeg)

En fonction du type d'effet sélectionné, il se peut que le paramètre Dry/Wet (Pur/Altéré) ne soit pas disponible. Pour plus d'informations, veuillez-vous reporter à la liste des paramètres d'effets dans le manuel fourni à part et contenant la liste des données.

![](_page_46_Figure_20.jpeg)

La valeur par défaut de Dry Level (Niveau du son sans effet) est 127. Elle ne peut pas être définie à partir du panneau du S08, mais il est possible de la spécifier par la transmission de messages MIDI adéquats à partir d'un appareil externe.

# **Utilisation des tâches**

Vous pouvez effectuer diverses opérations (tâches) en mode Job. Vous pouvez, par exemple, réinitialiser des voix ou des multis (même en cours d'édition) à leurs valeurs d'origine ou copier des éléments ou des parties.

#### **Job (Tâche) (PAGE)**

![](_page_47_Picture_497.jpeg)

Les numéros dans chaque colonne indiquent la PAGE de l'afficheur correspondant aux paramètres de tâches.

# **Exécution d'une tâche**

- **1**En mode Voice/Multi Play, sélectionnez le numéro de la voix ou du multi sur lesquels vous souhaitez exécuter la tâche.
- **2**Appuyez sur la touche [JOB] pour passer en mode Job.
- **3**Utilisez les touches [▲][▼] pour basculer dans l'écran correspondant à la tâche que vous voulez exécuter.

![](_page_47_Picture_9.jpeg)

**4**Utilisez les touches [DEC/NO] et [INC/YES] pour sélectionner le paramètre à partir duquel vous souhaitez exécuter la tâche.

- $\sum_{i=1}^{\infty}$  Servez-vous des touches  $[+]/[-]$  pour régler l'élément ou la touche de destination lorsque vous utilisez la fonction Copy CpyElm/CpyKey(Voice).
- **DETTE** Servez-vous des touches  $[+]/[-]$  pour régler la partie souhaitée ou la partie cible lorsque vous utilisez les fonctions Init Part/CpyVar/CpyCtl ou Copy Part (Multi).
- **5**Lorsque vous appuyez sur la touche [ENTER], un message de confirmation s'affiche.

![](_page_47_Figure_14.jpeg)

**6**Appuyez sur la touche [INC/YES] pour confirmer. Le message « Completed » (Terminé) apparaît lorsque la tâche a été exécutée, et l'instrument revient à l'écran initial.

Pour annuler la tâche, appuyez sur la touche [DEC/NO].

nLorsque les tâches sont plus longues à s'exécuter, le message « Executing » (Exécution en cours) s'affiche pendant l'opération. Si vous mettez le synthétiseur hors tension à ce moment-là, vous risquez de corrompre les données.

**7**Appuyez sur la touche [VOICE]/[MULTI] pour quitter le mode Job et revenir en mode Play.

# **Réinitialisation des paramètres d'une voix/d'un multi à leurs valeurs par défaut**

Cette opération peut s'avérer utile pour créer un nouveau multi à partir de zéro. Souvenez-vous toutefois que cela ne vous permet pas de rétablir le multi tel qu'il était avant édition.

#### **Sélection du type de paramètre à initialiser**

![](_page_47_Picture_498.jpeg)

Utilisez les touches [DEC/NO] et [INC/YES] pour sélectionner le paramètre à initialiser. Dans le cas où « Part1 » est sélectionné, utilisez les touches  $[+]/[-]$ pour choisir la partie (de 1 à 16), l'élément (de 1 à 4) et la touche de batterie (de C#-1 à G5) de votre choix. Sélectionnez la touche de batterie souhaitée en appuyant sur la touche correspondante du clavier.

# **Utilisation de la fonction Copy (Copier)**

# **Voice**

# **CpyElm/CpyKey**

Ce paramètre vous permet de copier les réglages de l'élément/touche de batterie de la voix en cours d'édition dans un autre élément/touche de batterie de la même voix.

![](_page_47_Figure_28.jpeg)

#### **1 Elément/Touche de batterie source** Sélectionnez l'élément/touche de batterie source (les données à copier) de la voix.

❏ **Configuration : Voix normale :** elm1 ~ elm4 (Elément 1 ~ 4) **Voix de batterie :**  $C#$ -1 ~ G5 (Touche de batterie  $C#$ -1 ~ G5)

**2 Elément/Touche de batterie cible**

Réglez l'élément/touche de batterie de la voix qui doit recevoir la copie.

❏ **Configuration : Voix normale :** E1  $\sim$  E4 (Elément 1  $\sim$  4) **Voix de batterie :** C#-1  $\sim$  G5 (Touche de batterie C#-1  $\sim$  G5)

# **Multi**

## **CpyVar (Copy Variation Effect) (Copier effet de variation)**

Lorsque Var Connect est paramétré sur « SYS », vous pouvez copier les réglages d'effet de la voix affectée à la partie en cours. Lorsque Var Connect est paramétré sur « INS », vous pouvez copier les réglages d'effet de variation de la voix affectée à la partie pour laquelle « Var Send » (PAGE 24 du mode Multi Part Edit) a été activé. Si tous les réglages Var Send des parties sont désactivés, la partie ayant les réglages de l'effet de voix à copier peut être sélectionnée, comme ci-dessus (lorsque Var Connect est défini sur « SYS »).

![](_page_48_Figure_6.jpeg)

- ❏ **Réglages :** P1 ~ P16 (Partie 1 à 16) (lorsque Var Connect est défini sur « SYS » ou sur « INS » et que les réglages Var Send de toutes les parties sont désactivés). Pas de paramètre (lorsque Var Connect est paramétré sur « INS » et que l'un des réglages Var Send est activé.)
- **DIOH** Les paramètres suivants peuvent être copiés.
	- Type d'effet de variation
	- Paramètres de variation
	- MW Variation Effect Control Depth (Prof. de contrôle
	- de l'effet de variation par la molette de modulation)
	- AC1 Variation Effect Control Depth (Prof. de contrôle
	- de l'effet de variation par le contrôle affectable 1)
- **DIOIE** Lorsque vous copiez les données de l'effet de variation d'une voix de batterie, les réglages de l'effet d'égaliseur à deux bandes sont copiés.

# **CpyCtl (Copy Controller) (Copier le contrôleur)**

Cette fonction vous permet de copier les réglages du contrôleur de la voix affectée à la partie.

![](_page_48_Figure_18.jpeg)

❏ **Réglages :**1 ~ 16, A (Toutes les parties)

**NLOTE** Les paramètres suivants peuvent être copiés.

- Contrôle du filtre par la molette de modulation
- MW LFO Pitch Modulation Depth (Prof. de mod. de la hauteur de ton OBF par la molette de mod.)
- MW LFO Filter Modulation Depth (Profondeur de
- modulation du filtre OBF par la molette de modulation) • MW LFO Amplitude Modulation Depth (Prof. de mod.
- de l'amplitude OBF par la molette de mod.)
- Plage de variation de ton
- Contrôle du filtre par l'AC1
- AC1 LFO Filter Modulation Depth (Profondeur de modulation du filtre d'OBF par l'AC1)
- AC1 LFO Amplitude Modulation Depth (Profondeur
- de modulation de l'amplitude d'OBF par l'AC1)
- Sélecteur de portamento
- Temps de portamento

## **CpyPart (Copy Part) (Copier la partie)**

Cette fonction vous permet de copier les réglages des paramètres de partie du multi en cours d'édition dans une autre partie du même multi. Utilisez les touches [DEC/NO] et [INC/YES] pour sélectionner la partie source. Utilisez les touches [–] et [+] pour sélectionner la partie cible souhaitée (1 - 16).

![](_page_48_Figure_35.jpeg)

❏ **Réglages :** P1 ~ P16 (Parties 1 ~ 16)

### **Enregistrement des données sur un appareil externe (Bulk Dump)**

Vous pouvez envoyer tous les paramètres du multi en cours d'édition ou de tous les multis vers votre ordinateur ou tout autre périphérique MIDI externe à l'aide de la fonction Bulk Dump.

![](_page_48_Picture_39.jpeg)

- **PEUI** Pour pouvoir effectuer un envoi en bloc, le numéro de l'appareil MIDI approprié doit être paramétré. Pour en savoir plus, reportez-vous à la page 66.
- **DEUTE** Pour obtenir un exemple d'application de la fonction Bulk Dump, reportez-vous à la page 36.

**DICH** Les paramètres ci-dessous ne sont pas transmissibles.

- Seq/Tempo (Séquence / Tempo) (SEQ PLAY)
- Device No (N˚ du dispositif) (UTILITY)
- Sync (Synchronisation) (UTILITY)
- SeqCtl (Contrôle de séquence) (UTILITY)

#### **Sélectionnez le type de paramètre à transmettre**

![](_page_48_Picture_536.jpeg)

- **NLOTE** Lors de la réception de toutes les voix utilisateur en bloc de données, les données de voix chargées ne sont en réalité activées que lorsqu'une voix est sélectionnée.
- **DITHE Une fois que vous avez reçu la voix actuellement** sélectionnée en bloc de données, les données de cette voix sont perdues dès que vous sélectionnez une voix ou un mode différents. Pour éviter de perdre vos données, utilisez toujours la fonction Voice Store (Stocker la voix) pour enregistrer les données reçues (page 50).

**Guide rapide**

**Guide rapide** 

**Références**

Références

# **Sauvegarde des réglages (Store)**

Vous pouvez stocker (sauvegarder) vos réglages de paramètres d'origine dans la mémoire utilisateur pour un maximum de 128 voix normales, 2 voix de batterie et 32 multis. La procédure à suivre est la suivante.

![](_page_49_Picture_2.jpeg)

**Guide rapide**

Lorsque vous exécutez une sauvegarde, les paramètres de la voix cible sont écrasés. C'est pourquoi il est essentiel de sauvegarder toutes les données importantes sur un ordinateur, l'archiveur de données MIDI MDF3 de Yamaha ou tout autre appareil de stockage.

- **DITHEF** Pour changer de nom de voix ou de multi, reportez-vous aux explications ci-dessous.
- **1**Appuyez sur la touche [STORE] (Stocker) après avoir édité une voix/un multi. L'écran Store apparaît.

**Voice (par ex. Normal Voice) Multi**

![](_page_49_Figure_7.jpeg)

**2**Utilisez les touches [DEC/NO] et [INC/YES] pour sélectionner le numéro de la voix ou du multi cible.

**3**Lorsque vous appuyez sur la touche [ENTER], un message de confirmation s'affiche.

![](_page_49_Picture_11.jpeg)

- **4**Appuyez sur la touche [INC/YES] pour confirmer. Le message « Executing » s'affiche pendant l'exécution de la tâche. Lorsque celle-ci est terminée, le message « Completed » apparaît ; l'instrument revient alors en mode Play.
	- **PEU P**our annuler la tâche, appuyez sur la touche [DEC/ NO]. Vous revenez alors à l'écran initial.

## **L'indicateur E**

Si vous modifiez des paramètres en mode Edit, l'indicateur E (Edit) apparaît dans la colonne PAGE de l'écran dès que vous quittez le mode Edit. Ceci indique que la voix/le multi en cours a été modifié mais pas encore sauvegardé**.**

![](_page_49_Picture_544.jpeg)

#### **Réglages de nom de voix, de multi et de fichier (Saisie de caractères)**

Les instructions suivantes vous indiquent comment saisir des caractères à l'écran Name (Nom) en mode Voice / Multi / Edit et à l'écran Save/Rename (Enregistrer/Renommer) en mode Card.

- **1**Pour saisir un nom de voix ou de multi, utilisez les touches  $\left[ \begin{array}{c} \end{array} \right]$  et  $\left[ \begin{array}{c} \end{array} \right]$  pour déplacer le curseur d'un caractère. En affectant un nom de catégorie, il vous sera plus facile, par la suite, d'identifier la voix ou le multi en question. La fonction Category Search (Recherche par catégorie) (page 31) peut également être utilisée à cet effet. Si aucun nom de catégorie n'est défini, la catégorie apparaît sous la forme de deux tirets.
- **2**Utilisez les touches  $\begin{bmatrix} \\ \end{bmatrix}$  et  $\begin{bmatrix} \end{bmatrix}$  pour déplacer le curseur sur le premier caractère. Le caractère sélectionné clignote.
- **3**Utilisez les touches [DEC/NO] et [INC/YES] pour saisir un caractère alphabétique/symbole ou utilisez le pavé numérique pour saisir un caractère numérique.
- $\bullet$ Utilisez les touches  $\left[ \begin{array}{c} \end{array} \right]$  et  $\left[ \begin{array}{c} \end{array} \right]$  pour déplacer le curseur d'un caractère.
- **5** Répétez les étapes **3** et **4** jusqu'à ce que tous les caractères composant le nom aient été saisis.

**Chiffres et lettres disponibles (Voice/Multi)**

| ٠ | <br>π | % | & |        |   |   | ж |        |         | ٠ |  | ٠ |   |
|---|-------|---|---|--------|---|---|---|--------|---------|---|--|---|---|
|   |       |   |   | ٠<br>٠ | ٠ |   |   | ◠<br>÷ | ุล<br>w |   |  |   | c |
|   |       |   |   |        |   |   |   |        |         |   |  |   |   |
|   |       |   |   |        | а | N |   |        |         |   |  |   | N |
|   |       |   |   | c      |   |   |   |        |         | 7 |  |   |   |
|   |       |   |   |        |   |   |   |        |         |   |  |   |   |
|   |       |   |   |        |   |   |   |        |         |   |  |   |   |

#### **Chiffres et lettres disponibles (File)**

![](_page_49_Picture_545.jpeg)

#### **Liste des catégories**

![](_page_49_Picture_546.jpeg)

# **Guide rapide Guide rapide**

**Annexe**

# **Reproduction de morceau**

Vous pouvez directement reproduire les fichiers de morceaux stockés sur une carte mémoire. Il est possible de reproduire intégralement jusqu'à 100 fichiers de morceaux à l'aide de la fonction Chain Step (Enchaînement). Les données des enchaînements peuvent également être enregistrées sur la carte mémoire.

- **NUIF** Une carte mémoire contenant des fichiers de morceaux doit être préalablement insérée dans le logement prévu à cet effet.
- n Lisez attentivement la section intitulée « Précautions de manipulation de la carte mémoire » en page 53.
- **DIMITE II** est possible de reproduire les fichiers standard MIDI (SMF) de format 0 qui se trouvent dans le répertoire le plus haut placé dans l'arborescence de la carte mémoire. Le logiciel « Card Filer » inclus vous permet de convertir sur votre ordinateur les fichiers standard MIDI du format 1 au format 0.

![](_page_50_Picture_8.jpeg)

N'essayez jamais de retirer ou d'insérer une carte mémoire en mode SEQ PLAY (Reproduction de séquence).

# **Réglage de l'enchaînement**

Vous pouvez définir ici jusqu'à 100 étapes dans un enchaînement. A chaque étape d'enchaînement est affecté un fichier de morceau. Vous pouvez reproduire intégralement une ou plusieurs étapes d'enchaînement l'une à la suite de l'autre.

#### ■ **Numéro d'étape d'enchaînement**

Modifiez chaque étape d'enchaînement à l'aide des touches  $[\triangle] / [\blacktriangledown]$ . Si vous sélectionnez un numéro d'étape, l'écran correspondant à l'étape sélectionnée s'affiche.

![](_page_50_Figure_14.jpeg)

❏ **Réglages** : 00 ~ 99

- nVous pouvez passer à l'écran d'étape suivant et modifier par avance les réglages de l'enchaînement, même si un morceau est en cours de reproduction.
- **DIOIE** Lors de la reproduction d'un morceau, un indicateur [P] apparaît dans la colonne PART/ELEM/KEY de l'écran Chain Play (Reproduction d'enchaînement) du morceau actuellement sélectionné.

#### ■ Fichier de morceaux

Affectez un fichier de morceau à l'étape d'enchaînement. Vous pouvez sélectionner n'importe quel fichier portant l'extension « .MID ». Lorsque vous sélectionnez un numéro de fichier, son nom s'affiche dans la ligne supérieure de l'écran. Si vous souhaitez reproduire en continu (en chaîne) plusieurs étapes d'un enchaînement, vous pouvez préciser de quelle façon telle étape doit être reproduite à la suite d'une autre en utilisant pour cela les options « skip » (ignorer), « end » (terminer) ou « stop » (arrêter). Si vous sélectionnez l'option « skip », l'étape est ignorée et la reproduction passe directement à l'étape d'enchaînement suivante. Ainsi, si vous indiquez que l'étape numéro 99 doit être ignorée, la reproduction recommence à la première étape dès que l'étape numéro 98 a été lue. Si vous affectez l'option « end »à une étape, la reproduction en chaîne sera interrompue au niveau de cette étape, et c'est alors la première étape de l'enchaînement qui recommence. Quant à l'option « stop », elle prescrit l'arrêt du morceau dès que cette étape est atteinte.

- ❏ **Réglages** : skip (ignorer), end (fin), stop (arrêter), song file (fichier de morceau)
- 1 Appuyez sur la touche [SEQ PLAY] pour passer en mode Sequence Play.

![](_page_50_Figure_23.jpeg)

- $\bullet$  Utilisez les touches  $[\triangle]$  et  $[\blacktriangledown]$  pour sélectionner le numéro de l'étape d'enchaînement, puis appuyez sur la touche [ENTER] pour le spécifier.
- 3 Servez-vous des touches [DEC/NO] et [INC/YES] pour affecter le fichier de morceau ou les réglages skip/end/stop à l'étape d'enchaînement, puis appuyez sur la touche [ENTER] pour spécifier l'affectation.
- 4 Répétez les étapes 2 et 3 ci-dessus pour configurer la chaîne.

### **Reproduction de morceaux**

- 1 Sélectionnez le fichier de morceau que vous souhaitez reproduire, de la même façon que dans les étapes 1 à 3 ci-dessus.
- nEn cas de reproduction d'un seul morceau, il est inutile de sélectionner un numéro d'étape d'enchaînement (n'importe quel écran d'étape peut être ouvert).
- 2 Réglez le tempo (si nécessaire).
- 3 Appuyez sur la touche [PLAY/STOP] pour lancer la reproduction du morceau.
- 4 Appuyez de nouveau sur la touche [PLAY/STOP] pour arrêter la reproduction du morceau.

### **Reproduction en chaîne**

- $\bigcirc$  Utilisez les touches  $\left[ \bigwedge \right] / \left[ \bigvee \right]$  pour sélectionner le numéro d'étape d'enchaînement du premier morceau que vous souhaitez reproduire.
- 2 Réglez le tempo (si nécessaire).
- 3 Appuyez sur la touche [PLAY/STOP] pour lancer la reproduction du morceau. Lorsque la reproduction d'une étape est terminée, le morceau correspondant au numéro d'étape suivant est lancé automatiquement. Des morceaux peuvent ainsi être reproduits en continu.
- 4 Appuyez de nouveau sur la touche [PLAY/STOP] pour arrêter la reproduction en chaîne. La reproduction s'arrête également dès lors qu'une étape pour laquelle vous aviez spécifié « end » ou « stop » est atteinte.

## **Modification du tempo**

Ceci détermine le tempo de reproduction du morceau pour l'étape d'enchaînement actuellement sélectionnée. Lors de la reproduction d'un morceau, le réglage de tempo défini remplace automatiquement le réglage de tempo d'origine du morceau. Pour rétablir le tempo de reproduction initial du morceau, sélectionnez « \*\*\* » en entrant une valeur inférieure à 25.

![](_page_51_Figure_2.jpeg)

❏ **Réglages** : 25 ~ 300

- 1 Réglez l'étape d'enchaînement en suivant la procédure décrite ci-après (étapes 1 à 4).
- $\bullet$  Utilisez les touches  $[\triangle]$  et  $[\blacktriangledown]$  pour appeler l'étape d'enchaînement dont vous souhaitez modifier le tempo, puis appuyez sur la touche [ENTER] pour la spécifier.
- $\Theta$ Appuyez sur la touche  $[\blacktriangleright]$  pour accéder à l'écran de réglage du tempo.
- 4Utilisez les touches [DEC/NO] et [INC/YES] pour sélectionner le tempo de reproduction.

#### **Sequence Play Job**

Vous pouvez effectuer deux opérations en mode Sequence Play Job (Tâche de reproduction de séquence). Pour obtenir des informations sur le tableau des tâches, reportez-vous à la page 48.

#### **InitSeq** (Initialize Sequence Chain)

Vous pouvez réinitialiser tous les réglages d'étapes d'enchaînement.

## **SeqAll** (Sequencer All Chain)

Cette fonction vous permet d'affecter automatiquement tous les morceaux du répertoire le plus haut placé dans l'arborescence de la carte mémoire à chaque étape d'enchaînement.

- **DEUTE** Les fichiers de morceaux sont attribués dans l'ordre alphabétique des noms de fichiers.
- 1 En mode Sequence Play, appuyez sur la touche [JOB]. L'écran Job apparaît.
- $\bullet$  Utilisez les touches  $[\triangle]$  et  $[\blacktriangledown]$  pour sélectionner « InitSeq » ou « SeqAll ».
- 3 Lorsque vous appuyez sur la touche [ENTER], un message de confirmation s'affiche.

par ex. Sequencer All chain

![](_page_51_Picture_19.jpeg)

- 4 Appuyez sur la touche [INC/YES] pour confirmer. Le message « Completed » apparaît lorsque la tâche a été exécutée, et l'instrument revient à l'écran initial. Pour annuler la tâche, appuyez sur la touche [DEC/NO].
- **DECIE** Lorsque les tâches sont plus longues à s'exécuter, le message « Executing » s'affiche pendant l'opération. Si vous mettez le S08 hors tension à ce moment-là, vous risquez d'endommager les données.
- 5 Appuyez sur la touche [EXIT] pour quitter le mode Job.

**Guide rapide**

**Guide rapide** 

# Références **Références**

# **Utilisation de la carte mémoire**

En mode Card, vous pouvez utiliser une carte mémoire (par exemple, une carte Smart Media™ disponible dans le commerce) pour enregistrer ou charger des données sur/ depuis l'instrument, et exécuter d'autres opérations d'échange de données. Grâce au logiciel Card Filer inclus, vous pouvez gérer les données de la carte de mémoire sur ordinateur et échanger les données entre l'ordinateur et la carte mémoire.

- nN'essayez jamais de retirer ou d'insérer une carte mémoire en mode SEQ PLAY.
- **DIQIE Les fichiers appartenant au répertoire le plus élevé dans** l'arborescence de la carte mémoire sont les seuls accessibles.
- **DIOIE** Vous ne pouvez passer en mode Card que si une carte mémoire a été correctement insérée dans le logement prévu à cet effet.

# **Précautions de manipulation de la carte mémoire (SmartMedia™\*)**

Les cartes mémoire doivent être manipulées avec précaution. Pour cela, il est important de suivre les recommandations suivantes.

\*SmartMedia est une marque déposée de Toshiba Corporation.

#### ■ **Type de carte mémoire compatible**

Vous pouvez utiliser les cartes mémoire 3.3V(3V). Les cartes mémoire de type 5V ne sont pas compatibles avec cet instrument.

#### ■ **Capacité de la mémoire**

Il existe sept types de cartes mémoire : 2Mo/4Mo/ 8Mo/16Mo/32Mo/64Mo/128Mo.

#### ■ Insertion et retrait des cartes mémoire **• Pour insérer une carte mémoire :**

Tenez la carte mémoire de sorte que la borne (dorée) de la carte mémoire soit orientée vers le bas et face au logement de carte mémoire. Insérez la carte mémoire avec précaution en l'enfonçant doucement, jusqu'à ce qu'elle soit introduite à fond.

-N'insérez pas la carte mémoire dans le mauvais sens. -N'insérez rien d'autre que la carte de mémoire dans le logement.

#### **• Pour retirer une carte mémoire :**

Avant de retirer la carte mémoire, assurez-vous qu'elle n'est pas en cours d'utilisation et que l'instrument n'est pas en communication avec elle. Ensuite, retirez-la doucement. Si la carte mémoire est en communication avec l'instrument\*, vous verrez apparaître à l'écran un message indiquant qu'elle est en cours d'utilisation.

Pour enregistrer, charger, formater ou supprimer des données. Vous devez également savoir que, si vous insérez la carte mémoire pendant que l'instrument est sous tension, ce dernier va automatiquement entrer en communication avec elle pour vérifier de quel type de support il s'agit.

![](_page_52_Picture_22.jpeg)

Ne tentez jamais de retirer la carte mémoire ou de mettre l'instrument hors tension pendant que l'instrument est en communication avec elle. Vous risqueriez d'endommager les données résidant sur l'instrument et, éventuellement, la carte elle-même.

#### ■ **Formatage des cartes mémoire**

Avant d'utiliser une carte mémoire avec votre instrument, vous devez la formater. Le formatage détruisant toutes les données qui y seraient stockées, n'oubliez pas de vérifier au préalable si elle contient des données importantes.

**NLOTE** Les cartes mémoire formatées avec cet instrument peuvent devenir inutilisables avec d'autres instruments.

■ A propos des cartes mémoire

#### **• Pour manipuler les cartes mémoire avec soin, procédez comme suit :**

Il peut arriver que l'électricité statique affecte les cartes mémoire. Aussi avant de les manipuler, touchez des composants métalliques reliés à la terre, par exemple un bouton de porte, pour ôter l'électricité statique de votre main. Pensez à retirer la carte mémoire de son logement si vous prévoyez de ne pas l'utiliser pendant une période prolongée. N'exposez pas la carte à la lumière directe du soleil, à des températures excessivement basses ou élevées, à l'humidité ou à la poussière et faites attention de ne pas renverser de liquide dessus. Ne placez pas d'objet lourd sur la carte mémoire, ne la pliez pas et ne lui appliquez aucune pression. Ne touchez pas la partie métallique (dorée) et ne placez pas de plaque en métal dessus. N'exposez pas la carte à des champs magnétiques, tels que ceux produits par les téléviseurs, les enceintes, les moteurs électriques, etc. Ces champs magnétiques risqueraient d'effacer partiellement ou complètement les données et de rendre cette dernière illisible. Ne collez rien d'autre sur la carte mémoire que les étiquettes fournies. En outre, les étiquettes doivent être placées à l'endroit prévu à cet effet.

#### **• Pour protéger vos données (protection en écriture) :** Pour éviter d'effacer accidentellement des données

importantes, collez le sceau de protection en écriture (inclus dans le package de la carte mémoire) à l'emplacement désigné (à l'intérieur d'un cercle) sur la carte mémoire. En d'autres termes, pour enregistrer des données sur la carte mémoire, assurez-vous d'avoir bien enlevé le sceau de protection en écriture de la carte. Ne réutilisez pas le sceau que vous venez de retirer.

#### ■ **Sauvegarde des données**

Pour une protection optimale de vos données, Yamaha vous recommande de conserver deux copies de sauvegarde de vos données importantes sur deux cartes mémoire différentes. Cela vous garantit une copie de sauvegarde supplémentaire au cas où l'une des cartes serait égarée ou endommagée.

#### ■ **Antivol**

Cet instrument est équipé d'un antivol de carte mémoire. En cas de nécessité, installez-le sur l'instrument.

Pour cela, procédez comme suit :

- 1 Retirez la partie métallique à l'aide d'un tournevis cruciforme.
- 2 Retournez-la puis remontez-la.

### **Enregistrement des données du S08 sur la carte mémoire (Save)**

Vous pouvez enregistrer des fichiers sur la carte mémoire en procédant comme suit.

- 1 Appuyez sur la touche [CARD]. L'écran du mode Card apparaît.
- $\bullet$  Utilisez la touche  $[$   $\blacktriangle$   $]$  pour sélectionner l'écran Save.
- 3 Pour remplacer un fichier existant, utilisez les touches [DEC/NO] et [INC/YES] pour sélectionner le fichier concerné, puis allez à l'étape 6.
- 4 Appuyez sur la touche [ENTER] pour appeler directement l'écran de saisie du nom.
- 5 Entrez le nom du fichier (page 50).
- 6 Appuyez sur la touche [ENTER] pour exécuter l'opération. Le message « Completed! » apparaît lorsque l'opération est terminée.

![](_page_53_Picture_8.jpeg)

**DINITE:** Si l'enregistrement entraîne le remplacement d'un fichier existant, un message de confirmation s'affiche. Appuyez sur les touches [INC/YES] pour enregistrer le fichier et remplacer les données d'origine, ou appuyez sur la touche [EXIT] pour annuler.

![](_page_53_Figure_10.jpeg)

- **DEUI** Les données ci-dessous peuvent être enregistrés sur la carte mémoire.
	- •Voix normale utilisateur de 1 à 128
	- Voix de batterie utilisateur 1 et 2
	- •Multis 1 à 32
	- Système (Utility/Controller, Sequence chain)

## **Chargement de données sur le S08 depuis la carte mémoire (Load)**

Vous pouvez charger des fichiers de la carte mémoire sur le S08 et sélectionner le type de données à charger.

- ❏ **Réglages** : All, User Normal Voice (1 à 128), User Drum Voice (1 et 2)
- 1 Appuyez sur la touche [CARD]. L'écran du mode Card apparaît.
- $\bullet$  Utilisez les touches  $\left[ \ \blacktriangle \ \right]$  et  $\left[ \ \blacktriangledown \right]$  pour sélectionner l'écran Load.
- 3 Utilisez les touches [DEC/NO] et [INC/YES] pour sélectionner le fichier à charger.
	- **DINOTE** Lors de la sélection de fichier, le message « FileNone » s'affiche si la carte mémoire ne contient aucun fichier.
- 4 Appuyez sur la touche [ENTER] pour appeler directement l'écran de sélection du type de données.

![](_page_53_Figure_24.jpeg)

5 Utilisez les touches [DEC/NO] et [INC/YES] pour sélectionner les données à charger. Lorsque vous sélectionnez « All » ici, passez à l'étape 8.

**DIMIE** Si vous sélectionnez le réglage « All », les données suivantes seront chargées.

- •Voix normale utilisateur de 1 à 128
- •Voix de batterie utilisateur 1 et 2
- •Multis 1 à 32
- •Système (Utility/Controller, Sequence chain)
- $\bullet$  Appuyez sur la touche  $[\blacktriangleright]$  pour appeler l'écran de sélection du numéro de la voix utilisateur cible.

![](_page_53_Picture_32.jpeg)

- 7 Utilisez les touches [DEC/NO] et [INC/YES] pour sélectionner le numéro de la voix utilisateur cible.
- 8 Lorsque vous appuyez sur la touche [ENTER], un message de confirmation s'affiche.

![](_page_53_Figure_35.jpeg)

**DINTE L'opération est annulée si vous appuyez sur la touche** [EXIT].

9 Appuyez sur la touche [INC/YES] pour exécuter l'opération. Le message « Completed » apparaît lorsque l'opération est terminée.

**Guide rapide**

**Guide rapide** 

# **Section**<br>Instructions de base **Instructions de base**

# Références **Références**

## **Changement de nom des fichiers (Rename)**

Vous pouvez renommer les fichiers à l'aide de huit caractères alphanumériques.

- **NVous** ne pouvez renommer que les fichiers au format S08 (qui ont été enregistrés par le S08).
- 1 Appuyez sur la touche [CARD]. L'écran du mode Card apparaît.
- $\bullet$  Utilisez les touches  $[\triangle]$  et  $[\blacktriangledown]$  pour sélectionner l'écran Rename (Renommer).
- 3 Utilisez les touches [DEC/NO] et [INC/YES] pour sélectionner le fichier à renommer.
	- **Nous** Au cours de la sélection de fichier, le message « FileNone » s'affiche si la carte mémoire ne contient aucun fichier.
- 4 Appuyez sur la touche [ENTER] pour appeler directement l'écran de changement de nom de fichier.
- 5 Entrez le nom de fichier (page 50).
- 6 Appuyez sur la touche [ENTER] pour exécuter l'opération.

Le message « Completed » apparaît lorsque l'opération est terminée.

**DETE Au cours de la saisie du nom, le message « !Same** Name » s'affiche s'il y a déjà un fichier enregistré portant le même nom pour vous indiquer que vous ne pouvez pas choisir ce nom-là. Dans ce cas, retournez à l'étape 5 et entrez un autre nom.

#### **Suppression de fichier de la carte mémoire (Del)**

Vous avez la possibilité de supprimer les fichiers enregistrés sur la carte mémoire.

- **DIVOLE** Vous ne pouvez supprimer que les fichiers au format S08 (qui ont été enregistrés par le S08).
- 1 Appuyez sur la touche [CARD]. L'écran du mode Card apparaît.
- $\bullet$  Utilisez les touches  $[\triangle]$  et  $[\blacktriangledown]$  pour sélectionner l'écran Del (Supprimer).
- 3 Utilisez les touches [DEC/NO] et [INC/YES] pour sélectionner le fichier à supprimer.

**DINOTE** Lors de la sélection de fichier, le message « FileNone » s'affiche si la carte mémoire ne contient aucun fichier.

4 Lorsque vous appuyez sur la touche [ENTER], un message de confirmation s'affiche.

![](_page_54_Figure_24.jpeg)

- **NUTE** L'opération est annulée si vous appuyez sur la touche [EXIT].
- 5 Appuyez sur la touche [INC/YES] pour exécuter l'opération. Le message « Completed » apparaît lorsque l'opération est terminée.

## **Formatage d'une carte mémoire (Frmt)**

Avant d'utiliser une nouvelle carte mémoire, vous devez d'abord la formater.

![](_page_54_Picture_29.jpeg)

Le formatage détruit toutes les données contenues sur la carte.

- 1 Appuyez sur la touche [CARD]. L'écran du mode Card apparaît.
- $\bullet$  Utilisez les touches  $\left[ \ \blacktriangle \ \right]$  et  $\left[ \ \blacktriangledown \right]$  pour sélectionner l'écran Frmt (Formater).
- 3 Lorsque vous appuyez sur la touche [ENTER], un message vous demande confirmation.

![](_page_54_Figure_34.jpeg)

- **DEU E** L'opération sera annulée si vous appuyez sur la touche [EXIT].
- 4 Appuyez sur la touche [INC/YES] pour exécuter l'opération. Le message « Completed » apparaît lorsque l'opération est terminée.

## **Chargement des fichiers enregistrés par Voice Editor pour le S08 sur une carte mémoire (Imprt)**

Vous pouvez charger les données enregistrées par Voice Editor pour le S08 (consultez le Manuel d'installation fourni séparément) fournies avec le CD-ROM. Sélectionnez le type de paramètre à importer.

❏ **Réglages** : **Données de voix source** : All Voice, 001 à 128, DR1 à 2 **Numéro de voix cible** : 001 à 128, DR1 à 2

- 1 Appuyez sur la touche [CARD]. L'écran du mode Card apparaît.
- $\bullet$  Utilisez la touche  $\lceil \blacktriangledown \rceil$  pour sélectionner l'écran Imprt (Importer).
- 3 Utilisez les touches [DEC/NO] et [INC/YES] pour sélectionner le fichier à importer.
- 4 Lorsque vous appuyez sur la touche [ENTER], un message de confirmation s'affiche.

![](_page_54_Figure_44.jpeg)

![](_page_54_Figure_46.jpeg)

5 Utilisez les touches [DEC/NO] et [INC/YES] pour sélectionner les données à importer. Lorsque vous sélectionnez « All » ici, passez à l'étape 8.

**DINOIE** Si vous sélectionnez le réglage « All Voice », les données suivantes seront importées. •Voix normale utilisateur de 1 à 128 • Voix de batterie utilisateur 1 et 2

 $\bullet$  Appuyez sur la touche  $[\rightarrow]$  pour appeler l'écran de sélection du numéro de la voix utilisateur cible.

![](_page_55_Picture_3.jpeg)

- 7 Utilisez les touches [DEC/NO] et [INC/YES] pour sélectionner le numéro de la voix utilisateur cible.
- 8 Lorsque vous appuyez sur la touche [ENTER], un message de confirmation s'affiche.

| PAGE | PART/ELEM/KEY |  |
|------|---------------|--|
|      |               |  |

**DIGIE L'opération sera annulée si vous appuyez sur la** touche [EXIT].

9 Appuyez sur la touche [INC/YES] pour exécuter l'opération. Le message « Completed » apparaît lorsque l'opération est terminée.

**DETE Le nom de fichier doit comporter l'extension « .S6V ».** Si vous sauvegardez un fichier sur un ordinateur Macintosh, l'extension « .S6V » n'est pas ajoutée automatiquement. Avant de charger ces fichiers sur le S08, vous devez ajouter manuellement l'extension « .S6V » aux noms de fichier.

#### **Card Filer**

Le Card Filer inclus vous permet d'effectuer les opérations suivantes :

- Enregistrer les données S08 de la carte mémoire sur votre ordinateur.
- Transmettre des données de l'ordinateur vers une carte mémoire sur le S08.
- Utiliser votre ordinateur pour renommer ou supprimer des fichiers de la carte mémoire de votre instrument MIDI.
- Convertir des fichiers standard MIDI du format 1 au format 0, sur votre ordinateur, pour les reproduire sur le S08.

Lorsque vous utilisez Card Filer, les opérations de panneau sur le S08 et la reproduction au clavier sont ignorés. (Les DEL des voix et des multis s'éteignent). Dans ce cas, le message « File Mode » s'affiche. Pour de plus amples détails sur Card Filer, reportez-vous au manuel d'installation et aux manuels en ligne (PDF) fournis avec le logiciel.

**DI'OH** N'essayez jamais de retirer ou d'insérer une carte mémoire lorsque le S08 est en communication avec Card Filer.

**DECITE** Le S08 ne peut pas communiquer avec Card Filer dans les conditions suivantes. Pour utiliser Card filer, il faut quitter ces opérations ou ces modes. • Mode Sequence Play

- Mode Card
- Transmission en bloc
- Lorsqu'un message « Executing » s'affiche, comme lors de l'exécution d'une tâche.
- **NVOIE** Veillez à ne pas connecter ou déconnecter de câble en cours de communication avec Card Filer, au risque de bloquer le fonctionnement du S08. Si cela se produit, éteignez l'instrument et remettez-le sous tension.

**Guide rapide**

**Guide rapide** 

**Annexe**

# **Touch Sensitivity (Sensibilité au toucher)**

Il existe six différents types de sensibilité au clavier qui peuvent être sélectionnés pour correspondre aux différents styles et préférences de reproduction.

- **1**Appuyez sur la touche [CONTROLLER] pour accéder au mode Controller.
- **2**Utilisez les touches  $\lceil \blacktriangle \rceil$  et  $\lceil \blacktriangledown \rceil$  pour sélectionner l'écran Fixed Vel (Vélocité fixée) (PAGE 6), puis appuyez sur la touche [DEC/NO] pour spécifier le réglage « off ».
- nLorsque vous jouez au clavier à un même volume sonore, entrez la valeur de vélocité (volume). Dans ce cas, l'étape ci-dessous n'est pas nécessaire.
- **3**Utilisez la touche [ ] pour sélectionner l'écran Vel Curve (Courbe de vélocité) (PAGE 5), puis appuyez sur les touches [INC/YES] et [DEC/NO] pour sélectionner le réglage de votre choix (voir ci-dessous).

**4**Appuyez sur la touche [EXIT] pour quitter le mode Controller.

#### **norm (Normal)**

La vélocité est proportionnelle à la force de jeu (force avec laquelle vous appuyez sur le clavier).

![](_page_56_Figure_12.jpeg)

#### **soft1**

Un style de jeu plus léger accroît le niveau du volume. Ce réglage est adapté aux personnes avec un toucher de clavier plus doux.

![](_page_56_Figure_15.jpeg)

### **soft2**

Un style de jeu plus léger accroît le niveau du volume ; la réponse se situe entre Soft1 et Normal.

![](_page_56_Picture_18.jpeg)

#### **easy**

Cette courbe est également conçue pour accroître le niveau du volume avec un style de jeu plus léger. Cependant, le niveau du volume est stable dans tous les registres, dans la mesure où la courbe de vélocité dans la plage des fréquences moyennes est proche de Normal.

![](_page_56_Figure_21.jpeg)

Volur

### **wide**

Un style de jeu plus léger diminue le niveau de volume, tandis qu'un style plus soutenu l'accroît. Cela donne une plage dynamique apparente plus large.

#### **hard**

Un style de jeu plus soutenu accroît le niveau du volume. Ce réglage est adapté aux personnes avec un toucher de clavier plus soutenu.

![](_page_56_Figure_26.jpeg)

Force du toucher du clavier

Force du toucher du clavier

**Section Instructions de base Annexe rences éf éR Guide rapide**

#### **58 Références (Liste des fonctions)**

Cette liste explique clairement et brièvement la fonction de chaque paramètre. Le tableau comporte plusieurs notes qui offrent des détails et des explications supplémentaires sur les éléments marqués d'un astérisque (\*). La colonne « Page apparentée » fournit également des références croisées sur des exemples d'opérations, d'autres détails et des paramètres pertinents.

**PINCIE** Pour toute information sur les indications d'affichage, reportez-vous en page 25. Pour les détails sur la sélection de mode, consultez la page 24. Pour tout ce qui concerne la reproduction de voix et de multis, voir les pages 29 et 32.

![](_page_57_Picture_268.jpeg)

### ■ **Voice Edit (Edition de voix normale)**

![](_page_57_Picture_269.jpeg)

![](_page_58_Picture_296.jpeg)

*Voice Edit (Edition de voix normale) Paramètres communs / Element*

**Section**

**60**

**Section Instructions de base Annexe rences éf éR Guide rapide**

*Voice Edit (Edition de voix normale) Element*

![](_page_59_Picture_298.jpeg)

![](_page_60_Picture_323.jpeg)

*Voice Edit (Edition de voix normale) Element*

**62**

**Section Instructions de base Annexe rences éf éR Guide rapide**

*Voice Edit (Edition de voix de batterie) Paramètres communs / Touche*

![](_page_61_Picture_226.jpeg)

![](_page_62_Picture_277.jpeg)

#### ■ **Edition de multi**

**63**

![](_page_62_Picture_278.jpeg)

*Voice Job / Voice Store / Multi Edit Paramètres communs*

**Section Instructions de base Annexe rences éf éR Guide rapide**

*Multi Edit Paramètres communs / Partie*

![](_page_63_Picture_260.jpeg)

![](_page_64_Picture_289.jpeg)

## ■ **Multi Job [MULTI]** → **Multi Selection** → **[JOB]**

**65**

![](_page_64_Picture_290.jpeg)

*Multi Edit Partie / Multi Job*

**66**

**Section Instructions de base Annexe rences éf éR Guide rapide**

*Multi Store / Seq Play / Seq.Play Job / Utility*

![](_page_65_Picture_202.jpeg)

![](_page_66_Picture_237.jpeg)

*Utility / Utility Job / Controller / Card*

**\*7**

**\*9**

# **68**

**\*1**

**Modifications de la courbe de vélocité selon le paramètre VelDepth (avec Offset réglé sur 64)**

#### **VelSnsDpt**

![](_page_67_Figure_7.jpeg)

#### **Modifications de la courbe de vélocité selon le paramètre VelOffset (avec Depth réglé sur 64)**

#### **VelSnsOfs**

![](_page_67_Figure_10.jpeg)

#### **\*2**

En fonction du type de l'onde d'OBF sélectionnée et du réglage de la profondeur de modulation de l'amplitude, vous pouvez entendre des bruits lorsque le contrôleur est déplacé. Si c'est le cas, diminuez la valeur de la profondeur de modulation.

#### **\*3**

Si la valeur est trop élevée, il peut en résulter du bruit. Si c'est le cas, diminuez la valeur.

#### **\*4**

Les réglages de l'élément dont le sélecteur Element Switch est spécifié sur « off » ne peuvent pas être modifiés et « \*\*\* » apparaît sur l'afficheur.

#### **\*5**

Les numéros d'onde présentant un astérisque (\*) et les noms d'ondes indiqués par le signe « arobase » (@) ont des valeurs de paramètres fixes (en fonction de la plage de sons). Pour ces ondes, l'édition d'éléments est limitée aux paramètres cidessous. Dans l'afficheur LCD, les valeurs de tous les autres paramètres sont remplacées par une série d'astérisques, indiquant par là qu'ils ne peuvent pas être réglés.

-Element Switch (Sélecteur d'élément) -Wave Selection (Sélection de l'onde) -Note Shift (Décalage de note) -Note Limit Low/High (Limite de note inférieure/supérieure) -Velocity Limit Low/High (Limite de vélocité inférieure/supérieure) -Pitch Scale Sensitivity (Sensibilité de l'échelle de hauteur de ton) -Pitch Scale Center Note (Note centrale de l'échelle de hauteur de ton)

#### **\*6**

**Commande d'élément en fonction de la position de note sur le clavier (par ex. Taux du PEG : Vitesse de modification du PEG)**

![](_page_67_Figure_22.jpeg)

\* Il n'existe de valeur négative que pour le PEG

# **Commande d'élément en fonction de la**

# **vélocité (par ex. PEG)**

![](_page_67_Figure_26.jpeg)

\* Il n'existe que des valeurs positives pour l'AEG et les réglages de filtre.

#### **\*8**

Configuration : brk.p (applique les réglages du paramètre BP dans les PAGES suivantes), table (applique les réglages prédéfinis pour chaque voix. Ce dernier réglage n'est effectif que pour les voix XG).

**Réglages de l'échelle du filtre**

Par exemple, vous pouvez régler les niveaux de décalage et les points de rupture (BP1 à BP4) de la manière suivante.

![](_page_67_Picture_636.jpeg)

Dans cet exemple, le réglage actuel de la coupure est de 64. Les décalages sont de - 64 au BP1 (réglé sur la note  $\widetilde{E}$ 1), +10 au BP2 (réglé sur la note B2), +17 au BP3  $(r\acute{e}gl\acute{e}$  sur la note G4) et  $+60$  au BP4 (réglé sur la note A5). Cela signifie que les fréquences de coupure à chaque point de rupture sont respectivement de 0, 74, 81 et 124. Pour les autres notes, les fréquences de coupure se situent sur la droite reliant deux points de rupture adjacents.

![](_page_67_Figure_35.jpeg)

Les niveaux de point de rupture sont des décalages utilisés pour augmenter ou diminuer le paramètre de coupure défini sur les notes spécifiées. Quelle que soit l'importance du décalage, les limites minimales et maximales de coupure (respectivement 0 et 127 ) ne peuvent pas être dépassées.

Une note définie au-dessous de BP1 devient le nouveau niveau BP1. Une note définie au-dessus de BP4 devient le nouveau niveau BP4.

La disponibilité du paramètre FEG Scaling (Echelle du GE de filtre) dépend des réglages du point de rupture et du décalage dans les PAGES Flt BP/Flt Ofs.

#### **\*10**

Lorsque FltSclsns est spécifié sur 0, les réglages de l'échelle du filtre (PAGES 15, 16, 17) sont ignorés (plat). Lorsqu'il est spécifié sur 15, les valeurs des réglages Flt Ofs sont ajoutées à un taux de  $100\%$ .

#### **\*11**

**69**

#### **Réglages de l'échelle d'amplitude**

A titre d'exemple, vous pouvez définir les niveaux (décalages) et les points de ruptures (BP1 à 4) de la manière suivante.

![](_page_68_Picture_501.jpeg)

L'amplitude actuelle est de 80. Les décalages sont de -4 au BP1 (réglé sur la note E1), +10 au BP2 (réglé sur la note B2), +17 au BP3 (réglé sur la note G4) et +4 au BP4 (réglé sur la note A5). Cela signifie que les amplitudes à chaque point de rupture sont respectivement de 76, 90, 97 et 84. Pour les autres notes, l'amplitude est située sur la ligne droite qui relie les deux points de rupture adjacents.

![](_page_68_Figure_5.jpeg)

Les niveaux des points de rupture sont des décalages utilisés pour augmenter ou diminuer l'amplitude actuelle aux notes spécifiées. Quelle que soit la taille de ces décalages, les limites minimale et maximale d'amplitude (0 et 127 respectivement) ne peuvent être dépassées.

La disponibilité du paramètre AEG Scaling dépend des réglages du point de rupture et du décalage dans les PAGES Lvl BP/Lvl Ofs.

#### **\*12**

Une note définie en dessous de BP1 devient le nouveau niveau BP1. Une note définie au-dessus de BP4 devient le nouveau niveau BP4.

#### **\*13**

L'OBF est utilisé pour générer des signaux de basse fréquence et sert à créer des effets de vibrato, de wah, de trémolo et autres lorsqu'il est appliqué aux paramètres de hauteur, de filtre, d'amplitude, etc. Par exemple, il peut être appliqué simultanément à la hauteur et au filtre ou à des paramètres spécifiques d'éléments individuels.

Les trois formes d'onde d'OBF suivantes sont disponibles.

Saw (Onde en dents de scie)

![](_page_68_Picture_14.jpeg)

Tri (onde triangulaire)

![](_page_68_Picture_16.jpeg)

S&H (Sample & Hold) (Echantillonnage et maintien)

![](_page_68_Figure_18.jpeg)

S&H = Ajoute des changements aléatoires à la hauteur de ton. Des ondes Tri (Triangle) sont appliquées aux réglages LFO AMod et LFO FMod. L'onde triangulaire est appliquée même si vous sélectionnez S&H pour LFO PMod, lorsque vous réglez LFO PMod à l'aide de la molette de modulation.

![](_page_68_Figure_20.jpeg)

![](_page_68_Figure_21.jpeg)

![](_page_68_Figure_22.jpeg)

![](_page_68_Figure_23.jpeg)

#### **\*15**

Ce réglage n'est pas disponible lorsque le paramètre LFO Wave (Onde OBF) (PAGE 32) est spécifié sur « S&H ».

![](_page_68_Figure_26.jpeg)

![](_page_68_Figure_27.jpeg)

![](_page_68_Figure_28.jpeg)

#### **\*17**

Pour appliquer le réglage Key Assign (Affectation de touche) en mode Multi, il faut d'abord spécifier SAME NOTE NUMBER KEY ASSIGN dans Multi Part sur « INST (for Drum) ». Ceci ne peut pas se faire depuis le panneau du S08, mais par transmission des messages MIDI appropriés à partir d'un appareil externe. Pour les détails, reportez-vous au tableau 1-5 de la Liste des données fournie séparément.

![](_page_68_Figure_31.jpeg)

![](_page_68_Figure_32.jpeg)

Ceci détermine le taux d'attaque (vitesse) du générateur d'enveloppe EG ou le temps nécessaire pour que le son de batterie sélectionné atteigne son volume maximum lorsqu'une note est jouée. En fonction du son et du taux d'attaque définis, certains sons peuvent chuter avant que le générateur d'enveloppe n'ait une chance de les élever. Autrement dit, si la valeur définie est trop faible (attaque lente), le son obtenu ne sera pas naturel ou il n'y aura pas de son du tout. Des valeurs élevées se traduisent par un temps d'attaque plus court.

Ce paramètre détermine Decay 1 Rate, le taux (vitesse) de chute 1 du générateur d'enveloppe ou la vitesse à laquelle le son diminue jusqu'au niveau de chute suivant. Des valeurs élevées se traduisent par un temps de chute plus court.

Ceci détermine Decay 2 Rate, le taux (vitesse) de chute 2 du générateur d'enveloppe ou la vitesse à laquelle le son diminue pour s'éteindre complètement. Des valeurs élevées se traduisent par un temps de chute plus court.

**Section Instructions de base Annexe rences éf éR Guide rapide**

**70**

La fonction de l'effet de variation change d'après ce réglage, tout comme les types de changement paramètre.

#### **\*20**

**\*19**

Ceci ne peut être réglé que lorsque le paramètre Variation Connection (Connexion de variation) (PAGE 15) est réglé sur « SYS ». Lorsque Variation Connection est réglé sur « INS », « \*\*\* » apparaît à l'écran et il est alors impossible de modifier le paramètre.

#### **\*21**

Ceci ne peut être réglé que lorsque le paramètre Variation Connection (PAGE 15) est réglé sur « SYS ». Lorsque Variation Connection est réglé sur « SYS », « \*\*\* » apparaît à l'écran et il est alors impossible de modifier le paramètre.

#### **\*22**

**Sélection de voix pour chaque partie** Utilisez les touches  $\hat{z}$  +  $\hat{z}$  et  $\hat{z}$  pour

sélectionner la partie, puis sélectionnez sa voix. L'écran varie comme suit en fonction de la mémoire sélectionnée.

Désignez la mémoire de voix spécifique en appuyant sur la touche mémoire appropriée : PRESET, USER ou GM2/XG.

Pour sélectionner une voix de batterie, maintenez la touche [DRUM] enfoncée et appuyez simultanément sur la touche mémoire appropriée : [USER) ou [GM2/ XG].

La voix peut être réglée grâce à la méthode utilisée pour la fonction Category Search  $(\text{page }31).$ 

Pour plus de détails sur les catégories, reportez-vous à la Liste des catégories, page 50. Pour plous de détails sur l'utilisation de la fonction Category Search, reportez-vous à la page 31.

#### ● **PRESET**

![](_page_69_Picture_18.jpeg)

 $\Box$  Configuration : PR001 ~ PR128

#### ● **USER**

![](_page_69_Picture_21.jpeg)

 $\Box$  Configuration : US001 ~ US128, USDR 01 $\sim$ USDR02

![](_page_69_Figure_23.jpeg)

![](_page_69_Picture_24.jpeg)

Utilisez les touches  $[\triangleleft]$  et  $[\triangleright]$  pour naviguer entre les différentes banques et sélectionner les numéros de programme.

#### **Configuration :**

 $XG00\overline{1} \sim XG128$  (Le nombre réel de programmes disponibles diffère en fonction de la banque sélectionnée. Pour plus de détails, reportez-vous à la liste des voix XG et à la liste des batteries XG dans la liste des données fournie à part.)

La voix est sélectionnée une fois que vous avez appuyé sur la touche [ENTER].

#### **\*23**

Le paramètre Rcv Ch du mode Voice se règle en mode UTILITY (PAGE 3).

#### **\*24 (Detune)**

Ignorez la décimale lorsque vous saisissez des valeurs avec le pavé numérique. Par exemple, pour saisir la valeur " -1,5 ", appuyez sur les touches suivantes dans l'ordre : « – », « 1 », puis « 5 ».

![](_page_69_Figure_33.jpeg)

![](_page_69_Figure_34.jpeg)

#### **Attack Tm**

Détermine le temps de transition entre le moment où vous appuyez sur une touche du clavier et celui où la voix atteint son niveau maximal. Une valeur positive allonge le temps de transition tandis qu'une valeur négative le raccourcit.

#### **Decay Tm**

Détermine le temps de transition entre le moment où la voix atteint son niveau maximal et celui où son niveau diminue. Une valeur positive allonge le temps de transition tandis qu'une valeur négative le raccourcit.

#### **Releas Tm**

Détermine le temps de transition entre le relâchement de la touche et la chute du niveau du son jusqu'à zéro. Les valeurs positives allongent le temps de transition et les valeurs négatives le raccourcissent.

#### **\*26**

![](_page_69_Picture_42.jpeg)

#### **PEGIntL**

Détermine la hauteur de ton initiale ou la hauteur de ton entendue au moment où vous appuyez sur la touche.

#### **PEGAtkTm**

Détermine le temps mis par la hauteur de ton pour revenir à son niveau normal (ou d'origine) lorsque vous appuyez sur la touche, depuis la hauteur de ton définie dans le paramètre PEG Initial Level ci-dessus.

#### **PEGRelL**

Détermine la hauteur de ton finale qui est atteinte lorsque vous enlevez votre doigt de la touche.

#### **PEGRelTm**

Détermine le temps mis par la hauteur de ton pour atteindre le réglage défini dans le paramètre PEG Release Level ci-dessus, à partir du moment où vous enlevez votre doigt de la touche.

Les réglages en question sont des décalages utilisés pour augmenter et diminuer les réglages PEG d'élément.

![](_page_70_Figure_0.jpeg)

Touche activée

#### **Vib Rate**

Détermine la vitesse de modulation de la hauteur de ton.

#### **Vib Depth**

Détermine la profondeur ou le niveau de modulation de la hauteur de ton.

#### **Vib Delay**

Détermine le temps qui s'écoule entre le moment où vous appuyez sur une touche et celui où l'effet de vibrato commence. Plus la valeur est élevée, plus le retard est long avant le début de l'effet de vibrato.

Les réglages en question sont des décalages utilisés pour augmenter et diminuer les réglages d'OBF de hauteur d'élément. (PAGE 35)

#### **\*28**

**71**

Le paramètre de numéro d'AC1 CC se règle aux PAGES suivantes.

#### **Pour les voix** CONTROLLER, PAGE 8

**Pour les multis (chaque partie séparément)** MULTI PART EDIT, PAGE 19

#### **\*29 Configuration :**

Lorsque VarConnect est réglé sur « INS » : on (l'effet est appliqué), off (l'effet n'est pas appliqué)

Lorsque VarConnect est réglé sur « SYS » :  $0 \sim 127$ 

Lorsque VarConnect est réglé sur « INS », ce paramètre détermine si l'effet de variation est appliqué à la partie concernée. Dans ce cas, l'effet Variation ne peut pas s'appliquer à plusieurs parties en même temps, mais à la dernière partie sélectionnée uniquement.

Lorsque VarConnect est réglé sur « SYS », ce paramètre vous permet d'ajuster le niveau d'envoi de l'effet de variation de chaque partie. Réglez également les paramètres Multi Common Edit liés (aux PAGES 16 à 21) selon vos besoins.

#### **\*30**

Le paramètre Rcv Ch du mode Multi se règle en mode MULTI (MULTI PART EDIT, PAGE 6).

#### **\*31**

Les données en transit par la borne MIDI IN sont ignorées lors de l'utilisation du port USB (paramètre Host Select sur « USB »).

#### **\*32**

Même si le sélecteur Local est réglé sur « off », les données seront transmises via la borne de sortie MIDI OUT. En outre, la section du générateur de sons répond aux messages reçus par la borne d'entrée MIDI IN.

![](_page_70_Figure_24.jpeg)

#### **\*33**

Pour plus de détails sur les numéros de commande et les messages de changement de commande, reportez-vous à la page 72 et à la Liste des données fournie séparément.

# **Annexe**

# **A propos de MIDI**

Le terme MIDI est l'acronyme de Musical Instruments Digital Interface (Interface numérique des instruments de musique), qui permet aux instruments de musique électroniques de communiquer entre eux, en envoyant et en recevant des données de note, de changement de commande, de changement de programme compatibles et divers autres types de données ou de messages MIDI.

Le S08 peut commander un appareil MIDI en transmettant des données liées aux notes et différents types de données de contrôleur. Il peut être contrôlé par les messages MIDI entrants qui déterminent automatiquement le mode de générateur de sons, sélectionnent les canaux, les voix et les effets MIDI, modifient les valeurs des paramètres et reproduisent, bien sûr, les voix définies pour les diverses parties.

De nombreux messages MIDI sont exprimés sous la forme de nombres hexadécimaux ou binaires. Les nombres hexadécimaux portent parfois la lettre « H » en tant que suffixe. La lettre « n » indique un nombre entier déterminé.

Le tableau ci-dessous répertorie les nombres décimaux correspondant à chaque nombre hexadécimal/binaire.

> $0001$ 0010

> 0100 0100

0100 1000

1 0011

0111

 $. 1010$ 1011

0011 0100

1000

1100

1 1100 0111 1101

![](_page_71_Picture_1387.jpeg)

# **Canaux MIDI**

Les données de performance MIDI sont affectées à l'un des seize canaux MIDI. Ces seize canaux, 1 - 16, permettent d'envoyer simultanément les données de performance de seize parties d'instrument différentes sur un seul câble MIDI.

Imaginez que les canaux MIDI sont des canaux TV. Chaque station TV émet sur un canal spécifique. Votre poste TV reçoit de nombreux programmes différents simultanément de plusieurs stations TV et vous sélectionnez le canal approprié pour regarder le programme désiré.

![](_page_71_Figure_10.jpeg)

L'appareil MIDI fonctionne sur le même principe de base.

L'instrument émetteur envoie des données MIDI sur un canal MIDI spécifique (Canal de transmission MIDI) via un câble MIDI unique vers l'instrument récepteur. Si le canal MIDI de l'instrument récepteur (Canal de réception MIDI) correspond au canal de transmission, le son émis par l'instrument récepteur sera fonction des données envoyées par l'instrument émetteur.

![](_page_71_Figure_13.jpeg)

Le S08 est un générateur de sons entièrement multitimbre, qui vous permet d'entendre simultanément des parties instrumentales différentes – uniquement celles du SO8 - en affectant un canal MIDI différent à chaque partie.

**Guide rapide**

**Guide rapide**
# Références **Références**

**Annexe**

# <span id="page-72-9"></span>**Messages MIDI transmis et reçus par le S08**

Les messages MIDI peuvent être divisés en deux groupes : les messages de canaux et les messages système. Vous pouvez trouver ci-dessous une explication des différents types de messages MIDI que le S08 peut recevoir et transmettre.

# <span id="page-72-8"></span>**MESSAGES DE CANAL**

Les messages de canal sont des données correspondant à une performance au clavier pour un canal spécifique.

### <span id="page-72-12"></span>■ **Note On/Note Off (Activation/ désactivation de note) (Key On/Key Off (Activation/désactivation de touche))**

<span id="page-72-7"></span>Messages générés lorsque vous jouez au clavier. Plage de réception des notes =  $C-2$  (0) - G8 (127),  $C3 = 60$ Plage de vélocité = 1 - 127 (Seule la vélocité Note ON est reçue)

Note On : Généré lorsqu'une touche est enfoncée. Note Off : Généré lorsqu'une touche est relâchée. Chaque message comprend un numéro de note particulier qui correspond à la touche enfoncée, ainsi qu'une valeur de vélocité qui dépend de la force avec laquelle la touche est enfoncée.

# <span id="page-72-2"></span>■ **Changement de commande**

Les messages de changement de commande vous permettent de sélectionner une banque de voix et de contrôler le volume, la position panoramique, la modulation, le temps de portamento, l'intensité et d'autres paramètres du contrôleur, par l'intermédiaire de numéros de changement de commande spécifiques correspondant à chacun des différents paramètres.

### <span id="page-72-1"></span><span id="page-72-0"></span>**Bank Select MSB (MSB de sélection de banque) (Commande n˚ 000) Bank Select LSB (LSB de sélection de banque) (Commande n˚ 032)**

Messages qui sélectionnent les numéros de banque de voix de variation en combinant et en envoyant les MSB et LSB à partir d'un périphérique externe. Le MSB et le LSB ont une fonction différente selon le mode du générateur de sons. Les numéros MSB permettent de sélectionner le type de voix (voix normale ou voix de batterie), tandis que les numéros LSB sélectionnent les banques de voix. (Pour plus d'informations sur les banques et les programmes, reportez-vous à la liste des voix proposée dans le manuel « Liste des données »). Une nouvelle sélection de banque ne devient effective qu'à la réception du message de changement de programme suivant.

### <span id="page-72-10"></span>**Modulation (Commande n˚ 001)**

Messages qui contrôlent la profondeur de vibrato au moyen de la molette de modulation. Réglez cette valeur sur 127 pour produire un vibrato maximal et sur 0 pour le désactiver.

### <span id="page-72-14"></span>**Portamento Time (Temps de portamento) (Commande n˚ 005)**

Messages qui contrôlent la durée du portamento, c'est-àdire un glissement continu de la hauteur de ton entre deux notes jouées successivement. Lorsque le paramètre Portamento Switch (Commande n° 065) est réglé sur « on », la valeur spécifiée ici permet de régler la vitesse du changement de hauteur. Réglez cette valeur sur 127 pour obtenir le temps de portamento maximal ou sur 0 pour obtenir le temps de portamento minimal.

### <span id="page-72-11"></span>**Data Entry MSB (MSB d'entrée de données) (Commande n˚ 006)**

### <span id="page-72-3"></span>**Data Entry LSB (LSB de saisie de données) (Commande n˚ 038)**

Messages qui permettent de régler la valeur du paramètre spécifié par RPN MSB/LSB (page 75) et NRPN MSB/LSB (page 74). La valeur de ce paramètre est déterminée en combinant le MSB et le LSB.

### <span id="page-72-18"></span>**Main Volume (Volume principal) (Commande n˚ 007)**

Messages qui contrôlent le volume de chaque partie. Réglez cette valeur sur 127 pour produire le volume maximal et sur 0 pour le couper.

# <span id="page-72-13"></span>**Pan (Commande n˚ 010)**

Messages qui contrôlent la position panoramique stéréo de chaque partie (pour la sortie stéréo).

Réglez cette valeur sur 127 pour positionner le son à l'extrême droite et sur 0 pour le placer à l'extrême gauche.

# <span id="page-72-4"></span>**Expression (Commande n˚ 011)**

Messages qui contrôlent l'expression de chaque partie en cours de la performance. Réglez cette valeur sur 127 pour produire le volume

# maximal et sur 0 pour le couper.

# <span id="page-72-6"></span>**Hold1 (Maintien 1) (Commande n˚ 064)**

Messages qui contrôlent l'activation/désactivation de l'effet de soutien.

Réglez cette valeur entre 64 - 127 pour activer le soutien et entre 0 - 63 pour le désactiver.

## <span id="page-72-15"></span>**Portamento Switch (Commande n˚ 065)**

Messages qui contrôlent l'activation/désactivation du portamento.

Réglez cette valeur entre 64 - 127 pour activer le portamento et entre 0 - 63 pour le désactiver.

## <span id="page-72-17"></span>**Sostenuto (Commande n˚ 066)**

Messages qui contrôlent l'activation/désactivation de l'effet de sostenuto.

Le fait de maintenir des notes spécifiques enfoncées et d'appuyer ensuite sur la pédale de sostenuto et de la maintenir enfoncée provoque le soutien de ces notes lorsque vous jouez les notes suivantes et ce, jusqu'à ce que vous relâchiez la pédale.

Réglez cette valeur entre 64 - 127 pour activer le sostenuto et entre 0 - 63 pour le désactiver.

# <span id="page-72-16"></span>**Soft Pedal (Pédale douce) (Commande n˚ 067)**

Messages qui contrôlent l'activation/désactivation de la pédale douce. Les notes jouées tout en maintenant la pédale douce enfoncée sont assourdies.

Réglez cette valeur entre 64 - 127 pour activer la pédale douce et entre 0 - 63 pour la désactiver.

### <span id="page-72-5"></span>**Harmonic Content (Contenu harmonique) (Commande n˚ 071)**

Messages qui règlent la résonance du filtre définie pour chaque partie.

La valeur spécifiée ici est une valeur de décalage qui est ajoutée à ou soustraite des données de voix. Plus cette valeur est élevée, plus le son sera

caractéristique et résonnant.

En fonction de la voix, il est possible que la plage effective soit plus réduite que celle disponible pour le réglage.

### <span id="page-73-12"></span>**Release Time (Temps de relâchement) (Commande n˚ 072)**

Messages qui règlent le temps de relâchement du générateur d'enveloppe d'amplitude défini pour chaque partie. La valeur spécifiée ici est une valeur de décalage qui est ajoutée à ou soustraite des données de voix.

### <span id="page-73-0"></span>**Attack Time (Temps d'attaque) (Commande n˚ 073)**

Messages qui règlent le temps d'attaque du générateur d'enveloppe d'amplitude défini pour chaque partie. La valeur spécifiée ici est une valeur de décalage qui est ajoutée à ou soustraite des données de voix.

### <span id="page-73-1"></span>**Brightness (Intensité) (Commande n˚ 074)**

Messages qui règlent la fréquence de coupure du filtre définie pour chaque partie. La valeur spécifiée ici est une valeur de décalage qui est ajoutée à ou soustraite des données de voix. Plus cette valeur est faible, plus le son est doux. En fonction de la voix, il est possible que la plage effective soit plus réduite que celle disponible pour le réglage.

### <span id="page-73-4"></span>**Decay Time (Temps de chute) (Commande n˚ 075)**

Messages qui règlent le temps de chute du générateur d'enveloppe d'amplitude défini pour chaque partie. La valeur spécifiée ici est une valeur de décalage qui est ajoutée à ou soustraite des données de voix.

### <span id="page-73-15"></span>**Vibrato Rate (Taux de vibrato) (Commande n˚ 076)**

Messages qui règlent le taux de vibrato défini pour chaque partie. La valeur spécifiée ici est une valeur de décalage qui est ajoutée à ou soustraite des données de voix.

### <span id="page-73-14"></span>**Vibrato Depth (Profondeur de vibrato) (Commande n˚ 077)**

Messages qui règlent la profondeur de vibrato définie pour chaque partie. La valeur spécifiée ici est une valeur de décalage qui est ajoutée à ou soustraite des données de voix.

### <span id="page-73-13"></span>**Vibrato Delay Time (Temps de retard de vibrato) (Commande n˚ 078)**

 Messages qui règlent le temps de retard de vibrato défini pour chaque partie. La valeur spécifiée ici est une valeur de décalage qui est ajoutée à ou soustraite des données de voix.

### <span id="page-73-11"></span>**Portamento Control (Commande de portamento) (Commande n˚ 084)**

Messages qui appliquent un portamento entre la note actuellement entendue et la note suivante. La commande de portamento est transmise en spécifiant la touche d'activation de la note actuellement entendue. Le numéro spécifié de la touche source de portamento doit être compris entre 0-127. Lorsqu'un message Portamento Control est reçu, la hauteur de la note actuellement entendue passe, avec un temps de portamento de 0, à la touche d'activation de note suivante sur le même canal. A titre d'exemple, les réglages suivants appliqueraient un portamento de la note C3 à la note C4.

### 90H 3CH 7FH ... Note C3 activée

B0H 54H 3CH ... Numéro de la touche source réglé sur C3 90H 48H 7FH.... Note C4 activée (Lorsque C4 est activée, C3 est augmentée d'un portamento à C4.)

### <span id="page-73-6"></span>**Effect1 Depth (Profondeur de l'effet 1) (Niveau d'envoi de la réverbération) (Commande n˚ 091)**

Messages qui règlent le niveau d'envoi de l'effet de réverbération.

### <span id="page-73-7"></span>**Effect3 Depth (Profondeur de l'effet 3) (Niveau d'envoi du chœur) (Commande n˚ 093)** Messages qui règlent le niveau d'envoi de l'effet de chœur.

### <span id="page-73-8"></span>**Effect4 Depth (Profondeur de l'effet 4) (Niveau d'envoi de l'effet de variation) (Commande n˚ 094)**

Messages qui règlent le niveau d'envoi de l'effet de variation. Si l'effet de variation utilise un effet système, ce message règle le niveau d'envoi de l'effet de variation. S'il utilise un effet d'insertion, ce réglage est invalide.

### <span id="page-73-5"></span><span id="page-73-3"></span>**Data Increment (Incrément de données) (Commande n˚ 096) Decrement (décrément) (Commande n˚ 097) pour le RPN**

Messages qui augmentent ou diminuent la valeur du MSB de la sensibilité de la variation de ton, de l'accord fin ou de l'accord grossier par paliers de 1. Vous devez d'abord affecter l'un de ces paramètres en utilisant le RPN du dispositif externe. L'octet de données est ignoré. Lorsque la valeur maximale ou minimale est atteinte, la valeur n'est plus incrémentée ou décrémentée. (Le fait d'incrémenter l'accord fin ne provoque pas une incrémentation de l'accord grossier.)

### <span id="page-73-10"></span><span id="page-73-9"></span>**NRPN (Numéro de paramètre non enregistré) LSB (Commande n˚ 098) NRPN (Numéro de paramètre non enregistré) MSB (Commande n˚ 099)**

<span id="page-73-2"></span>Messages qui règlent les paramètres de vibrato, filtre, générateur d'enveloppe, configuration de batterie et autres paramètres d'une voix. Transmettez d'abord le MSB NRPN et le LSB NRPN pour spécifier le paramètre qui doit être contrôlé. Utilisez ensuite Data Entry (page 73) pour régler la valeur du paramètre spécifié. Veuillez noter qu'une fois que le NRPN a été spécifié pour un canal, les saisies de données suivantes sont interprétées comme utilisant le même changement de valeur de NRPN. Par conséquent, après avoir utilisé le NRPN, vous devez spécifier une valeur nulle (7FH, 7FH) pour éviter d'obtenir des résultats inattendus. Les numéros NRPN suivants peuvent être reçus.

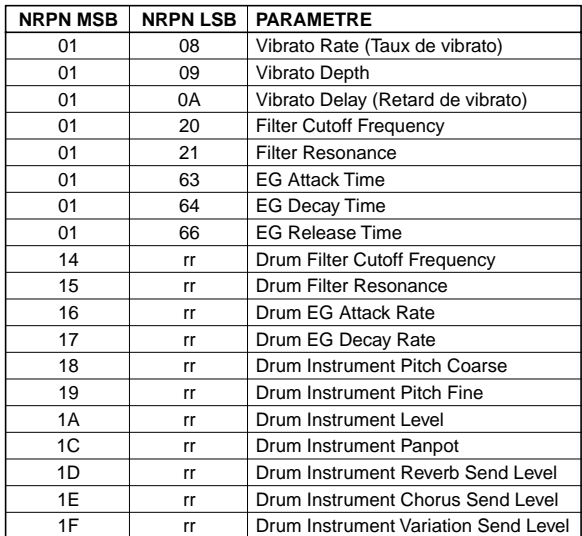

\*rr=Numéro de note pour chaque instrument de voix de batterie.

**Annexe**

## <span id="page-74-10"></span>**RPN (Numéro de paramètre enregistré) LSB (Commande n˚ 100)**

### <span id="page-74-11"></span>**RPN (Numéro de paramètre enregistré) MSB (Commande n˚ 101)**

Messages qui décalent, c'est-à-dire qui ajoutent ou soustraient des valeurs aux réglages de sensibilité de variation de ton, d'accord et autres paramètres d'une partie. Transmettez d'abord le MSB RPN et le LSB RPN pour spécifier le paramètre qui doit être contrôlé. Utilisez ensuite Data Increment/Decrement (page 74) pour régler la valeur de ce paramètre.

Veuillez noter qu'une fois que le RPN a été défini pour un canal, les saisies de données suivantes sont interprétées comme utilisant le même changement de valeur de RPN. Par conséquent, après avoir utilisé le RPN, vous devez spécifier une valeur nulle (7FH, 7FH) pour éviter d'obtenir des résultats inattendus.

Les numéros RPN suivants peuvent être reçus.

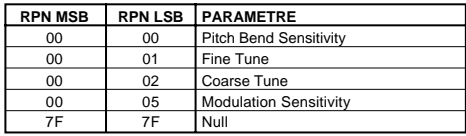

# <span id="page-74-3"></span>■ **Messages du mode canal**

Les messages de mode canal suivants peuvent être reçus.

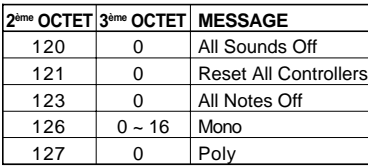

### <span id="page-74-1"></span>**All Sounds Off (Désactivation de tous les sons) (Commande n˚ 120)**

Permet d'annuler tous les sons actuellement audibles sur le canal spécifié. Le statut des messages de canal tels que Note On et Hold On est toutefois maintenu.

### <span id="page-74-9"></span>**Reset All Controllers (Réinitialisation de tous les contrôleurs) (Commande n˚ 121)**

Les valeurs des contrôleurs suivants sont réinitialisées à leurs valeurs par défaut.

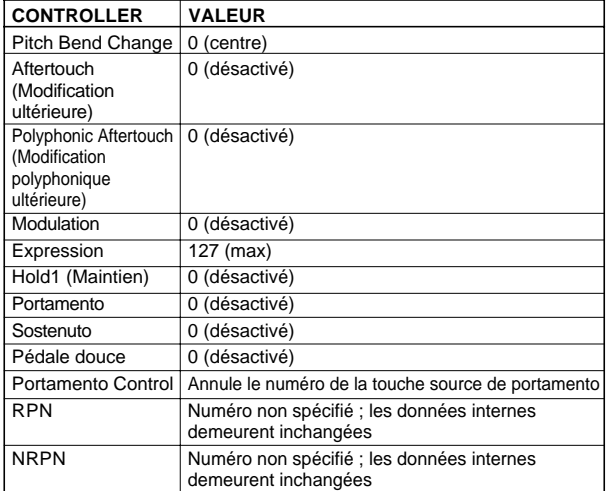

### <span id="page-74-0"></span>**All Notes Off (Désactivation de toutes les notes) (Commande n˚ 123)**

Permet d'annuler toutes les notes en cours pour le canal spécifié.

Cependant, si Hold1 ou Sostenuto est activé, les notes continuent d'être audibles jusqu'à ce qu'elles soient désactivées.

### <span id="page-74-4"></span>**Mono (Commande n˚ 126)**

Joue le même rôle que lorsqu'un message All Sounds Off est reçu ; si le 3ème octet (numéro mono) est compris dans la plage de 0 - 16, ce message fait passer le canal correspondant en mode Mono (Mode 4 : m = 1).

### <span id="page-74-6"></span>**Poly (Commande n˚ 127)**

Joue le même rôle que lorsqu'un message All Sounds Off est reçu et fait passer le canal correspondant en mode Poly.

### <span id="page-74-8"></span>■ **Program Change**

Messages qui déterminent quelle voix sélectionner pour chaque partie.

En combinant ce message à un message de sélection de banque, vous pourrez sélectionner des numéros de voix de base, ainsi que des numéros de banque de voix de variation.

### <span id="page-74-5"></span>■ **Pitch Bend**

Les messages de variation de ton sont des messages de contrôleur continus qui permettent de monter ou de baisser la hauteur des notes spécifiées d'une valeur spécifiée sur une durée donnée.

### <span id="page-74-2"></span>■ **Channel Aftertouch (Modification ultérieure de canal)**

Messages qui vous permettent de contrôler les sons sur l'ensemble du canal en fonction de la pression exercée sur les touches du clavier après le contact initial.

Le S08 ne transmet pas ces données depuis le clavier ; par contre, il répond correctement à ces données lorsqu'il les reçoit d'un périphérique externe.

### <span id="page-74-7"></span>■ **Polyphonic Aftertouch (Modification polyphonique ultérieure )**

Messages qui vous permettent de contrôler les sons pour chaque touche individuelle en fonction de la pression exercée sur les touches du clavier après le contact initial. Le S08 ne transmet pas ces données depuis le clavier ; par contre, il répond correctement à ces données lorsqu'il les reçoit d'un périphérique externe.

# <span id="page-75-5"></span>**MESSAGES SYSTEME**

Les messages système sont des données portant sur l'ensemble du système de l'appareil.

### <span id="page-75-4"></span>■ **Messages exclusifs au système**

Les messages exclusifs au système permettent de contrôler diverses fonctions du S08, y compris le volume principal, l'accord principal, le mode du générateur de sons, le type d'effet et divers autres paramètres.

### <span id="page-75-1"></span>**General MIDI (GM) System On (Activation du système GM)**

Lorsqu'un message « General MIDI System on » (Activation du système MIDI général) est reçu, le générateur de sons passe en mode XG (Multi). Lorsque ceci se produit, le S08 reçoit les messages MIDI compatibles avec la spécification GM System Level 1, et par conséquent, ne reçoit pas les messages NRPN ni les messages de sélection de banque.

### **F0 7E 7F 09 01 F7 (Hexadécimal)**

**DIOIE** Assurez-vous que l'intervalle entre ce message et la première donnée de note du morceau est supérieur ou égal à un quart de note.

### **GM2 System On (Activation du système GM2)**

Lorsqu'un message « GM2 System on » (Activation du système MIDI général) est reçu, le générateur de sons passe en mode XG (Multi). Lorsque cela se produit, le S08 est réglé pour recevoir des messages MIDI compatibles avec la spécification GM System Level 2.

### **F0 7E 7F 09 03 F7 (Hexadécimal)**

**NASSUREZ-VOUS que l'intervalle entre ce message et la** première donnée de note du morceau est supérieur ou égal à un quart de note.

### <span id="page-75-2"></span>**GM System Off (Désactivation du système GM)**

Lorsqu'un message « GM System off » (Désactivation du système MIDI général) est reçu, le générateur de sons passe sur un mode différent du mode GM/GM2. Le S08 se comporte alors de la même façon que lorsqu'il reçoit un message « XG System on ».

### **F0 7E 7F 09 02 F7 (Hexadécimal)**

**DANTE** Assurez-vous que l'intervalle entre ce message et la première donnée de note du morceau est supérieur ou égal à un quart de note.

### <span id="page-75-3"></span>**Master Volume (Volume principal)**

Lorsque ce message est reçu, le MSB de volume est effectif pour le paramètre système.

### **F0 7F 7F 04 01 ll mm F7 (Hexadécimal)**

\* mm(MSB) = valeur de volume appropriée, ll(LSB) = ignoré

### <span id="page-75-8"></span>**XG System On (Activation du système XG)**

Lorsque cette donnée est reçue, le S08 passe en mode XG (Multi) et tous les paramètres sont initialisés en conséquence. Il peut alors recevoir les messages compatibles XG, tels que les messages NRPN et les messages de sélection de banque.

### **F0 43 1n 4C 00 00 7E 00 F7 (Hexadécimal)**

- \*n = numéro de l'appareil (normalement réglé sur « 0 »)
- **DIOIE** Assurez-vous que l'intervalle entre ce message et la première donnée de note du morceau est supérieur ou égal à un quart de note.

### <span id="page-75-7"></span>**Multi Mode On (Activation du mode Multi) F0 43 1n 6C 0A 00 00 01 F7 (hexadécimal)**

\*n = numéro de l'appareil (normalement réglé sur « 0 »)

**DIMIB** Dans certaines conditions de fonctionnement, le S08 ne répond pas aux données MIDI. C'est notamment le cas lorsque la fonction Compare est utilisée ou le mode Demo activé.

### <span id="page-75-6"></span>■ **Messages système en temps réel**

### <span id="page-75-0"></span>**Active Sensing (Détection active) (Réception uniquement)**

Une fois qu'un message FEH (Détection Active) est reçu, si aucune donnée MIDI n'est reçue pendant un intervalle de temps dépassant 300 msec environ, le S08 exécutera les mêmes fonctions qu'à la réception de messages All Sounds Off, All Notes Off et Reset All Controllers. Il reviendra ensuite à un état dans lequel FEH n'est pas surveillé.

**PITOTE** Pour plus d'informations sur les différents messages, reportez-vous au format des données MIDI qui se trouve dans le manuel « Liste des Données ».

**Guide rapide**

**Guide rapide** 

# <span id="page-76-0"></span>**Messages de l'afficheur**

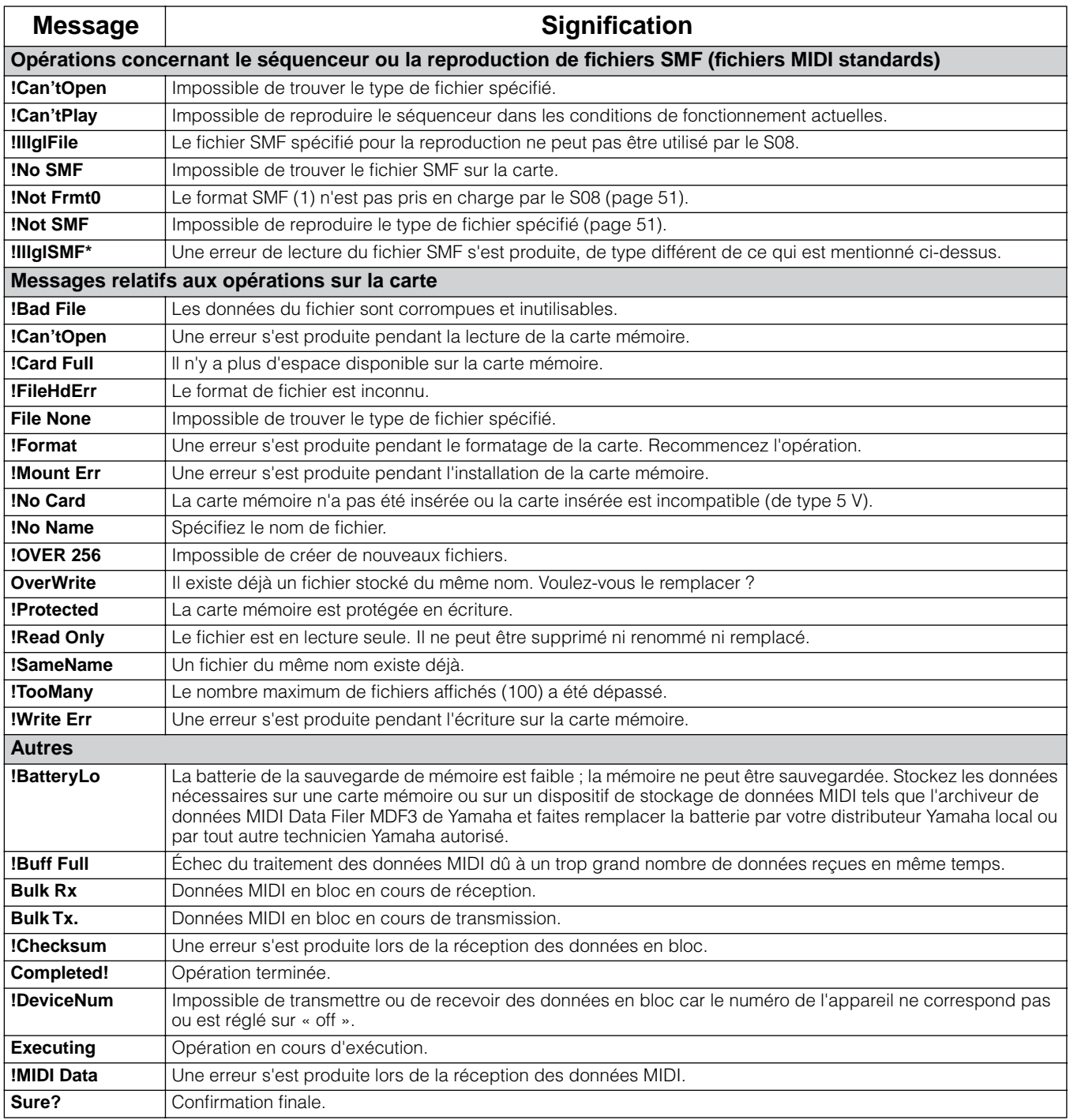

# **Résolution des problèmes**

Vous trouverez ci-dessous des conseils de dépannage relatifs aux problèmes les plus courants ainsi que les références aux pages concernées. La plupart des problèmes sont parfois tout simplement dus à de mauvais réglages. Avant d'appeler le service technique, lisez les conseils de dépannage ci-dessous pour déterminer si vous êtes en mesure d'identifier et de rectifier la cause de votre problème.

Plus particulièrement, lorsque vous avez des problèmes à obtenir du son hors du S08, vérifiez les points ci-dessous pour mettre en évidence la cause du problème.

- **1** Connectez un casque pour voir si le S08 émet du son correctement. Si vous pouvez entendre le son dans le casque, mais pas depuis votre système audio connecté, cela signifie que le problème se situe vraisemblablement au niveau des raccordements de câbles au système audio.
- **2** Si vous n'entendez aucun son dans le casque, essayez d'autres voix ou multis pour voir si le problème persiste. Si le problème disparaît avec une autre voix ou un autre multi, il est probable que les réglages de la voix ou du multi d'origine sont en cause.
- **DL'OI Lorsque des réglages de données du morceau, tels que le volume ou l'expression (page 73), provoquent une diminution du** volume, le fait de sélectionner une voix ou un multi différent rétablit le volume.
- **3** Si le problème persiste après avoir changé de voix ou de multi, vérifiez le réglage du volume principal du S08. Augmentez le volume à l'aide du curseur VOLUME et, si le contrôleur au pied est connecté, appuyez dessus au maximum.
- **4** Si après avoir effectué l'étape **3** ci-dessus, vous n'entendez toujours aucun son, le problème peut se situer au niveau des réglages généraux du S08 (UTILITY/CONTROLLER), des réglages de l'un des appareils MIDI connectés, et/ou du câble de connexion MIDI.

# **Aucun son n'est produit.**

## **Réglages de volume à effectuer**

- $\bullet$  Le volume est-il correctement réglé ? (pages 11 et 12)
- Sur le S08, si un contrôleur au pied a été connecté à la prise FOOT CONTROLLER et configuré pour contrôler le volume/expression, a-t-il été totalement enfoncé ? (page 15)

### **Réglages de voix et de multi appropriés**

- Les paramètres Volume ou Level ci-dessous ont-il été réglés correctement ?
	- « Level » dans Voice Element Edit (page 59)
	- « Level » dans Voice Key Edit (page 62)
	- « Total Vol » dans Voice Common Edit (page 58)
	- « Total Lvl » dans Voice Common Edit (page 58)
	- « Volume » dans Multi Part Edit (page 64)
- « Total Vol » dans Multi Common Edit (page 63)
- Certains éléments ou parties sont-ils assourdis ? (page 41)
- Le sélecteur « Element Sw » a-t-il été désactivé ? (page 59)
- Les filtres ont-ils été réglés de telle sorte que le son est presque totalement assourdi ? (pages 60, 62 et 64.)
- Les paramètres d'effets ont-ils été réglés convenablement ? (pages 59 et 63).
- Le type d'effet est-il sur un autre réglage que « No Effect »reureu ? (page 63)
- Les paramètres Velocity Sensitivity ont-ils été réglés correctement ? (pages 58 et 64)
- Les paramètres Note Limit (partie/voix) et Velocity Limit ont-ils été réglés correctement ? (pages 59 et 64) Si le paramètre Note/Velocity Limit Low est réglé sur une valeur supérieure à Note/Velocity Limit High, aucun son n'est produit.

### **Réglages généraux du S08 à effectuer (UTILITY)**

- Les canaux MIDI de réception ont-ils été définis correctement ? (page 64)
- Le sélecteur Local est-il réglé sur Off ? (page 67)
- Le paramètre Host Select du mode Utility a-t-il été réglé correctement ? (pages 13 à 15).
- Le mode Demo (page 16) ou la fonction Compare (page 41) sont-ils actifs ? Lorsque l'un des deux est activé, les données MIDI entrantes sont ignorées.

**Guide rapide**

**Guide rapide** 

**78** *Résolution des problèmes*

### **Réglages à effectuer pour les données du morceau et les périphériques MIDI connectés**

- Lors de la reproduction de multis à l'aide d'un séquenceur MIDI, les canaux de transmission de chaque piste du séquenceur et les canaux de réception de chaque partie du multi sont-ils réglés correctement ? (page 64)
- Les bornes « MIDI Echo » ou « MIDI Thru » de l'ordinateur ont-elles été réglées correctement ? (page 15)
- Lors de la reproduction d'un morceau à l'aide d'un séquenceur MIDI, les paramètres de volume et d'expression (page 73) sont-ils convenablement réglés ?

### **Problèmes de câbles et de connexions**

- $\bullet$  Le matériel audio est-il convenablement branché ? (page 13)
- Le câble MIDI est-il intact et connecté correctement ? (pages 13, 14, 15 et 81)

# **Il y a une distorsion du son.**

- Les effets ont-il été convenablement réglés ? (pages 46, 58 et 63)
- Le volume n'est-il pas trop élevé ? (pages 11 et 12)

# **Le son est trop faible.**

- 
- Le volume MIDI ou l'expression MIDI (page 73) n'ont-ils pas été réglés sur des valeurs trop faibles ?
- La fréquence de coupure du filtre n'a-t-elle pas été réglée sur une valeur trop faible ? (pages 60, 62 et 64.)

# **La hauteur de ton n'est pas bonne.**

- Le paramètre Master Tune du mode Utility a-t-il été réglé correctement ? (page 66)
- Le paramètre KbdTrans du mode Controller a-t-il été réglé correctement ? (page 67)
- Les paramètres relatifs à la hauteur de ton du menu PITCH ont-ils été convenablement réglés ? (page 59)
- Le paramètre Pitch Modulation Depth de l'écran LFO (mode Voice Edit) a-t-il été réglé sur une valeur trop élevée ? (page 61)
- Pour les parties et les voix, le paramètre Note Shift a-t-il été réglé sur une valeur autre que 0 ? (pages 59 et 64)
- Le paramètre Detune de chaque partie ou voix est-il défini sur une valeur autre que 0 ? (pages 59 et 64)

# **Le son est saccadé et intermittent.**

- 
- $\bullet$  La capacité maximale de polyphonie est-elle dépassée ? (page 17)

# **Une seule note est audible à la fois.**

● Le paramètre Mono/Poly a-t-il été réglé sur « mono » ? (pages 58 et 64)

# **Aucun effet n'est appliqué.**

- Le paramètre V EfBypass (Voice Effect Bypass) a-t-il été désactivé ? (page 67)
- Dans le cas d'un multi, le paramètre Var Send dans Part Edit a-t-il été désactivé ou réglé sur une valeur proche de 0 ? (page 65)
- Le type d'effet a-t-il été réglé sur une valeur autre que « Thru » ou « No Effect » ? (page 63)
- Dans le cas d'un multi, les Insertion Effect Parts (parties de l'effet d'insertion) ont-elles été spécifiées ? (page 65)

# **Les modifications liées à la Scaling Sensitivity (sensibilité de l'accordage), à la Velocity Sensitivity (sensibilité du toucher) et à Scale (accord) (du réglage Pan) apportées à la voix n'ont pas d'effet.**

- La sensibilité n'est-elle pas trop basse ? (page 39)
- En fonction de la voix sélectionnée ou des réglages des paramètres associés, les modifications apportées à ces paramètres peuvent avoir peu d'effets audibles, voire aucun.

**Références**

Références

base

**Guide rapide**

Guide rapide

# **Voix de batterie introuvables.**

● Les voix de batterie se sélectionnent d'une autre manière que les voix normales. (page 30)

# **Les modifications apportées à la voix de batterie sont sans effet.**

● Le paramètre Part Mode a-t-il été réglé correctement ? (page 22)

# **Impossible de reproduire ou d'éditer des voix de batterie attribuées aux touches inférieures à A-1.**

- 
- Réglez le paramètre Kbd Trans (mode Controller, voir page 4) sur une valeur négative. (page 67)

# **L'édition est impossible.**

- La fonction Category Search a-t-elle été activée ? Si c'est le cas, il n'est pas possible d'activer le mode Edit. (page 31)
- Avez-vous sélectionné une onde (001 à 029 et 521) dont les réglages des paramètres sont fixes ? (pages 59 et 68)
- Le mode Utility ou Controller est-il actif?
- Êtes-vous en train d'essayer d'éditer dans le mode Voice ? N'oubliez pas que les réglages des effets Chorus et Reverb sont fixés pour les voix et ne peuvent pas être modifiés. (page 46)

# **Lorsque vous utilisez un contrôleur ou un oscillateur basses fréquences, l'effet s'applique à des paramètres non désirés ou inattendus.**

Il est possible d'attribuer simultanément divers paramètres contrôlables par la molette de modulation, le contrôleur attribuable 1 et l'oscillateur basses fréquences. Pour les paramètres que vous ne souhaitez pas contrôler, réglez la profondeur sur 0. (page 37)

# **Impossible de recevoir des blocs de données.**

- Lorsque vous utilisez le Voice Editor du S08, le paramètre Dump Interval (Intervalle de vidage) est-il réglé sur une valeur suffisante ? Le paramètre Dump Interval de la zone de dialogue Voice Editor Setup (Configuration de l'éditeur de voix) doit être réglé sur une valeur égale ou supérieure à 10 ms.
- Le paramètre Device Number a-t-il été réglé correctement ? Lorsque vous recevez des données avec la fonction Bulk Dump du S08, vous devez régler le S08 sur le même numéro d'appareil que celui spécifié sur l'appareil de transmission. (page 66).
- Le paramètre Host Select du mode Utility a-t-il été réglé correctement ? (pages 13 à 15).

# **La réception ou transmission des données depuis l'appareil connecté ne se fait pas correctement.**

- Le paramètre Host Select du mode Utility a-t-il été réglé correctement ? (pages 13 à 15).
- Le mode Demo (page 16) ou la fonction Compare (page 41) sont-ils actifs ? Lorsque l'un des deux est activé, les données MIDI entrantes sont ignorées.
- Le câble MIDI est-il intact et connecté correctement ?

**Guide rapide**

**Guide rapide** 

# Références **Références**

**Annexe**

# **Vérification du câble MIDI**

Voici une façon rapide de vérifier un câble MIDI et de s'assurer qu'il transfère correctement les signaux.

- **DINAVAV** Avant de commencer, réglez le S08 sur le mode Voice et vérifiez que le S08 émet correctement les sons lorsque vous jouez au clavier.
- **1** Désactivez la commande du générateur de sons par le clavier en réglant le paramètre Local Sw (page 12 dans le mode Utility) sur « off ». Dans ce cas, aucun son n'est produit lorsque vous jouez sur le clavier. (page 67).
- **2** Connectez directement le câble MIDI en question : l'une des extrémités dans la borne MIDI IN du S08 et l'autre dans la borne MIDI OUT. Cela crée une « boucle » MIDI externe, qui achemine le signal du clavier du S08 vers son générateur de sons via un câble MIDI (et non par le biais du sélecteur Local).
- **3** Réglez le paramètre Host Select du mode Utility sur « MIDI ». (PAGE 13)
- **4** Réglez le paramètre Receive Channel (page 3 du mode MIDI) sur « omni » (tous les canaux). Cela permet à la voix de répondre aux données MIDI entrantes, quel que soit le réglage de canal de transmission MIDI du clavier.
- **5** Jouez au clavier. Si vous avez effectué tous les réglages ci-dessus correctement et que vous entendez la voix, le câble MIDI est intact.
- **DITI N'oubliez pas que le câble ou les connexions peuvent quand même être défectueux, même si vous entendez du son en** particulier si le son est intermittent ou saccadé.
- **DINIE** Après avoir procédé à cette vérification, veillez à replacer Local Sw (page 12 du mode Utility) sur « on », si nécessaire. Si vous le laissez sur « off », le clavier du S08 ne pourra pas contrôler ses propres sons.

# **Impossible de reproduire ou d'arrêter un morceau même en appuyant sur la touche [PLAY/STOP].**

- Un morceau au format SMF (Standard MIDI File) 0 est-il attribué à l'enchaînement ? (page 51)
- Le morceau au format SMF (Standard MIDI File) attribué à l'enchaînement a-t-il l'extension « .MID » ? (page 51)
- Le paramètre Sync a-t-il été réglé sur « MIDI » ? (page 66) En général, assurez-vous que le paramètre Sync est réglé sur « Int », sauf si vous utilisez le S08 comme « esclave » MIDI en synchronisation avec d'autres appareils.
- Le mode Sequence Play est-il actif ? Si le S08 est réglé sur un autre mode que Sequence Play, la touche [PLAY/STOP] se comporte comme la touche [STORE].

# **La reproduction d'un morceau s'arrête parfois temporairement.**

● Lors de la reproduction d'un morceau de la carte mémoire, la lecture des données de la carte et la reproduction du morceau s'effectuent simultanément. Si le volume de données de morceau est trop élevé, la reproduction risque d'être à la traîne par rapport à la lecture des données. Si c'est le cas, effacez les données inutiles des morceaux du fichier de votre logiciel de séquenceur ou réglez la reproduction sur un tempo légèrement inférieur à la normale.

# **Il est impossible de charger, sauvegarder ou importer des fichiers de la carte mémoire.**

- Etes-vous en train d'essayer de charger des fichiers de sous-répertoires de la carte mémoire ? Le S08 ne peut traiter que des fichiers de répertoire racine.
- Le répertoire racine de la carte mémoire contient-il plus de 100 fichiers ? Les cartes mémoires conçues pour le S08 peuvent contenir jusqu'à 100 fichiers dans chacune des catégories suivantes : All File (types de fichiers traités par les fonctions Save/Load), All Voice File (types de fichiers traités par le Voice Editor du S08) et SMF.
- Pour importer un fichier à l'aide du Voice Editor pour S08 en environnement Macintosh, tapez une extension « .S6V » derrière le nom de fichier sur l'ordinateur, puis sauvegardez-le dans la carte mémoire.

# **Il est impossible de supprimer ou de renommer les fichiers de la carte mémoire.**

Seuls les fichiers de la catégorie All File (types de fichiers traités par les fonctions Save/Load) peuvent être utilisés avec les fonctions Rename/Delete. Il n'est pas possible de renommer ni de supprimer les fichiers All Voice File (types de fichiers traités par le Voice Editor pour S08) et SMF.

# **Impossible de transférer des fichiers à l'aide du Card Filer.**

- La capacité utilisable maximale d'une carte mémoire est de 128 Mo. Prenez soin d'utiliser des cartes mémoires d'une capacité inférieure ou égale à 128 Mo.
- La vitesse d'accès de votre ordinateur au gestionnaire de mémoire peut affecter le transfert de fichiers. Si c'est le cas, vous pouvez peut-être remédier à la situation en prenant une ou plusieurs des mesures ci-dessous.

**DR'TH** Prenez soin de consulter le site Web du fabricant du disque dur pour obtenir des détails concernant la mise à jour du gestionnaire.

- Défragmentez le disque dur à l'aide de la fonction Défragmentation des Outils système.
- Mettez à jour le gestionnaire du disque dur afin d'augmenter sa vitesse de fonctionnement.
- Réglez le disque dur sur un mode de vitesse plus élevée, par exemple en activant l'accès direct à la mémoire (DMA).

### **Pour Windows 98/98SE/Me :**

Panneau de configuration → Système →Gestionnaire de périphérique → Lecteurs de disque ou Contrôleurs de disque dur

### **Pour Windows 2000/XP :**

Panneau de configuration → Système → Matériel → Gestionnaire de périphérique

● Lorsque vous utilisez le Card Filer tandis que le S08 est connecté à un port USB de l'ordinateur, assurez-vous que le S08 est correctement connecté à l'ordinateur par un câble USB, et réglez le paramètre Thru On/Off du pilote MIDI-USB sur « Off » par la méthode ci-dessous :

### **Pour Windows 98/98SE/Me :**

Depuis le Panneau de configuration, sélectionnez le pilote MIDI-USB, puis désactivez l'option Thru On/Off en ne la cochant pas.

### **Pour Macintosh :**

Depuis le dossier Système, sélectionnez Panneau de configuration, puis dans Yamaha USB MIDI Patch désactivez l'option Thru On/Off en ne la cochant pas.

Dans certains cas, il est impossible d'utiliser le Card Filer pour créer des répertoires (ou dossiers) sur la carte mémoire. Le S08 ne peut traiter que les fichiers du répertoire le plus haut dans la hiérarchie, le répertoire racine. Il est donc fortement déconseillé d'utiliser la fonction de création de répertoires (dossiers) du Card Filer.

# **Le nom de voix défini sur le S08 ne s'affiche pas correctement sur le Voice Editor pour S08**

Parmi les caractères valides pour attribuer un nom aux voix du S08, il est impossible d'afficher les caractères «  $\rightarrow$  » et « ← » sur le Voice Editor pour S08. Lorsque vous utilisez le Voice Editor pour S08, évitez d'utiliser ces caractères pour attribuer des noms aux voix du S08.

# **L'activité de l'ordinateur est bloquée ou gelée lors de l'utilisation de la connexion USB.**

- Le fait de déconnecter/connecter le câble USB ou de mettre l'appareil sous/hors tension peut entraîner un blocage du fonctionnement de l'ordinateur ou empêcher le S08 de fonctionner correctement. Veillez à NE PAS perturber la connexion USB ni à mettre l'appareil sous/hors tension dans les conditions suivantes de fonctionnement.
	- Lorsque le S08 reconnaît le périphérique ou charge le pilote.
	- Lors du démarrage ou de la fermeture du système d'exploitation.
	- Lorsque le fonctionnement de l'ordinateur est suspendu (avec des commandes de gestion de l'énergie comme la veille ou l'hibernation).
	- Lors du démarrage d'une application MIDI.

**82** *Résolution des problèmes*

- Il est également possible que l'ordinateur se bloque et/ou que les fonctions du S08 s'interrompent si :
	- Vous mettez l'appareil sous/hors tension ou vous branchez/débranchez le câble trop souvent.
	- Vous passez en mode veille lors du transfert des données MIDI, puis vous le remettez en route.
	- Vous débranchez/branchez le câble tandis que le S08 est sous tension.
	- Vous mettez le S08 sous tension/hors tension, démarrez l'ordinateur ou installez un logiciel pilote alors qu'une importante quantité de données est en cours de transfert.

**Guide rapide**

**Guide rapide** 

**Annexe**

**Annexe** 

# **Spécifications**

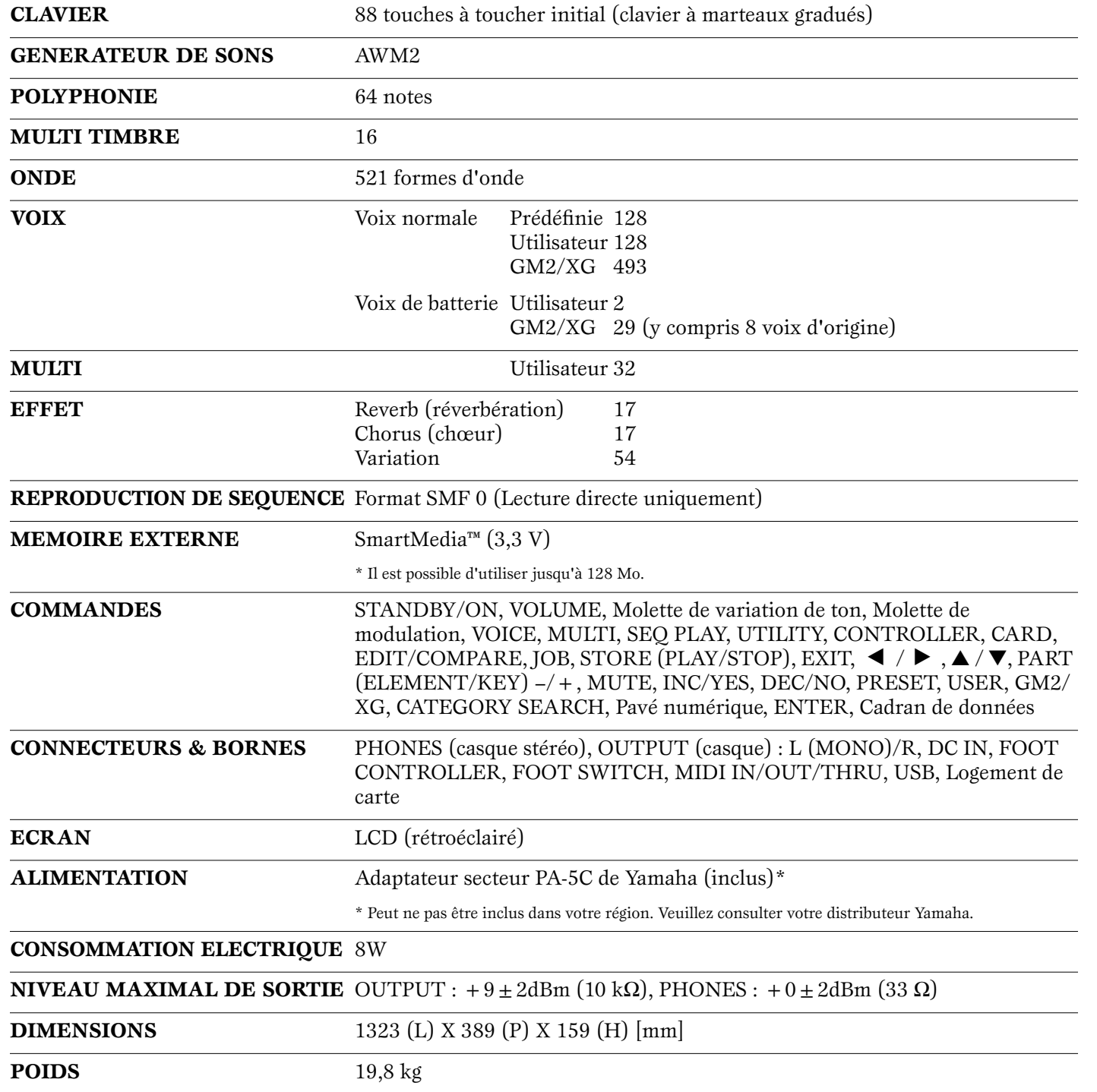

Les caractéristiques techniques et descriptions de ce mode d'emploi sont uniquement données à titre d'information. Yamaha Corp. se réserve le droit de changer ou de modifier les produits et leurs caractéristiques techniques à tout moment et sans aucun préavis. Les caractéristiques techniques, les équipements et les options pouvant différer d'un pays à l'autre, veuillez consulter le distributeur Yamaha le plus proche.

# **Index**

# **A**

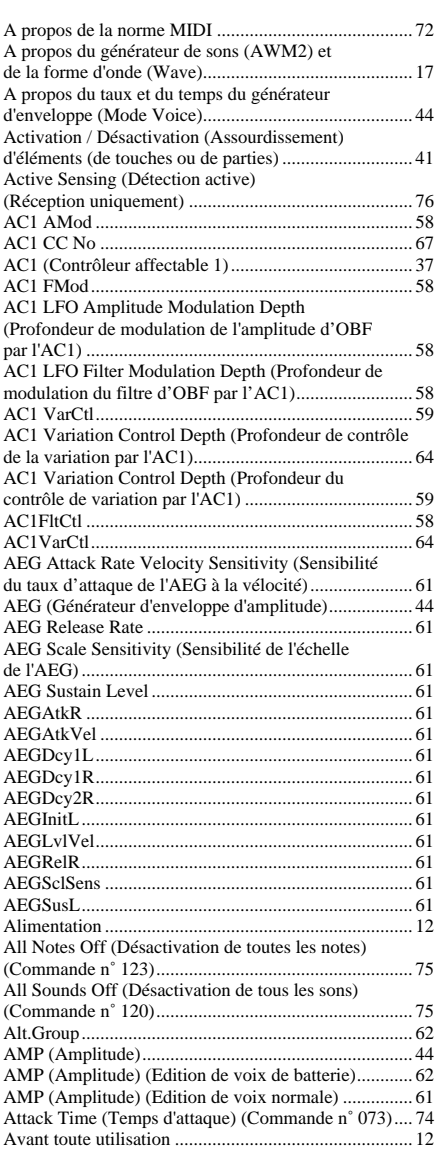

### **B**

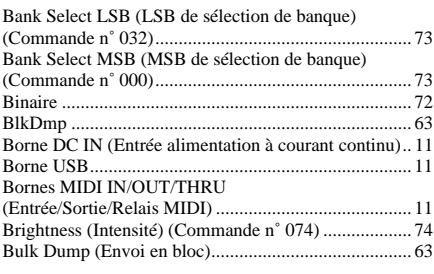

# **C**

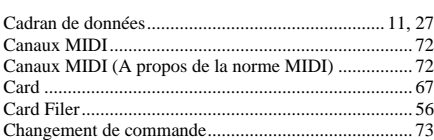

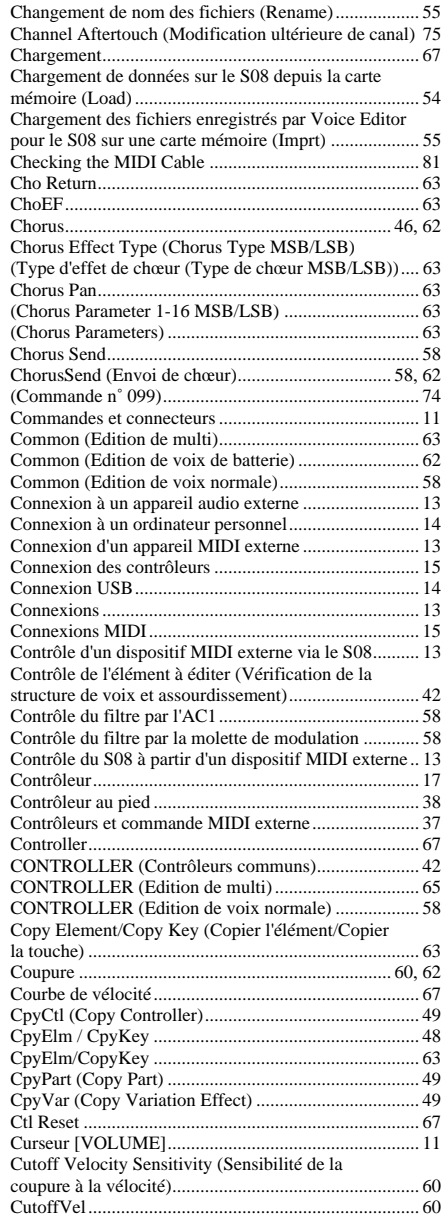

# **D**

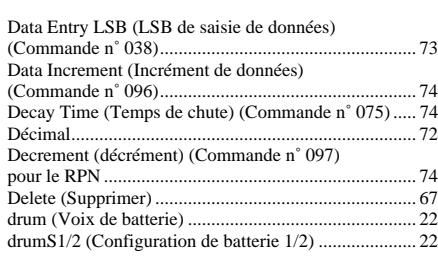

### **E**

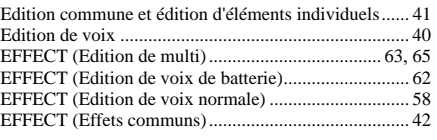

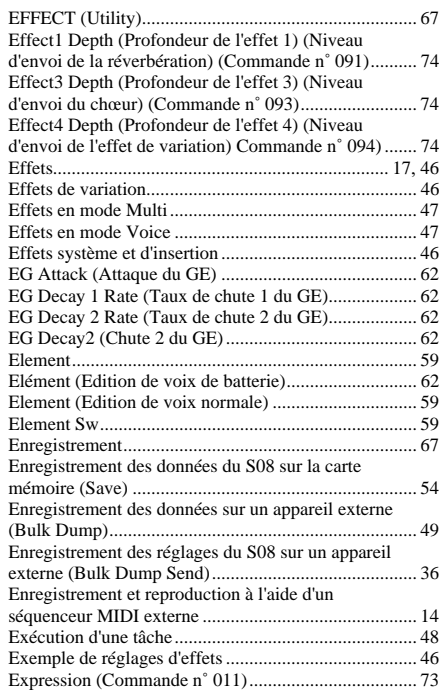

### **F**

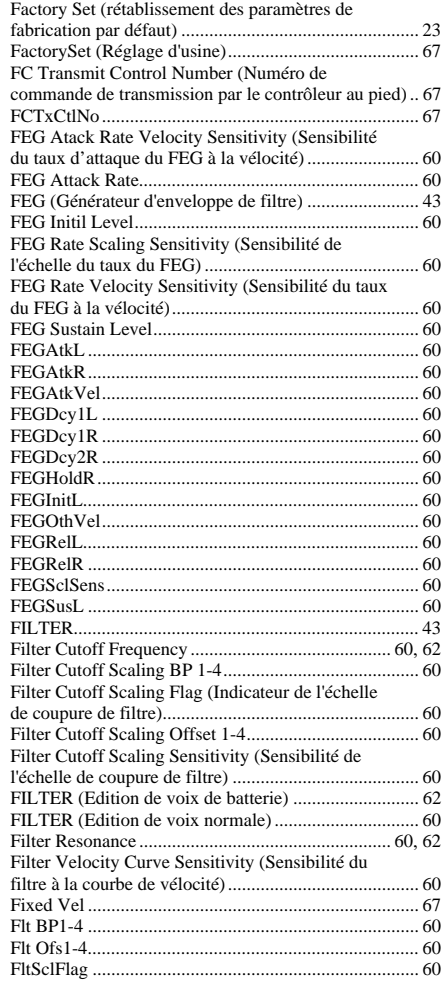

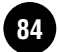

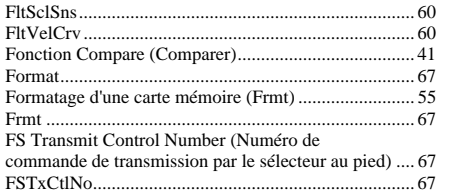

# **G**

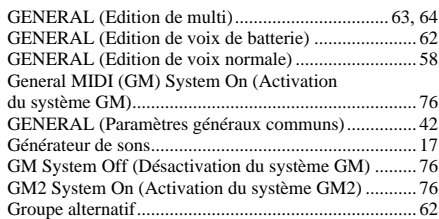

# **H**

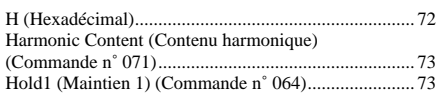

# **I**

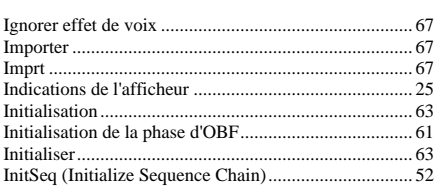

# **K**

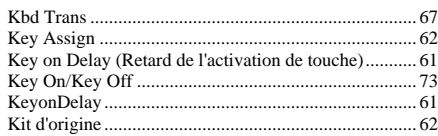

# **L**

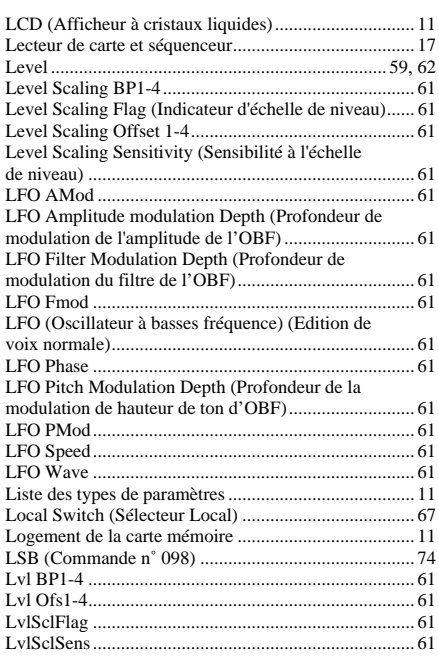

# **M**

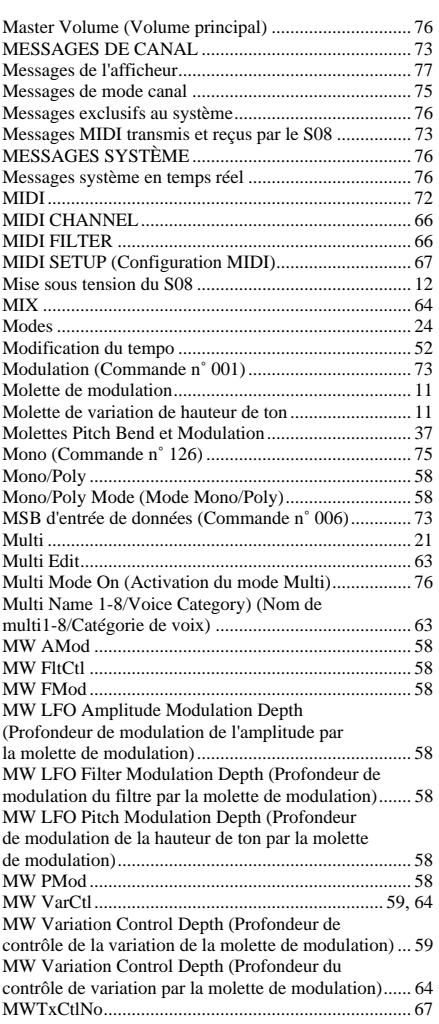

# **N**

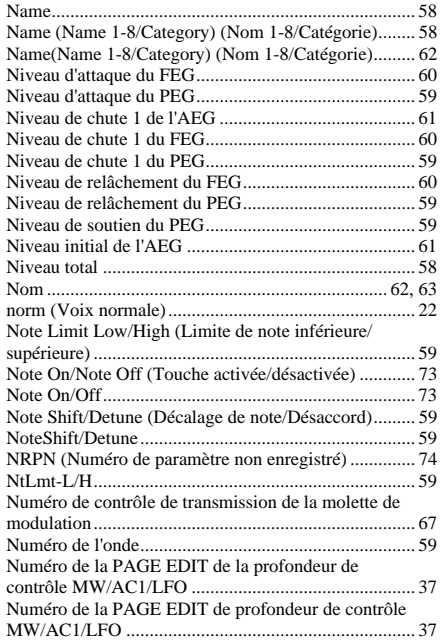

# **O**

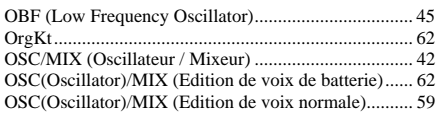

# **P**

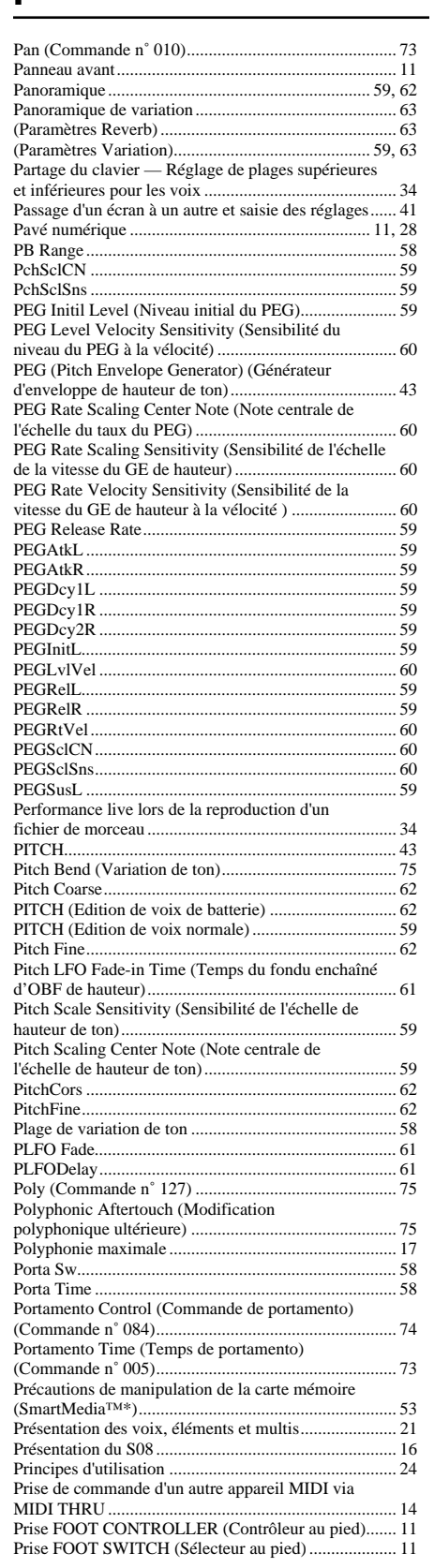

Prise OUTPUT L/MONO et R (Sortie gauche/

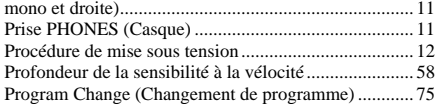

### **R**

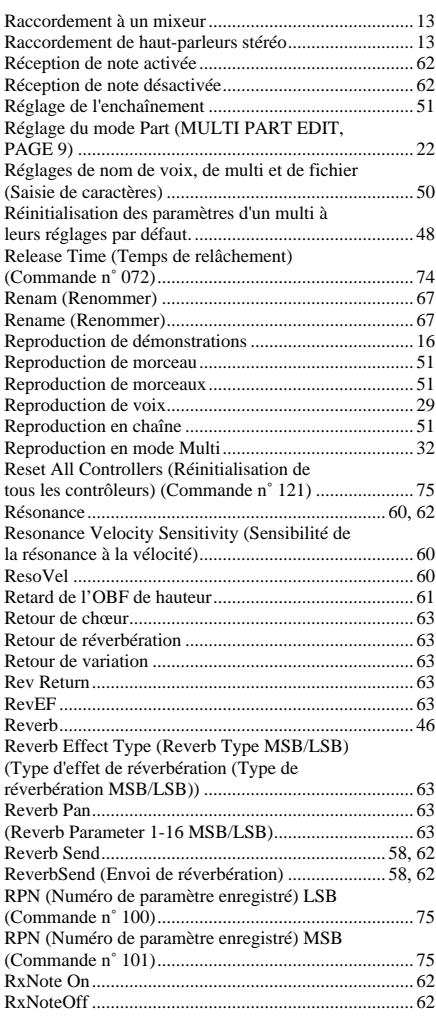

# **S**

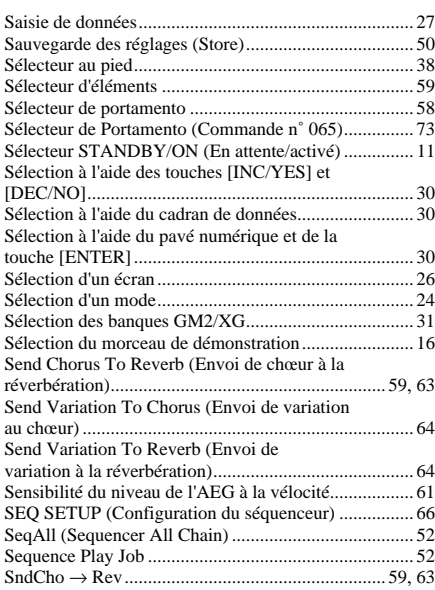

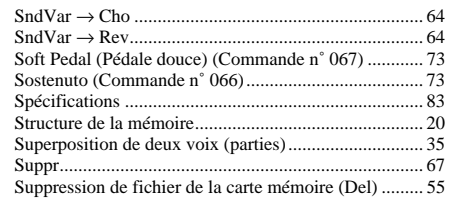

### **T**

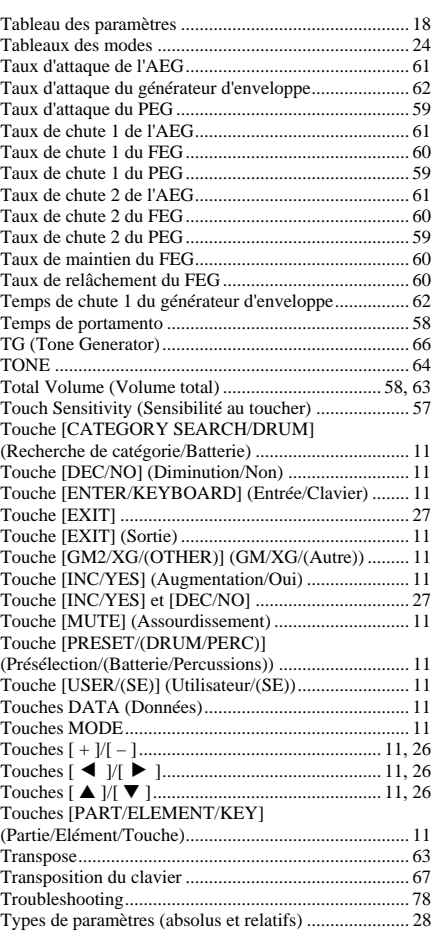

### **U**

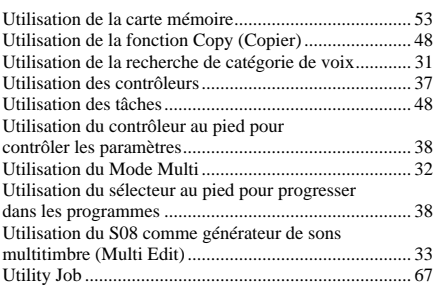

### **V**

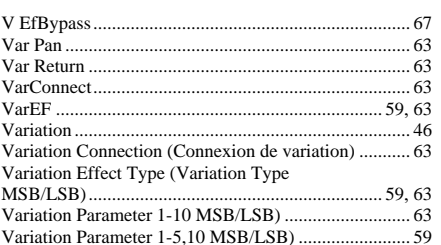

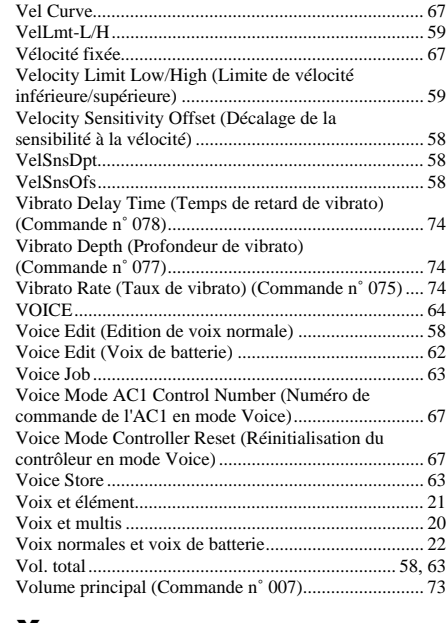

## **X**

[XG System On \(Activation du système XG\) ................ 76](#page-75-8)

For details of products, please contact your nearest Yamaha or the authorized distributor listed below.

Pour plus de détails sur les produits, veuillez-vous adresser à Yamaha ou au distributeur le plus proche de vous figurant dans la liste suivante.

Die Einzelheiten zu Produkten sind bei Ihrer unten aufgeführten Niederlassung und bei Yamaha Vertragshändlern in den jeweiligen Bestimmungsländern erhältlich.

Para detalles sobre productos, contacte su tienda Yamaha más cercana o el distribuidor autorizado que se lista debajo.

**Tom Lee Music Co., Ltd.**

**HONG KONG**

### **CANADA NORTH AMERICA**

**Yamaha Canada Music Ltd.** 135 Milner Avenue, Scarborough, Ontario, M1S 3R1, Canada Tel: 416-298-1311

**U.S.A.**

**Yamaha Corporation of America**  6600 Orangethorpe Ave., Buena Park, Calif. 90620, U.S.A. Tel: 714-522-9011

#### **CENTRAL & SOUTH AMERICA**

#### **MEXICO**

**Yamaha de Mexico S.A. De C.V., Departamento de ventas** Javier Rojo Gomez No.1149, Col. Gpe Del Moral, Deleg. Iztapalapa, 09300 Mexico, D.F. Tel: 686-00-33

### **BRAZIL**

**Yamaha Musical do Brasil LTDA.** Av. Rebouças 2636, São Paulo, Brasil Tel: 011-853-1377

### **ARGENTINA**

**Yamaha de Panamá S.A. Sucursal de Argentina** Viamonte 1145 Piso2-B 1053, Buenos Aires, Argentina Tel: 1-4371-7021

#### **PANAMA AND OTHER LATIN AMERICAN COUNTRIES/**

**CARIBBEAN COUNTRIES Yamaha de Panamá S.A.** Torre Banco General, Piso 7, Urbanización Marbella, Calle 47 y Aquilino de la Guardia, Ciudad de Panamá, Panamá Tel: 507-269-5311

#### **EUROPE**

**THE UNITED KINGDOM Yamaha-Kemble Music (U.K.) Ltd.** Sherbourne Drive, Tilbrook, Milton Keynes, MK7 8BL, England Tel: 01908-366700

### **IRELAND**

**Danfay Ltd.** 61D, Sallynoggin Road, Dun Laoghaire, Co. Dublin Tel: 01-2859177

#### **GERMANY/SWITZERLAND Yamaha Europa GmbH.**

Siemensstraße 22-34, 25462 Rellingen, F.R. of Germany Tel: 04101-3030

### **AUSTRIA**

**Yamaha Music Austria** Schleiergasse 20, A-1100 Wien Austria Tel: 01-60203900

### **THE NETHERLANDS**

**Yamaha Music Nederland** Kanaalweg 18G, 3526KL, Utrecht, The Netherlands Tel: 030-2828411

#### **BELGIUM**

**Yamaha Music Belgium** Keiberg Imperiastraat 8, 1930 Zaventem, Belgium Tel: 02-7258220

#### **FRANCE**

**Yamaha Musique France,** 

**Division Professionnelle** BP 70-77312 Marne-la-Vallée Cedex 2, France Tel: 01-64-61-4000

Tel: 02-935-771 **SPAIN/PORTUGAL Yamaha-Hazen Electronica Musical, S.A.** Ctra. de la Coruna km. 17, 200, 28230 Las Rozas (Madrid) Spain Tel: 91-201-0700 **GREECE Philippe Nakas S.A.** Navarinou Street 13, P.Code 10680, Athens, Greece Tel: 01-364-7111 **SWEDEN Yamaha Scandinavia AB**

Viale Italia 88, 20020 Lainate (Milano), Italy

**Yamaha Musica Italia S.P.A.,** 

J. A. Wettergrens Gata 1 Box 30053 S-400 43 Göteborg, Sweden Tel: 031 89 34 00

**ITALY**

**Combo Division**

**DENMARK YS Copenhagen Liaison Office** Generatorvej 8B DK-2730 Herlev, Denmark Tel: 44 92 49 00

#### **FINLAND F-Musiikki Oy** Kluuvikatu 6, P.O. Box 260, SF-00101 Helsinki, Finland Tel: 09 618511

**NORWAY Norsk filial av Yamaha Scandinavia AB**  Grini Næringspark 1 N-1345 Østerås, Norway Tel: 67 16 77 70

**ICELAND Skifan HF** Skeifan 17 P.O. Box 8120 IS-128 Reykjavik, Iceland Tel: 525 5000

#### **OTHER EUROPEAN COUNTRIES Yamaha Europa GmbH.** Siemensstraße 22-34, 25462 Rellingen, F.R. of Germany Tel: 04101-3030

**AFRICA**

### **Yamaha Corporation,**

**Asia-Pacific Music Marketing Group** Nakazawa-cho 10-1, Hamamatsu, Japan 430-8650 Tel: 053-460-2312

### **MIDDLE EAST**

**TURKEY/CYPRUS Yamaha Europa GmbH.** Siemensstraße 22-34, 25462 Rellingen, F.R. of Germany Tel: 04101-3030

#### **OTHER COUNTRIES Yamaha Music Gulf FZE** LB21-128 Jebel Ali Freezone P.O.Box 17328, Dubai, U.A.E. Tel: 971-4-881-5868

#### Tel: 2737-7688 **INDONESIA PT. Yamaha Music Indonesia (Distributor) PT. Nusantik** Gedung Yamaha Music Center, Jalan Jend. Gatot Subroto Kav. 4, Jakarta 12930, Indonesia Tel: 21-520-2577 **KOREA**

11/F., Silvercord Tower 1, 30 Canton Road, Tsimshatsui, Kowloon, Hong Kong

**ASIA**

**Yamaha Music Korea Ltd.** Tong-Yang Securities Bldg. 16F 23-8 Yoido-dong, Youngdungpo-ku, Seoul, Korea Tel: 02-3770-0661

#### **MALAYSIA**

**Yamaha Music Malaysia, Sdn., Bhd.** Lot 8, Jalan Perbandaran, 47301 Kelana Jaya, Petaling Jaya, Selangor, Malaysia Tel: 3-703-0900

#### **PHILIPPINES**

**Yupangco Music Corporation** 339 Gil J. Puyat Avenue, P.O. Box 885 MCPO, Makati, Metro Manila, Philippines Tel: 819-7551

#### **SINGAPORE**

**Yamaha Music Asia Pte., Ltd.** 11 Ubi Road #06-00, Meiban Industrial Building, Singapore Tel: 65-747-4374

**TAIWAN**

#### **Yamaha KHS Music Co., Ltd.**  10F, 150, Tun-Hwa Northroad, Taipei, Taiwan, R.O.C. Tel: 02-2713-8999

**THAILAND Siam Music Yamaha Co., Ltd.** 121/60-61 RS Tower 17th Floor, Ratchadaphisek RD., Dindaeng, Bangkok 10320, Thailand

#### Tel: 02-641-2951 **THE PEOPLE'S REPUBLIC OF CHINA AND OTHER ASIAN COUNTRIES**

**Yamaha Corporation, Asia-Pacific Music Marketing Group** Nakazawa-cho 10-1, Hamamatsu, Japan 430-8650 Tel: 053-460-2317

#### **AUSTRALIA OCEANIA**

**Yamaha Music Australia Pty. Ltd.** Level 1, 99 Queensbridge Street, Southbank, Victoria 3006, Australia Tel: 3-9693-5111 **NEW ZEALAND Music Houses of N.Z. Ltd.** 146/148 Captain Springs Road, Te Papapa, Auckland, New Zealand Tel: 9-634-0099

#### **COUNTRIES AND TRUST TERRITORIES IN PACIFIC OCEAN Yamaha Corporation,**

**Asia-Pacific Music Marketing Group** Nakazawa-cho 10-1, Hamamatsu, Japan 430-8650 Tel: 053-460-2312

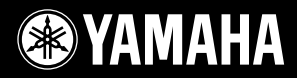

Yamaha Web Site (English only) **www.yamahasynth.com**

Yamaha Manual Library (English versions only) **http://www2.yamaha.co.jp/manual/english/**

M.D.G., Pro Audio & Digital Musical Instrument Division, Yamaha Corporation © 2002 Yamaha Corporation

V881790 | 202MWCP2.3-01A0<br>Printed in Japar